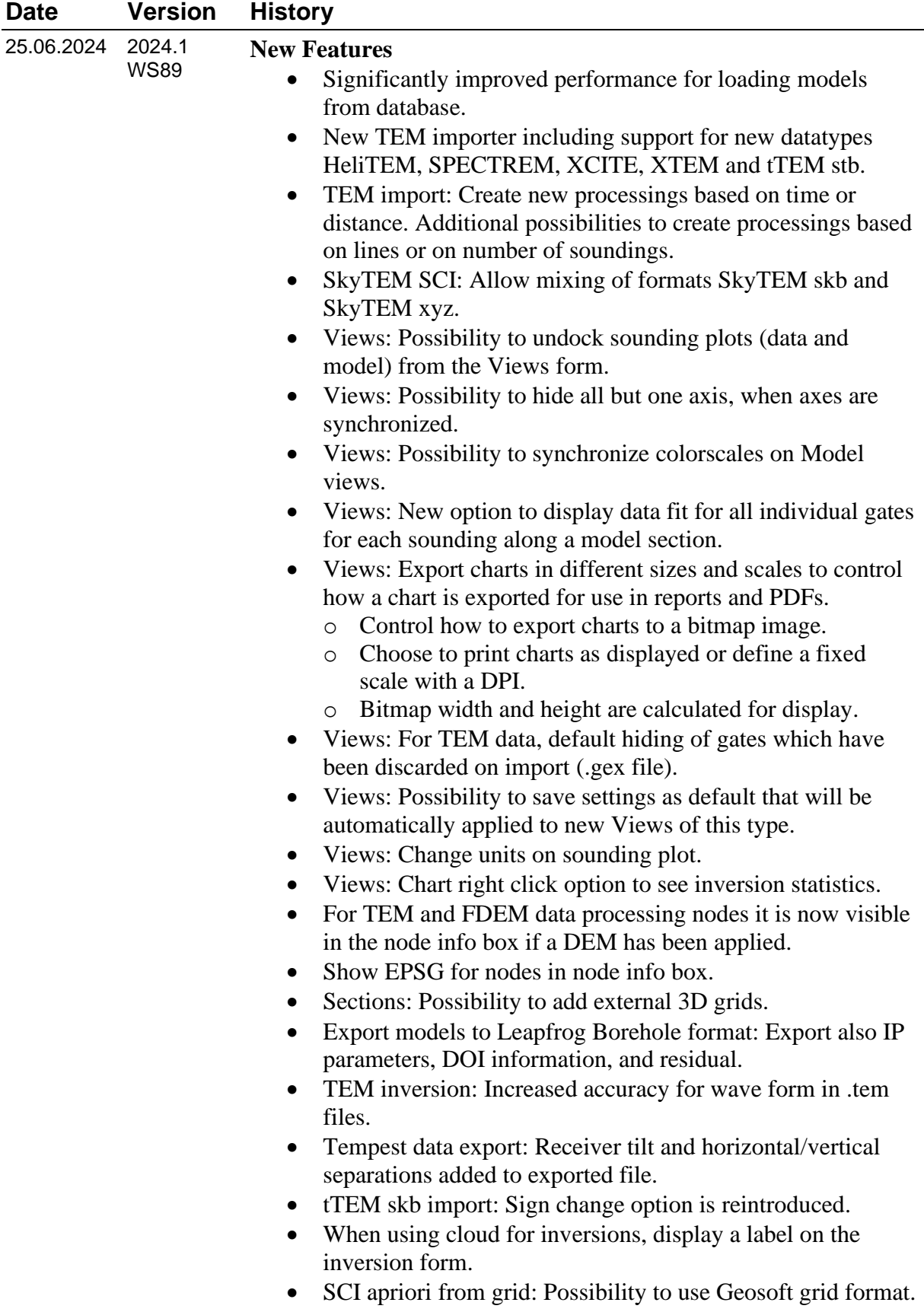

- SCI apriori from GIS: Possibillity to use shape file/polygon for selection.
- Improved UI for polygon selection for SCI inversion.
- GCM/HEM: Use default line number 1 if no line number exists in data.
- After inversion, save file with info about timings and residual for all iterations in LCI folder in workspace.
- F1 help moved to new Wiki site.

- TEM data import from Geosoft gdb: Make sure data is sorted on timestamp, if date and time are imported.
- tTEM import: In some cases, too much GPS data would be discarded on import.
- TEM processing: Loading a settings file would result in settings appearing twice on the processing form.
- Find Nearest from GIS didn't work properly for TEM data processed in distance.
- Sections: Blinding with DOI was not done correctly if DOI was more shallow than last layer boundary.
- Sections: Several bugfixes for working with geosurfaces with multiple sections, or when deleting points.
- Create image from grid: Manually entering coordinates for area selection in combination with interpolate could cause the image to be misplaced on GIS.
- LCI using sections: When connecting sections, never allow apriori STD to be more free than defined when settings up inversion.
- Bugfixes in Views and Sections for model selections containing models with varying number of layers.
- General Model Import: Do not allow EPSGs which are not in projected meter.
- Several minor bugfixes in Tempest inversion setup.
- GCM/HEM import: Do not allow uniform standard deviation to be 0.
- Gridding: Bugfixes and performance improvements.
- GCM: Processing option 'Remove negatives' was not applied to in-phase data.
- GCM/HEM SCI did not work across datasets.
- GCM/HEM: Inversion is not allowed for soundings where only in-phase data is in use.
- 3D viewer: Color of 1D models and boreholes shown as lines now fades when changing the "Transparency" setting.
- Edit Display on renamed point theme nodes didn't work.
- Lithological log import: Better error message if layer description contains illegal characters.
- Import of ERT data from ABEM Terrameter would fail if the project database contained empty tasks.
- Views: When changing units on line plots, the unit label wasn't updated.
- Views: Line plot was not shown correctly for layers deeper than 1000 m.

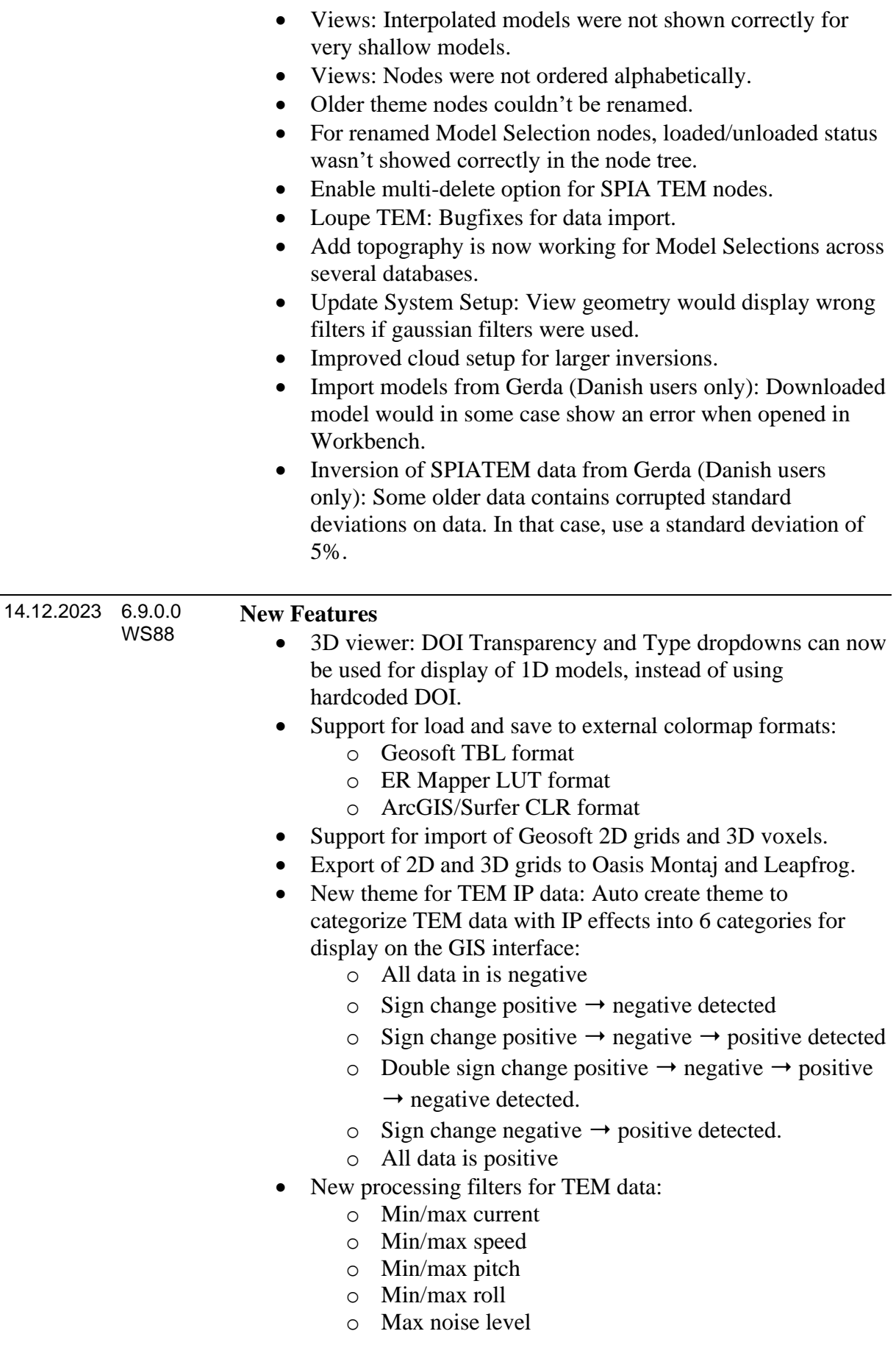

- Possibility to change font size for axis labels, axis titles, and chart titles.
- Improvements to the data processing selection tools for processing and sounding display:
	- o The new Interval tool selects all data within an interval, and does so across multiple data plots if they are visible and synced.
	- o Holding shift and then selecting (with either rectangle or interval selection) shows selected positions on the sounding plot. It no longer also selects the data - instead it uses a shadow to indicate the selected positions.
	- o It now also works on models. When sync is enabled it will also show the soundings of the data that contributed to those models and they can then be edited directly.
	- o Holding both shift and ctrl and then selecting is now used to add more to the sounding plot, thus it is now possible to show two individual soundings without showing all the soundings in-between.
- Possibility to manually import a finished cloud inversion, if import has failed.
- Views: For any active plot, the corresponding settings are highlighted in the settings list.
- Polygon on GIS: When creating a new polygon, automatically add a label on GIS with the polygon name.
- Show Inversion Result: Show lateral constraints on start modes for IP inversions.
- General Model Import: Support for import of DOI for IP parameters.
- Model Selection: Possibility to distinguish models on model type (IP/layer parameters).
- tTEM xyz processing: New default settings.

- tTEM inversions could not be added directly to sections.
- GCM/HEM SCI: Area could not be selected via polygon.
- In some cases, large inversions (~200,000 models) could not be imported correctly.
- HEM inversion: In some cases, inversion of soundings containing channels with a datavalue of exactly zero could not be imported correctly.
- AEM processing: When reprocessing, the relocation of GPS in x-direction would not be applied if settings were loaded from file.
- AEM import: Using a .ge2 format geometry file did not work.
- Processing a small interval of very closely spaced TEM data could in some cases result in an error.

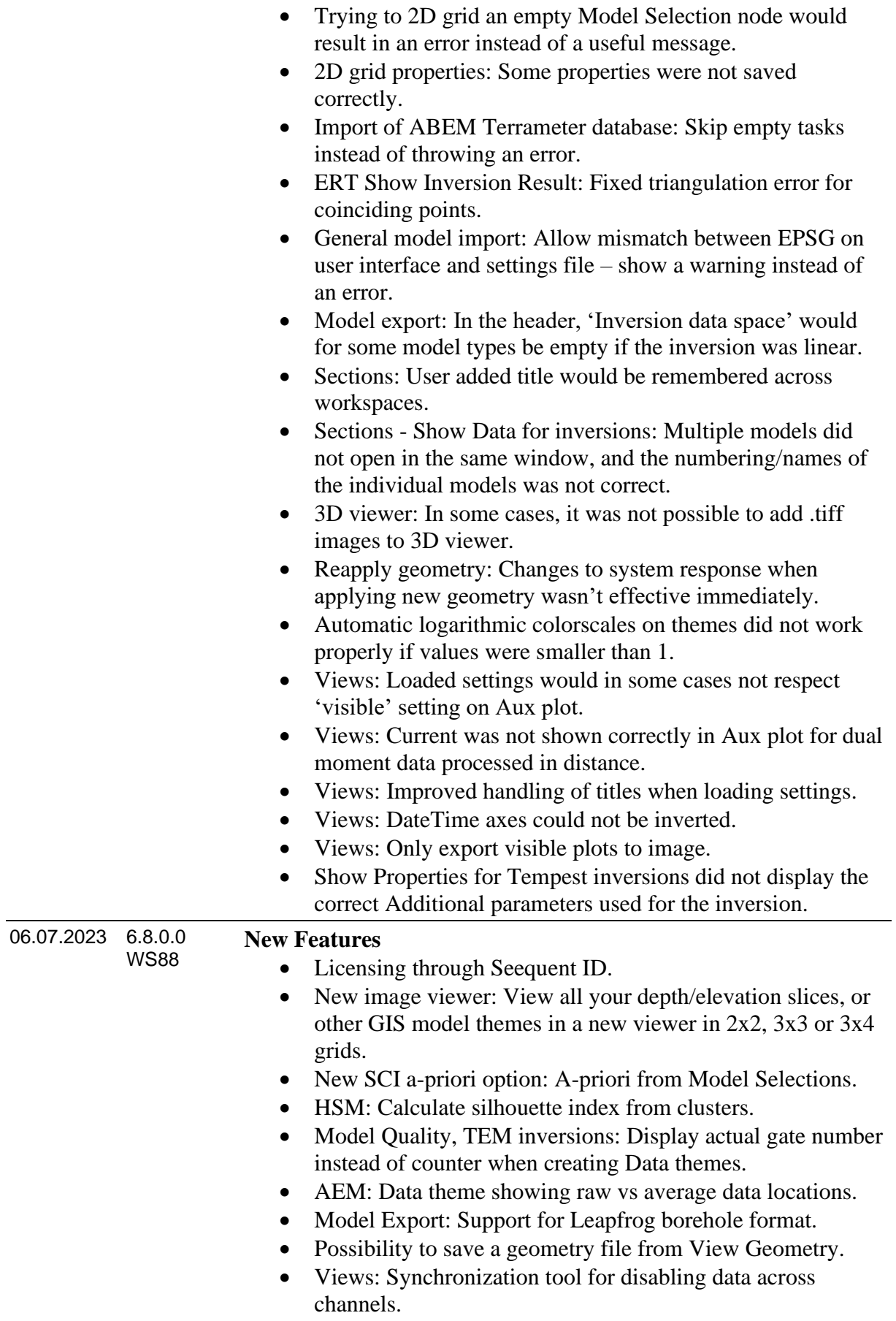

• Views: Possibility to hide menu/toolbar.

- Views: New keyboard shortcuts to move to next Line or Buffer interval.
- Views: For Data/Model views, default buffer position is where the first model is.
- Views: Showing model positions on GIS can now be turned off from the user interface.
- Views: Show data scope in buffer window.
- Inversion: Increased coordinate precision.
- Inversion: Decoupling of coordinates for cloud inversion.
- 3D gridding: Select resistivity, conductivity and/or IP parameters for gridding.
- 3D viewer: Possibility to show conductivity for 1D models.
- TEM Loupe import: Allow non-existing gate open/close times.
- New TEM processing filter: Tilt correction of dB/dt data (before, this was always done).
- TEM inversion: Improved error message if waveform is not valid.
- TEM inversion: Choose interval for inversion in distance, if processing is in distance.
- TEM inversion: Log when data is discarded to due line file.
- Apriori from GIS xyz file: Significant speed-up.
- SkyTEM/tTEM skb import: Skip empty files.

- Views: Bugfixes for inversion without DOI.
- Views: Bugfixes for inverting chart axes.
- Views: For GCM/HEM inversions including phase, the label on the y-axis would be wrong for phase data (display problem only).
- Views: For HEM inversions, show Altitude and Altitude Apriori in Model Parameters.
- Views: For TEM data processed in distance, inversions would show the wrong profile distance.
- Views: Bugfixes for soundings axes.
- Views: Improved loading of settings file.
- Views: Improved names in AUX groups.
- Views: Do not revert axes to default every time a new model is selected.
- Load inversion settings: Do not allow mix of model types.
- 3D gridding: For linear node thickness, the grid would be missing the top layer.
- 3D gridding: DEM was missing when showing properties.
- Model selections from multiple databases could not be added to sections.
- 3d gridding: It was not possible to save settings when viewing properties.
- Model Quality for SCI nodes: Don't display 3D grids in node list.
- Model Quality for SCI nodes: Altitudes were not visible.
- 3D viewer: Display of max elevation in info box was showing max elevation of first layer bottom instead of first layer top.
- 3D viewer: Draping an image on a grid in the resulted in a black image.
- Colorscale editor: Bugfix for editing a colorscale with a very large grid.
- Edit display for bitmap didn't show the colorscale associated with chosen image on Grid tab.
- TEM and ERT: Better error handling when trying to access processing nodes where the corresponding database had been deleted.
- Show Inversion Properties: Inversion type not shown correctly for ERT inversions.
- ERT pole-dipole: Remote electrode would sometimes be placed on the wrong side of the profile.
- ERT pole-dipole: Remote electrode to the left side of the profile combined with UTM coordinates in .dat file (not .ewp file) would result in wrong UTM coordinates.
- Exported Surfer grids can now be opened in Oasis Montaj and Leapfrog.
- AEM xyz import: In some cases a single data point could be lost at the end of lines due to rounding error in automatic line file generation.
- Sections: Edit colorscale did not work for models imported through General Model Import.
- Sections: Creating profile from inversion in reverse data recording order now uses profile distance for data without timestamp.
- SPIATEM LCI export: Inversion node name was missing in file header, and source type was wrong.
- GCM/HEM inversion export: Number of used data poi
- Update geometry: Gate times were in some cases not shown correctly for multiple moment data.
- .las file import: Skip empty lines.
- General Model Import: Bugfix for auto-mapping of files exported from older versions of Workbench.
- General Model Import: Removed restriction of 99 as maximum on ResSTD.
- General Model Import: Unit conversion was wrong if chosen import unit was S/m or mS/m.
- General Model Import: Imported residual could not be shown on Sections.
- Digital Elevation Model: Bugfixes for reading of very large grids.
- Borehole import: Bugfix for import of boreholes from GEUS Jupiter databases.

#### **Aarhus Workbench Release History**

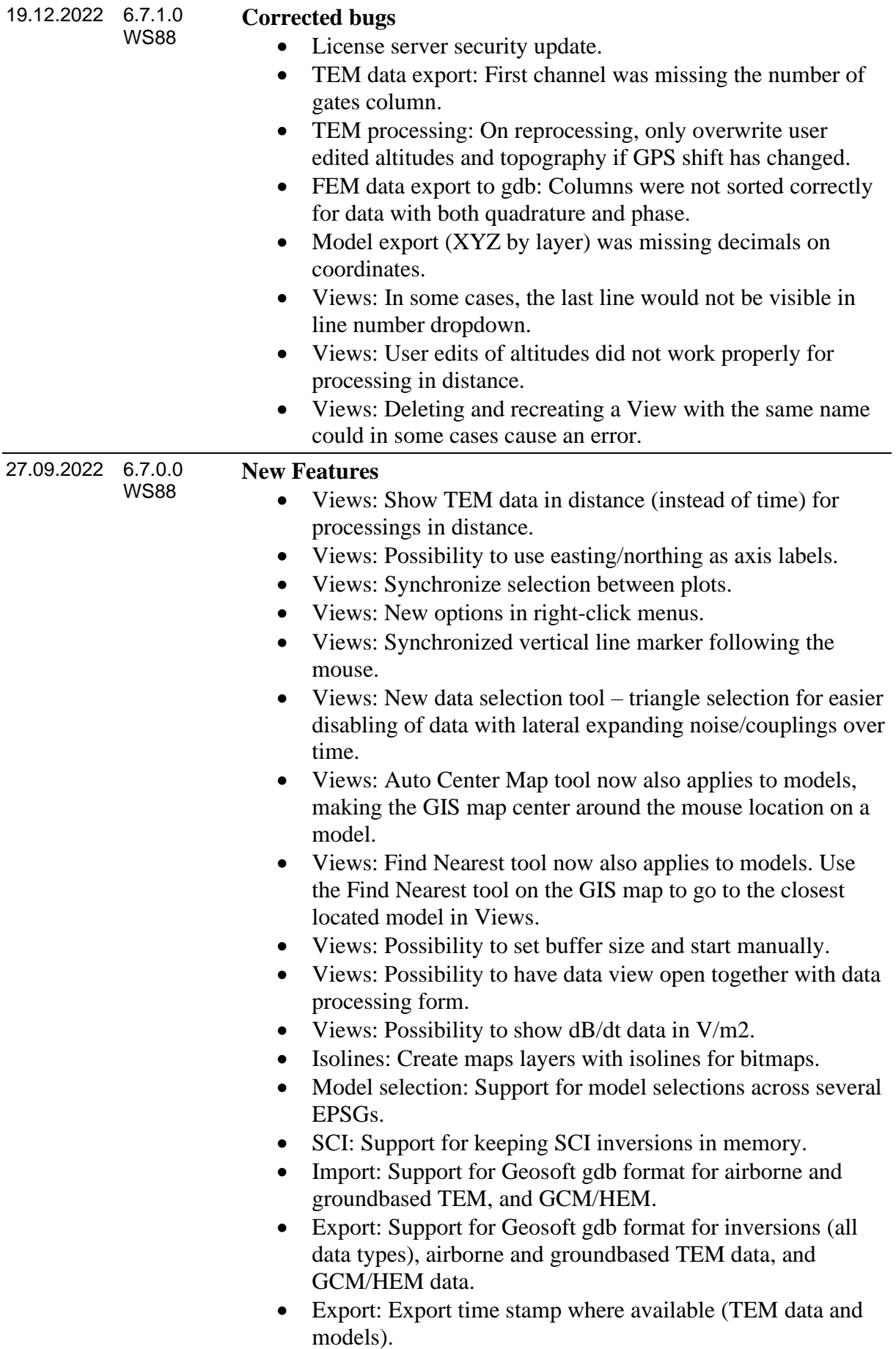

- Export: New option to export TEM data with all moments for a given time stamp as a single line.
- HEM: When adding data node to GIS, an extra layer containing line numbers is added.
- 3D viewer: Keyboard controlling camera movement.
- 3D viewer: Significantly improved performance for adding and removing layers.
- 3D viewer: Added strafe in xy-plane.
- 3D viewer: Added min/max elevation to node information.
- 3D viewer: Possibility to add coordinates including elevation for TEM, GCM, HEM, and sERT data nodes.
- HSM: Added filtering for ACT nodes on cluster setup form.
- HSM: Support for export of clusters to Leapfrog format.
- HSM: Export data from ACT nodes.
- HSM: Include clay fraction uncertainty in export files.
- HSM Edit Data: After ACT run, exclude lithological logs which did not contribute to ACT calculation.
- HSM ACT run: Show current data fit and iteration time during run.
- HSM ACT properties: Show number of iterations and final data fit.
- HSM using uniform translator model (no lithological logs): Blind resistivity models with the selected blinding parameter.
- First Layer a-priori: For tTEM, sERT and GCM LCI inversions, only display first layer a-priori options if first layer info exists in data.
- Add Elevation Model: 'Use entire grid' option added.
- Model Quality: Support for altitude and a-priori altitude as elevation.
- Groundbased TEM: Possibility to import line numbers.
- AEM import to existing dataset: Do not delete existing line number info – instead add only the lines not existing already.
- AarhusInv version 8.30 released with the following bug fixes:
	- o Modelling of front gate for source type 73 is changed for tTEM.
	- o Fixed inversion crash if data has mixed source types 72 and 73.
	- o Fixed inversion crash in new damping scheme.
	- o More stable forward response for TEM-IP.
	- o Throw an error if source type 73 type is used for TEM-IP inversion, since Laplace transform is not supported for source type 73.

- Views: On closing a view without saving, do not reload data unless the same data node is open in another view.
- Views: Never sync from Aux plot to Data plots.
- Views: Calculated speed for AEM xyz was wrong for data closer spaced than 1 second.
- Views: Interpolated bars blinded with DOI did not work correctly if either upper or lower DOI was missing.
- Views: Bugfix for model line plot in conductivity.
- Views: Minor ticks were missing on logarithmic axes.
- Views: Unit could not be changed SPIA TEM LCI sounding plots.
- Views: Map point mover error for model/model view with different EPSGs.
- View: Fixed an issue with topography for interpolated models view.
- 3D viewer: Middle mouse button should not trigger displacement of cut plane, if cut plane is not visible.
- 3D viewer: Scrolling mouse wheel during load would trigger an access violation.
- Sections: When creating Section from external grid, the auto-generated section layer was incorrect.
- New TEM processing: Require left/right was ignored if sounding distance was not used.
- AEM data export: Error if dummy was not numeric.
- AEM Reapply Geometry: Error if Data Quality nodes were present for the chosen dataset node.
- AEM Reapply Geometry: Reapplying geometry could cause error for databases containing both more than one dataset, and system response.
- SPIATEM SCI inversion: Error if all data for all channels was disabled for any stations.
- sERT processing: Deleting raw data had no effect on average data.
- Labels on GIS layers not visible until map update.
- Geosurfaces: Choosing a system color could prevent any profile from being reopened.
- Model Quality for GCM/HEM inversions: Number of data points in use was not counted correctly.
- Model Quality Data Residual was not calculated correctly for inversions done in linear space.
- Show Data (from GIS and sections) for newer model selections did not work.
- LCI inversion: Blocky settings were not saved correctly in registry.
- SCI inversion: UTM coordinates were single precision.
- Create Section from Models: Did not work for SCI inversions which are not SkyTEM data.
- Create Section from Models: Allow creation of sections from lines containing only two models.
- Edit drawing style of external gis layer did not work properly.

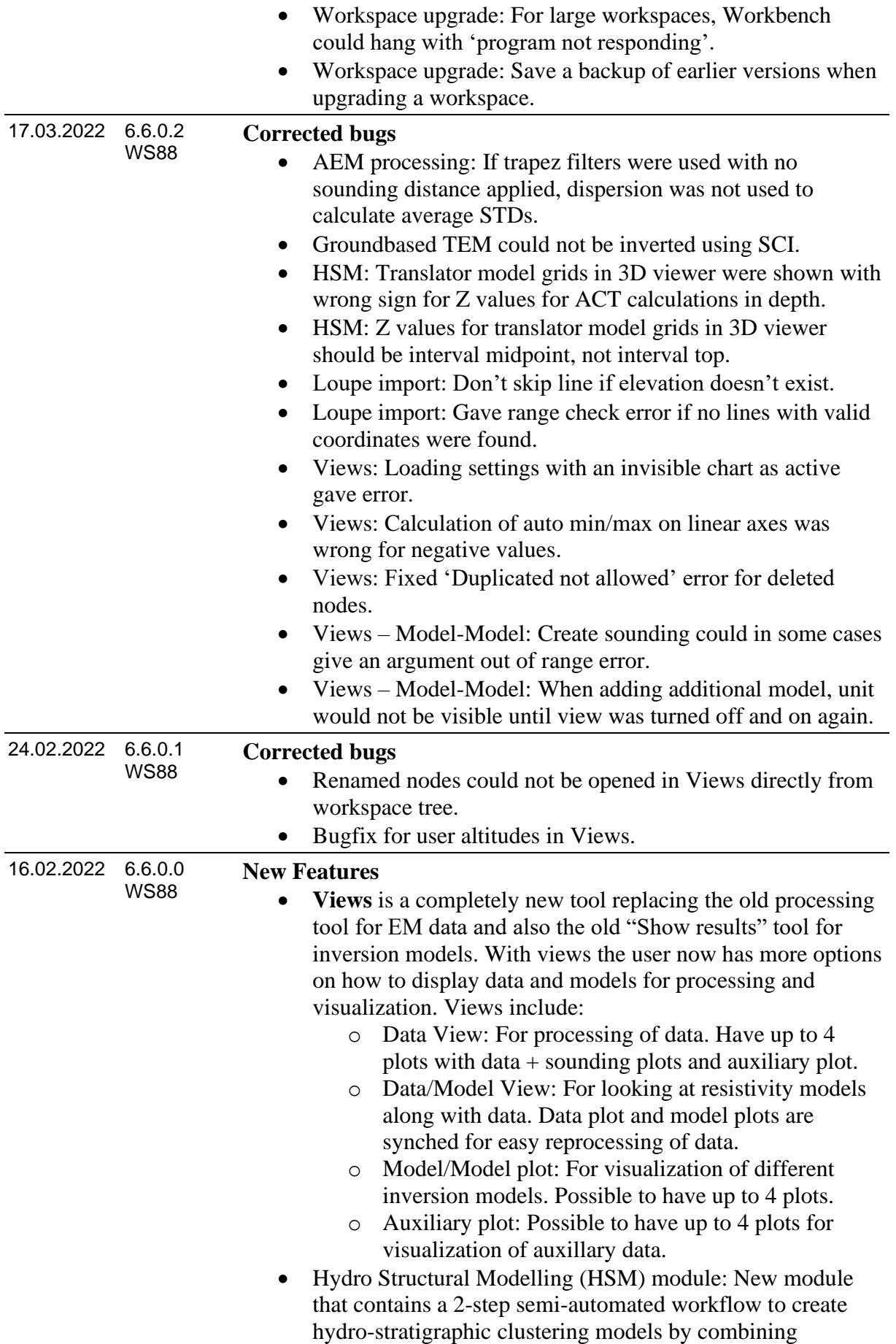

resistivity information from geophysical data and borehole lithologies. The two steps are Accumulated Clay Thickness (ACT) modelling to create a clay fraction model and a clustering routine to create a zonated model.

- New TEM auto processing tool for all TEM XYZ imports. Redefined auto processing tool with new features such as process data in distance and skip sounding distance setting. Includes existing known filters and description of each setting.
- Export of 3D grid in vtk format.
- Make model selections across several databases.
- SCI Layered from Smooth: Possibility to blind smooth model layers with DOI.
- Never allow deleting of dataset from database when deleting a data node.
- Lithological log pdf report available in English and Danish.
- AEM import: Ignore lines in .lin file containing only spaces.
- AEM import: Sanity checks for waveform and front gate in geometry file.
- AEM System setup: It is now possible to view the current geometry as a .gex file.
- AEM: Increase precision for gate times to support differences smaller than 1e-6.
- AEM: Significant speed-up for Add Elevation Model.
- AEM inversion: Skip soundings with no line number if line numbers have been imported.
- Significant speed-up for saving 3D viewer project.
- General Model Import: Possibility to import depth/thickness STDs.
- tTEM processing: Support for using other GPS processors than GP1.
- ERT inversion export: Include IP in dat file.

- Save map as image did not work.
- Do not allow multiple data nodes to point to the same dataset in database (all data types).
- Batch gridding: Fixed 'value lies outside grid range' error due to numerical noise.
- Add models to Section: Filter did not work for model selection nodes.
- Sections: Grid as line did not work for external grids.
- Sections: Allow negative UTM coordinates when loading profile points from file.
- Edit colorscale from Section layers: Data for histogram was not correct for IP layers (resistivity was always used).
- Sections Batch processing: When choosing both 'Synchronize selection' and 'Synchronize size and axes', axes were not synchronized.

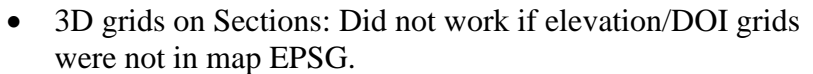

- 3D gridding did not work if data and map were in different EPSG.
- 3D gridding: Cutting with DEM did not work if DEM was not in map EPSG.
- 2D gridding of model quality point themes were not placed correctly if EPSG was different from map EPSG.
- Inversions and model selections were not placed correctly in 3D viewer if their EPSG was different from map EPSG.
- SCI Layered from Smooth option did not work for system response datasets.
- SCI a-priori from grid did not work if grid was not in map EPSG.
- AEM: Data themes could in some cases prevent creation of SCI nodes.
- AEM GIS layer for line number was not placed correctly if map and data were in different EPSGs.
- AEM Update System Setup: More robustness when applying a geometry file that doesn't match the data.
- Loupe import: Skip empty lines and sounding without coordinates.
- Loupe import: Add ramp off time to gate times.
- Loupe: Topography now correctly adjusted for instrument height.
- Polygon restricted license could in some cases prevent data export.
- Current was not exported correctly for tTEM, Groundbased TEM, MegaTEM and Tempest.
- TEM IP inversions files will now always be written out as Loop Type 72 as required by AarhusInv.
- Bugfix for converting UTM Zone and Datum to EPSG for coordinate system 'RT90 2 5 gon W (epsg:2400)'.
- Bugfix: 50% duty cycle DCIP data was only partially imported when using the ABEM Terrameter LS advanced processing.
- Bugfix: ABEM Terrameter LS advanced processing failed when specifying total IP decay length instead of using the automatic option.
- Invalid sharp inversion parameters in registry could in some cases prevent opening of the inversion form.
- Azure Cloud Cost button didn't work.

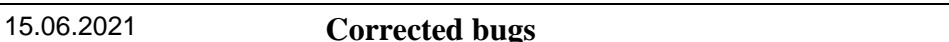

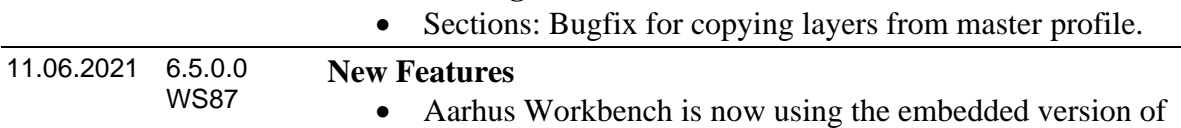

Firebird 2.5. The Firebird service is no longer in use and can be uninstalled.

- Support for import of Loupe groundbased towed TEM data.
- Support for import of Tempest data in ppm.
- Support for import of receiver pitch and roll for Tempest data.
- External databases are automatically copied into the workspace to ensure portability.
- A smooth SCI inversion result can now be used to create sounding specific layered starting models using the New Layered option.
- It is again possible to do SCI inversions of legacy SkyTEM data with bias.
- AEM processing: Additional security checks when saving processings to database.
- Batch on sections: Allow images to be created with fixed scale.
- Possibility to add topography to Model Selections from ERT LCI inversions.
- Lithology logs: It is now possible to use rock type identifiers with up to four characters.
- TatukGIS map component updated to avoid issue with some points in a layer not being visible.
- Mag module for HGG tMag data in debug mode.
- HSM (Hydro-Structural Modelling) module for clay-fraction and clustering in debug mode.

- AEM processing Keep Raw Sounding Distance: Error if import file contains dummy altitudes values.
- Error when adding Profile as image to 3D viewer.
- Report could not be opened if the original template file was no longer available.
- Report tool: Map layers would get out of sync if changing page with preview off.
- Report tool: Fixed bug where map layer list in the report tool could turn up empty.
- Report tool: Added check so a PDF report cannot be created if a color scale is not selected.
- Report tool: Fixed error if A3 sized report is printed with "Microsoft print to PDF" function.
- Report tool: Fixed bug where profile dropdown could give error.
- Add DEM to section: Did not work properly if EPSG of DEM was different than EPSG of map.
- Streamed ERT processing: When using Keep Raw option, the quality flags were in some cases not preserved correctly.
- ERT data with electrode distance of less than 25 cm could not be inverted.
- ERT: Import of .dat files with UTM coordinates fails if the file contains less than 50 coordinate points and does not have a coordinate for each electrode.

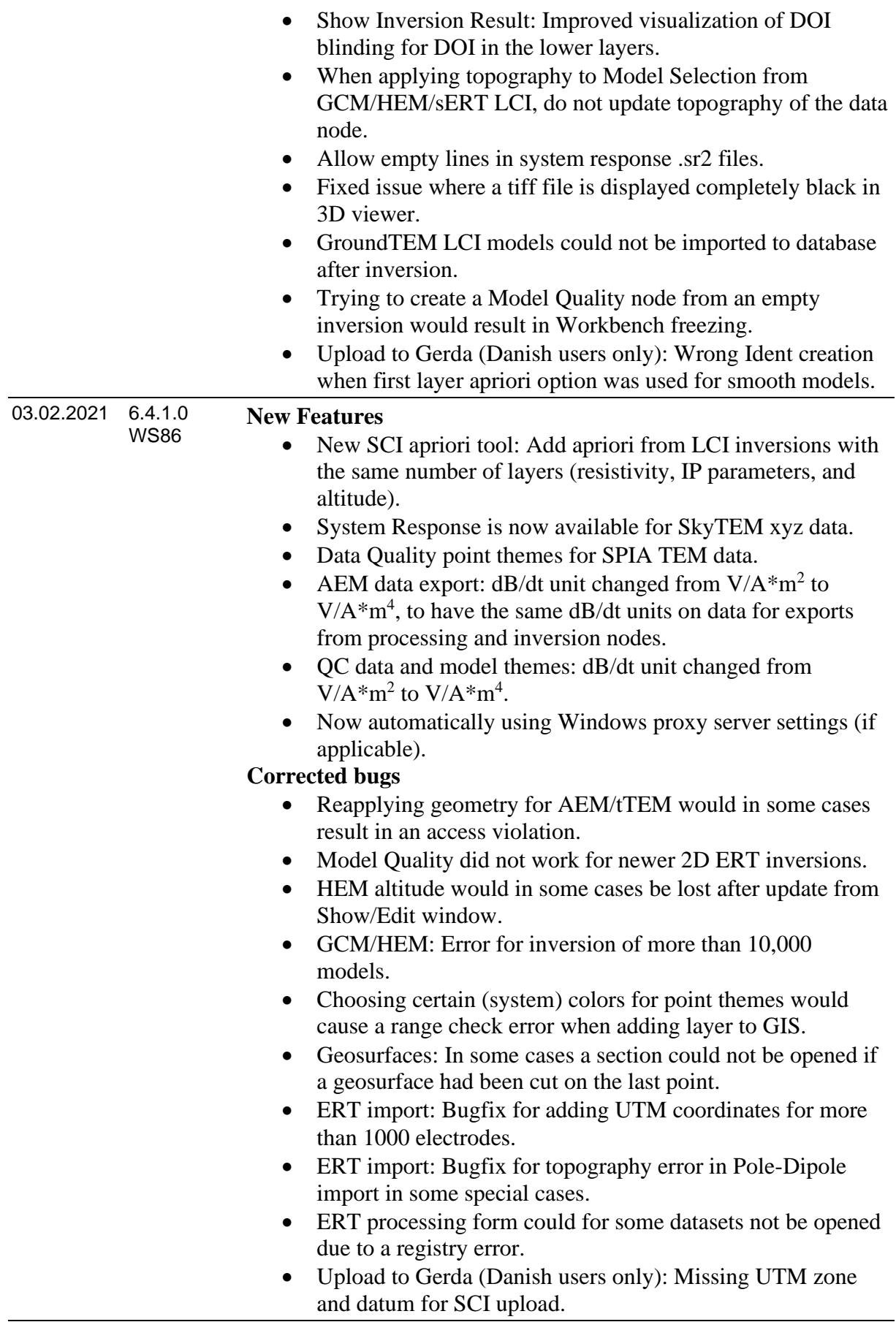

- WS86 New tool: Create Data Quality point themes for data nodes to display data and auxiliary values on the GIS.
	- SCI apriori from grid: Possibility to remove vertical constraints on resistivity and IP parameters when adding apriori on depth or elevation from bottom.
	- Improved performance of ERT processing form for large datasets.
	- Keep Model Selections in memory no reload from database when accessing the same Model Selection repeatedly.
	- New color scale tool: Create color scale as a HSI color model. Option to convert to RGB colorscale.
	- New shadow tool for bitmaps. Add a shadow to bitmaps by changing altitude, azimuth and ambient light of the shadow.
	- tTEM import: Calculation of individual sample factors for hardware channels.
	- AEM/tTEM inversion: Improved inversion logs.
	- SkyTEM System response inversion: Force inversion in linear space if one or more of the inverted data sets contain system response.
	- AEM/tTEM: When adding processing nodes to GIS, an extra layer containing line numbers is added.
	- AEM/tTEM: Automatic update of GIS layer if data is reprocessed.
	- General model import: Possibility to automap several consecutive columns.
	- Export: New XYZ format each layer for each model has its own line. Used for import in e.g. Leapfrog.
	- Export models in feet.
	- Geophysical themes for layer parameters: Make themes for several layers at once.
	- Register a license without restarting Workbench.
	- GCM/HEM processing: Save processing settings from properties.
	- GCM sps import: Use GPS fix value to discard bad GPS lines.
	- Save last used colorscale for point themes in registry.

- Improved first layer apriori (tTEM/GCM/sERT):
	- the vertical constraints on resistivity and IP parameters for first layer is removed when using first layer apriori (both depth and resitivity)
	- when using first layer apriori on depth, the prior constraint on thickness is always removed.
	- when first layer data is missing, the apriori STD is set free.
- IP SCI inversion: Apriori STD on IP parameters was not written correctly to model file

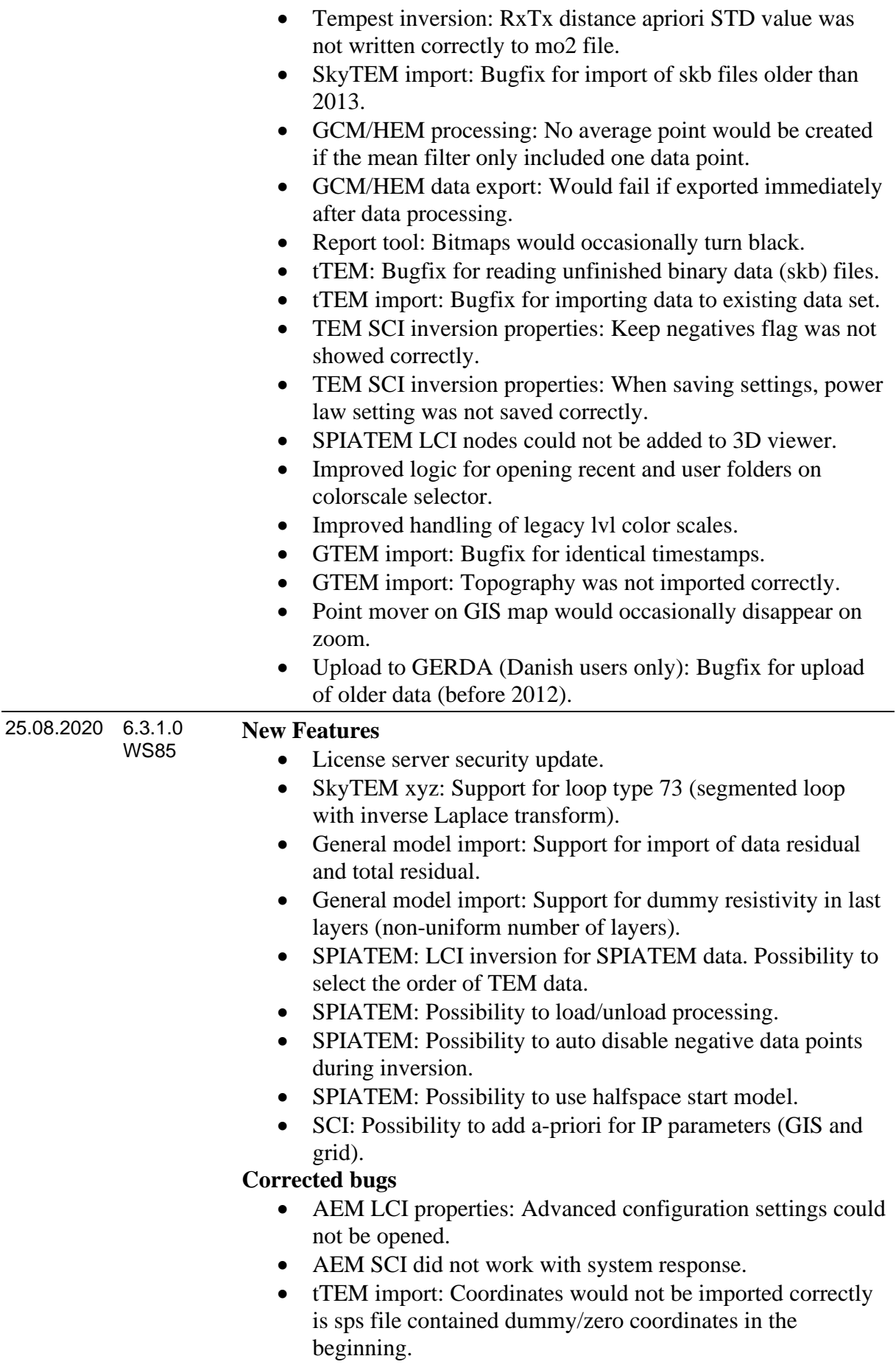

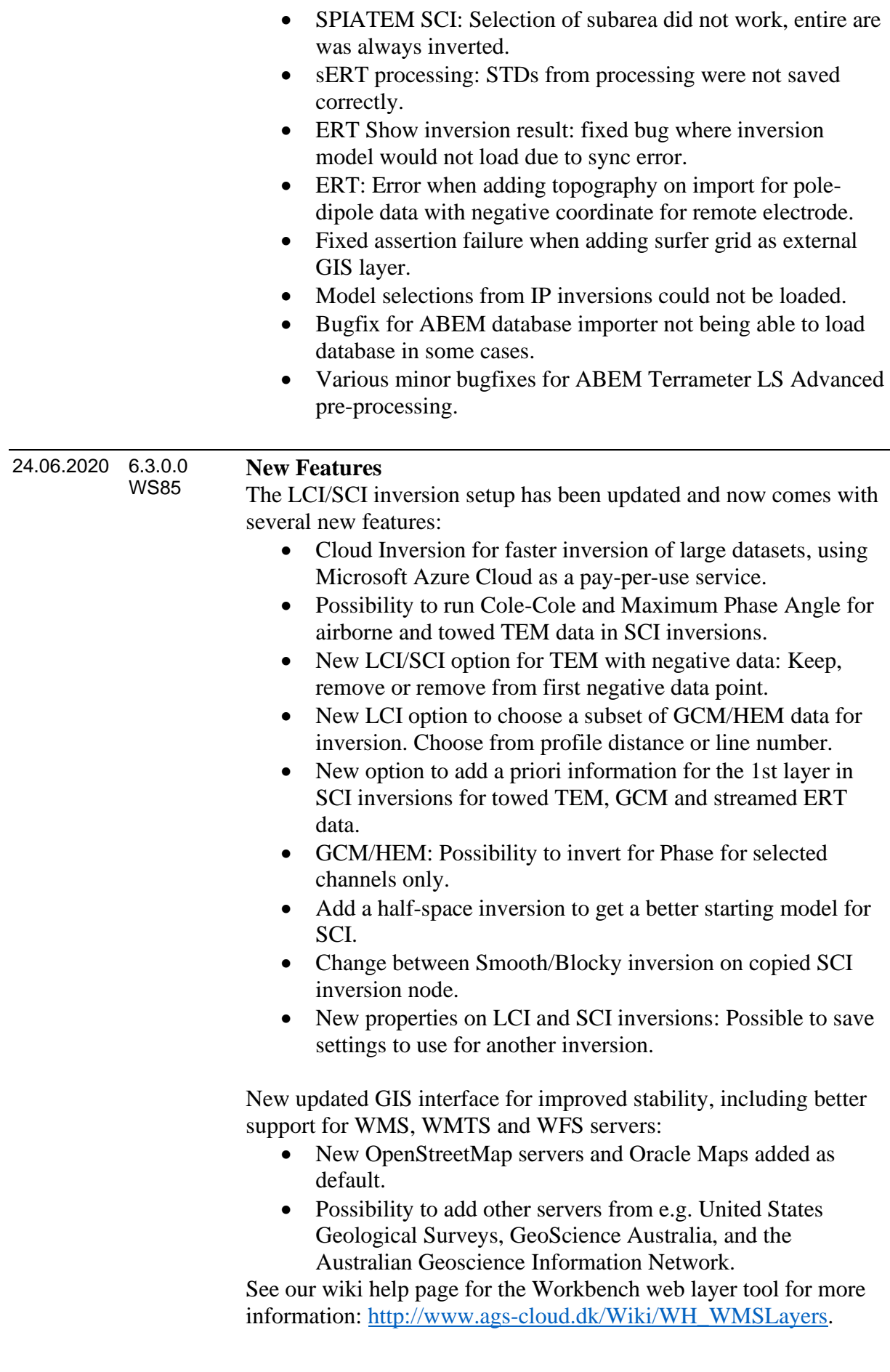

The general model importer has been updated and now supports:

- Import of IP parameters
- Import of data standard deviation
- Delimiter option

Other new features:

- 3D gridding: DOI is now always calculated for all layer parameters and can be visualized in the 3D viewer.
- Voxel inversion for airborne and ground based TEM is available in Debug mode.
- GCM/HEM import: option to average data with same GPS coordinates.
- GCM/HEM/streamed ERT: Export of raw data STD.
- SkyTEM import: Support for different sets of gate times for high and low moments.
- ERT/IP: IP data and forward calculations can now be exported for ERT/IP inversions.
- tTEM: Possibility to taper gates on import.

- GCM/HEM: It was not possible to invert for Phase.
- Streamed ERT: In some cases, reprocessing of older data would result in an error.
- Streamed ERT: On import, quality flags were not set properly for negative data.
- Colorscale editor: manuelly edited labels did not load when loading color scales.
- Report editor: Fixed map layer list disappearing after update.
- Sections: Interpolated models on sections can now be displayed with total length.
- Data export: Bugfix for workspaces containing more than one map.
- It was not possible to display properties for 3D grids.
- Batch image now adhere to preferences for image formats.
- Batch point themes and batch edit points theme now also work for external nodes.
- Image review was not working.
- Several bugfixes and improvements for import of lithological logs.
- GIS: Info tool was broken.
- Bugfix for applying DEM for ERT after import.
- DEM grids no longer transformed to map EPSG on import.
- Adding interpolated bitmap to section would fail for some model selections created from Res2DInv section grids.
- Upload to GERDA (Danish users only). Automatically remove double OmitGates entry on export of database.

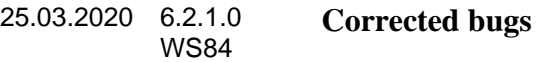

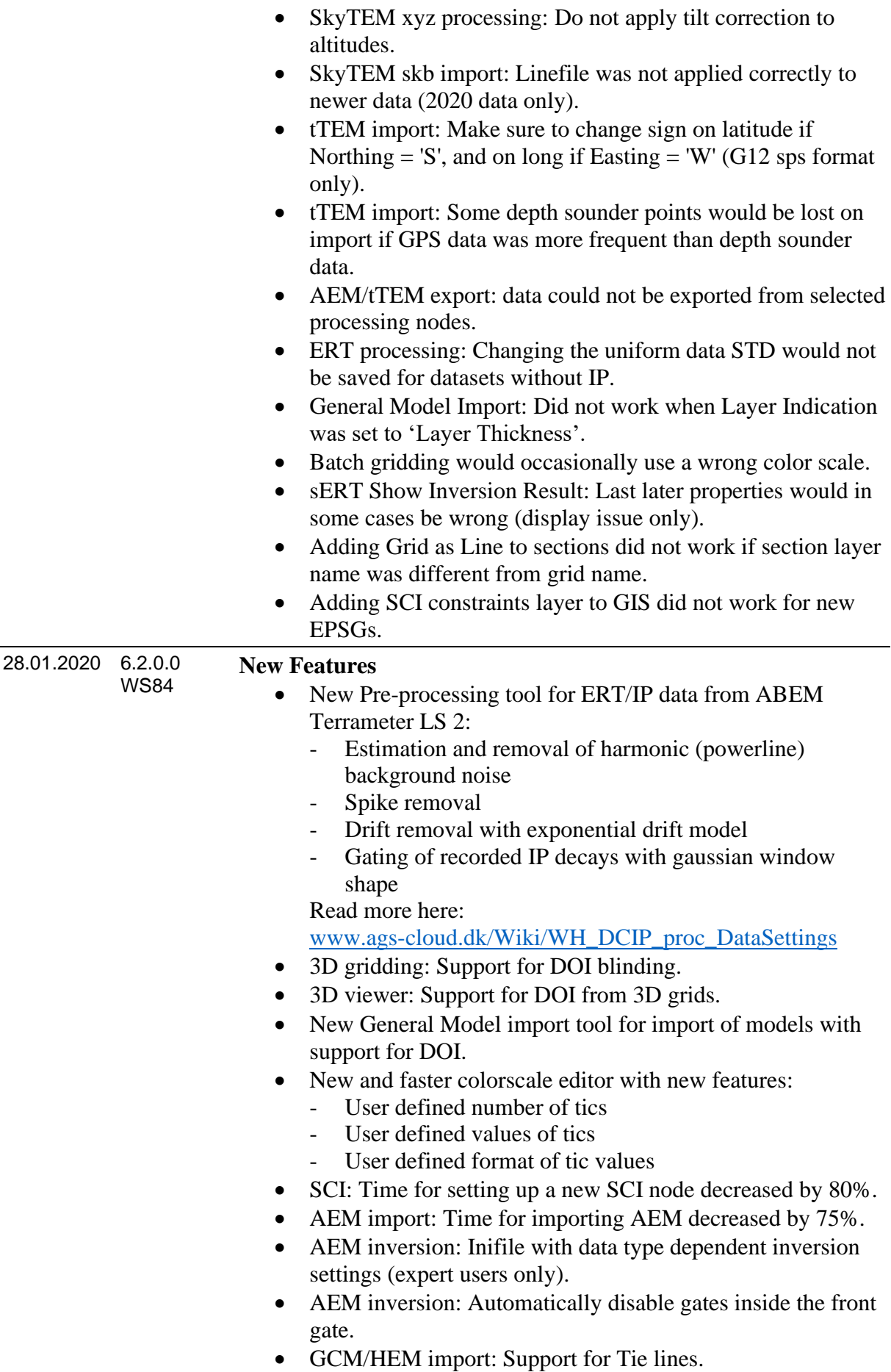

- GCM/HEM/sERT: 1<sup>st</sup> layer apriori on data visible on Edit form.
- Possibility to batch edit images.
- Possibility to create and edit images of imported external grids.
- Batch profiles:
	- Speed optimization.
	- New tool: Synchronize selection: show and hide the layers on the selected section if they exist on the master section.
	- Synchronize size and axis replace Synchronize.
	- Synchronize: Include the automatic axis checkbox setup from the master section.
	- Synchronized UTMX and UTMY axis are now based on the length of the axis from the master section.
- New tool: Batch export from Model Quality nodes.
- Show inversion result: Possibility to show data sign.
- Possibility to export data and models to geographic coordinate systems.
- Upload to Gerda (Danish users only): Support for tTEM.

- AEM inversion: Show only line numbers existing in the current processing.
- Model Quality themes were not colored correctly in MapInfo mode.
- GCM/HEM: Do not reload processing if already loaded.
- GCM/HEM/sERT add topography: Did not work if data, grid and map were different EPSGs.
- Add elevation model to workspace would crash if grid and map were not in the same EPSG, and subsection was selected.
- SCI on ERT data did not work.
- SCI on sERT data did not work for more than 100 models.
- Geosurfaces: Drawing geosurfaces on profiles did not work properly.
- Geosurfaces: 2d gridding would crash if a profile had not been opened.
- Profiles: Some older profiles would give 'Unsupported' parameter type' error when trying to open.
- Point mover sometimes disappeared from GIS when using edit form and sections.
- Bugfix in ERT Gerda export (Danish users only).

#### 06.09.2019 6.1.0.0 **WS83 New Features**

- Batch export of grids, point themes and bitmaps from inversion results.
- Batch generation of point themes and grid images.
- Batch editing of themes and point themes.
- Batch gridding: Possibility to not add layers to GIS after creation.
- Enabled export of large bitmaps (up to 65536 pixels).
- Add Model Quality themes to existing QC node.
- New functionality for applying extra STD to gates around sign changes for TEM data with IP effects.
- Support for IP parameters in 3D gridding.
- Creating sections from inversions: Merging sublines is now available for all datatypes, and the resulting section node names now have the correct number of digits in line number.
- GCM/HEM/sERT: Possibility to load/unload processings from memory.
- GCM processing: Separate running mean width for first layer resistivity and first layer depth.
- HEM processing: Separate running mean width and polynomial interpolation order for altitude.
- Keyboard shortcuts for GIS changed. See [ags](ags-cloud.dk/Wiki/W_KeyboardShortcuts)[cloud.dk/Wiki/W\\_KeyboardShortcuts](ags-cloud.dk/Wiki/W_KeyboardShortcuts) for new shortcuts.

- GCM/HEM import: The last column in the column mapper could disappear when showing header lines.
- GCM/HEM inversion would in certain cases fail with 'INF is not a floating point value'.
- GCM/HEM: Update average data from Edit form could in some cases cause loss of 'Remove Negatives' flag, and negative data would reappear.
- GCM/HEM: Update topography would fail if topography grid did not cover the entire data area.
- GCM/HEM export: Powerline was rounded to too few digits.
- SkyTEM skb processing: Relocation of GPS to center of frame would in occasionally be slightly off.
- SkyTEM model export: For export of very large inversions, the channel numbers for high and low moment could be switched for some of the models.
- Possibility to generate a .gex. file from a .ge2 file containing only one moment.
- VTK to Model Selection: Error if VTK EPSG was different from map EPSG.
- Several minor fixes for import from ABEM Terrameter database.
- Borehole import: Error if first character in Rock Type identifier was a number.
- Workbench wouldn't start if it had been closed while minimized.
- Several bugfixes in connection with renaming of Sections.
- Upload workspace to ftp when reporting bugs is working again.

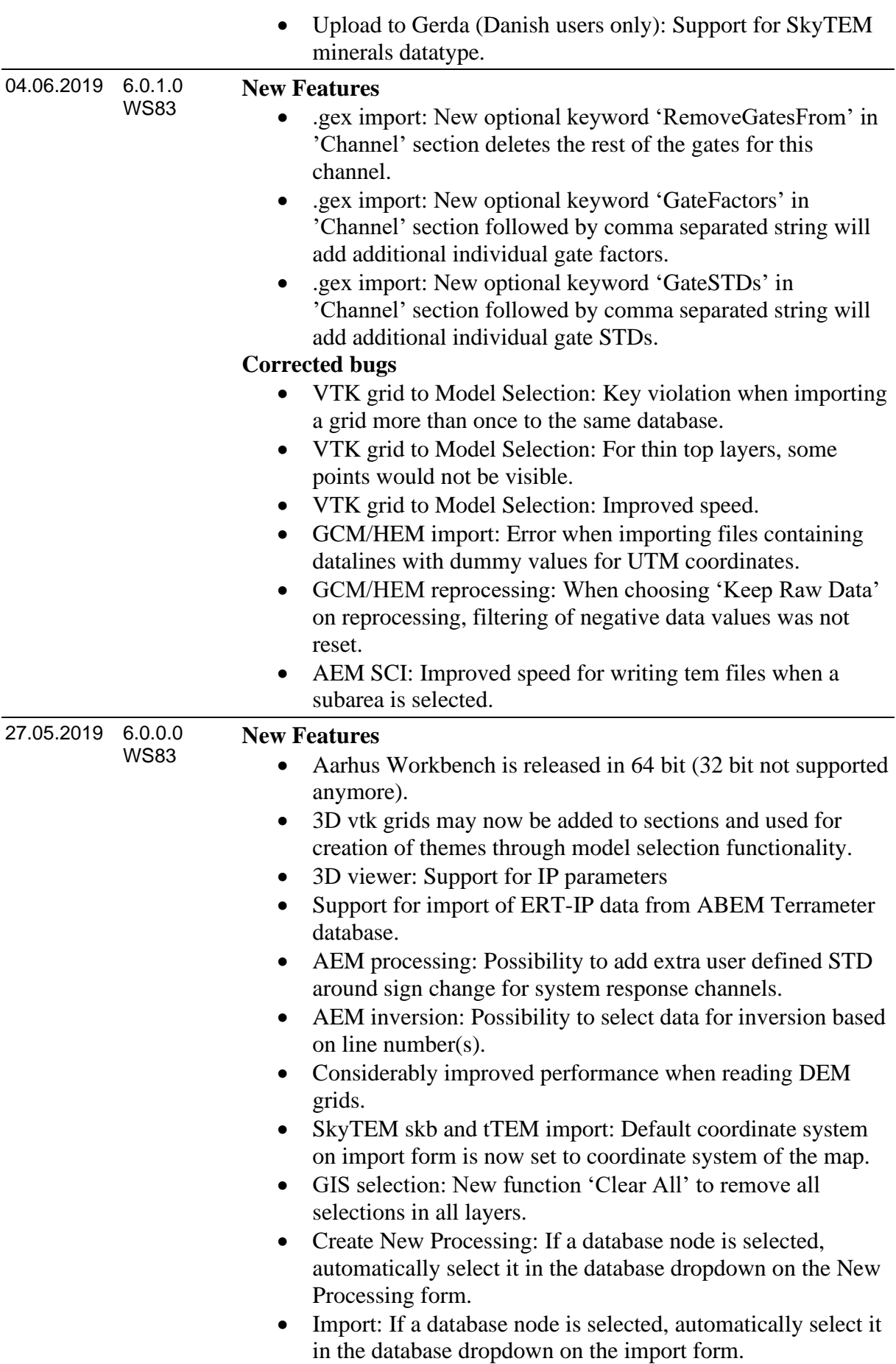

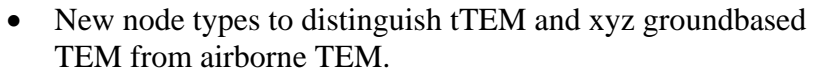

• ERT-IP: Support for import, processing, inversion, and export of integral IP only .dat files.

- ERT-IP export: Bugfix for export of full waveform IP data
- ERT-IP inversion: MPA inversion of newly imported data would fail unless the workspace had been closed and reopened between import and inversion.
- AEM xyz processing: Several minor bugfixes for 'Keep Raw Sounding Distance' option.
- Show/edit AEM data: For older workspaces, plotting some values under 'Transmitter' could give a range check error.
- Show/edit AEM data: Processings with less than 10 average data points could cause a range check error.
- AEM inversion: Always invert for pitch if channels containing X data are selected for inversion.
- AEM import: Make sure primary damping factor is positive.
- AEM xyz import: Improved error messages when errors are encountered in alc file.
- Halfspace auto resistivity: Blocky (L1 norm) inversion setting would be overwritten with L2 norm when using halfspace auto resistivity.
- Show Inversion Result: Residual was always shown as logarithmic, even if inversion was run in linear space.
- Minor corrections to format for export of 3D grids to vtk files (Paraview support).
- sERT inversion:  $1<sup>st</sup>$  layer a-priori was not used correctly.
- sERT export: Water depths and water resistivities were not exported correctly.
- Section layers with interpolated model bars did not have a colorscale.
- GERDA upload: '1d-vertical' identifiers in database were not lowercase, and inversions could not be uploaded.
- GERDA upload: Bugfix for addition of survey info to single site groundbased TEM (SPIA data).
- GERDA upload: Bugfix for upload of renamed ERT inversion nodes.
- GERDA download: Improved performance when loading models downloaded from GERDA.

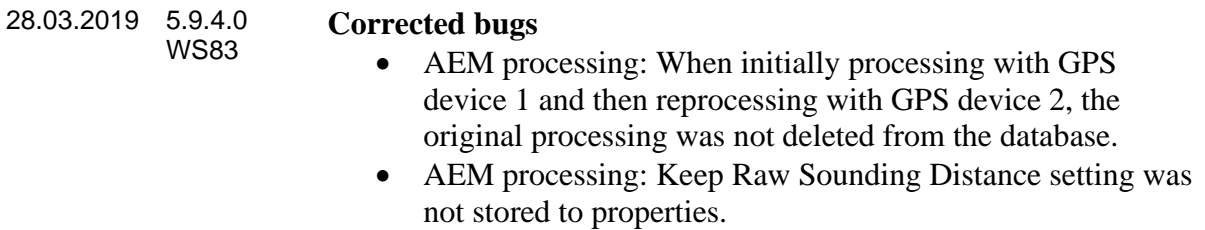

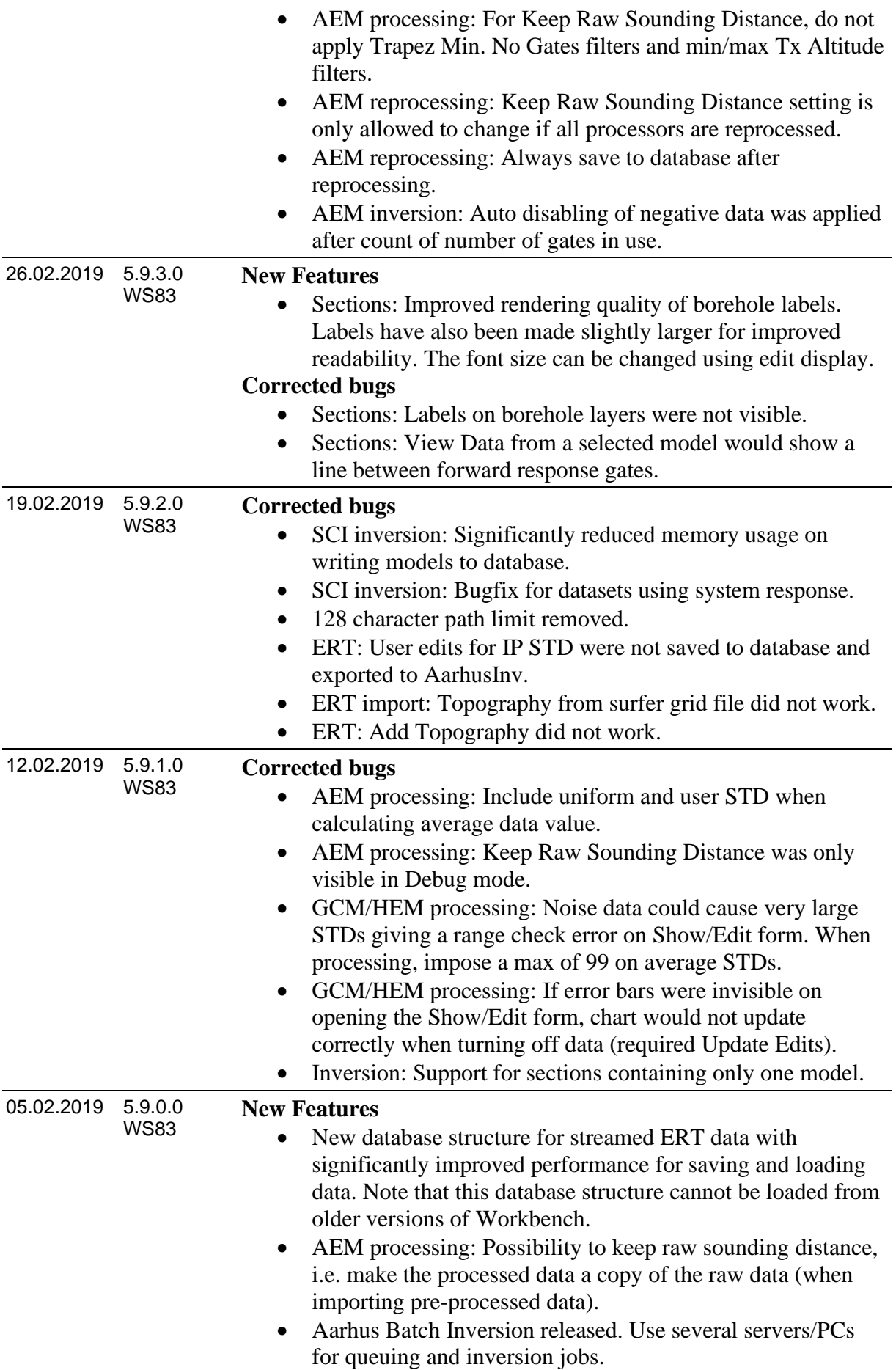

- New importer for Iris Instrument data. Support for Iris .bin files.
- Nicer tics on logarithmic color scales with small numbers.
- Chart component updated.
- AarhusInv version 8.20 is released. Several memory issues fixed.
- ERT import: Topography may be read from data lines (type) 11 only), dat file, topography file, or .ewp file. Topography from data lines is overwritten by any of the other types, each of which can be chosen on import form.
- ERT import: Possibility to import UTM coordinates from dat file.
- GCM/HEM/sERT import: Default EPSGs removed from import templates.
- GCM sps import: Don't load 'From EPSG' from import template even if it exists – it is already correctly set from latlong coordinates in sps file.
- TTEM: Do not automatically disable negatives in .tem files.
- TTEM: First layer defaults on inversion form updated.
- Show/Edit form: Now by default showing error bars on raw data for GCM and HEM to be able to see negative data (shown by red color on error bars if Show Sign is enabled).
- Show/Edit form speed: Now showing GPS speed for TTEM and calculated speed for AEM.
- TTEM/FloaTEM: Use median filter when processing water depths.
- Show/Edit form: Improved display of data channels of buffer form for AEM.
- Maximum Phase Angle Inversion enabled for airborne TEM and ERT data.
- Adding external grid to Section: Possibility to use individual color scales for different layer parameters.

- SkyTEM/TTEM processing: When CalculateRawDataSTD has been used on data import, never apply stacking STD to average data even if the raw STDs are small.
- HEM import: Importing line numbers as separate lines only worked for space/tab delimiter.
- Geosurfaces: When using the 'Move point' feature, the old point was not removed properly from database and would reappear when reloading the workspace.
- Geosurfaces: Last point on surface was lost on export.
- ERT processing: Processed datapoints would in some cases be slightly offset along profile.
- 3D grid: If Entire Area was unchecked on startup, checking it did not give the entire area, but only previously selected area.
- Show Inversion Result: DOI was not displayed correctly if inside last layer.

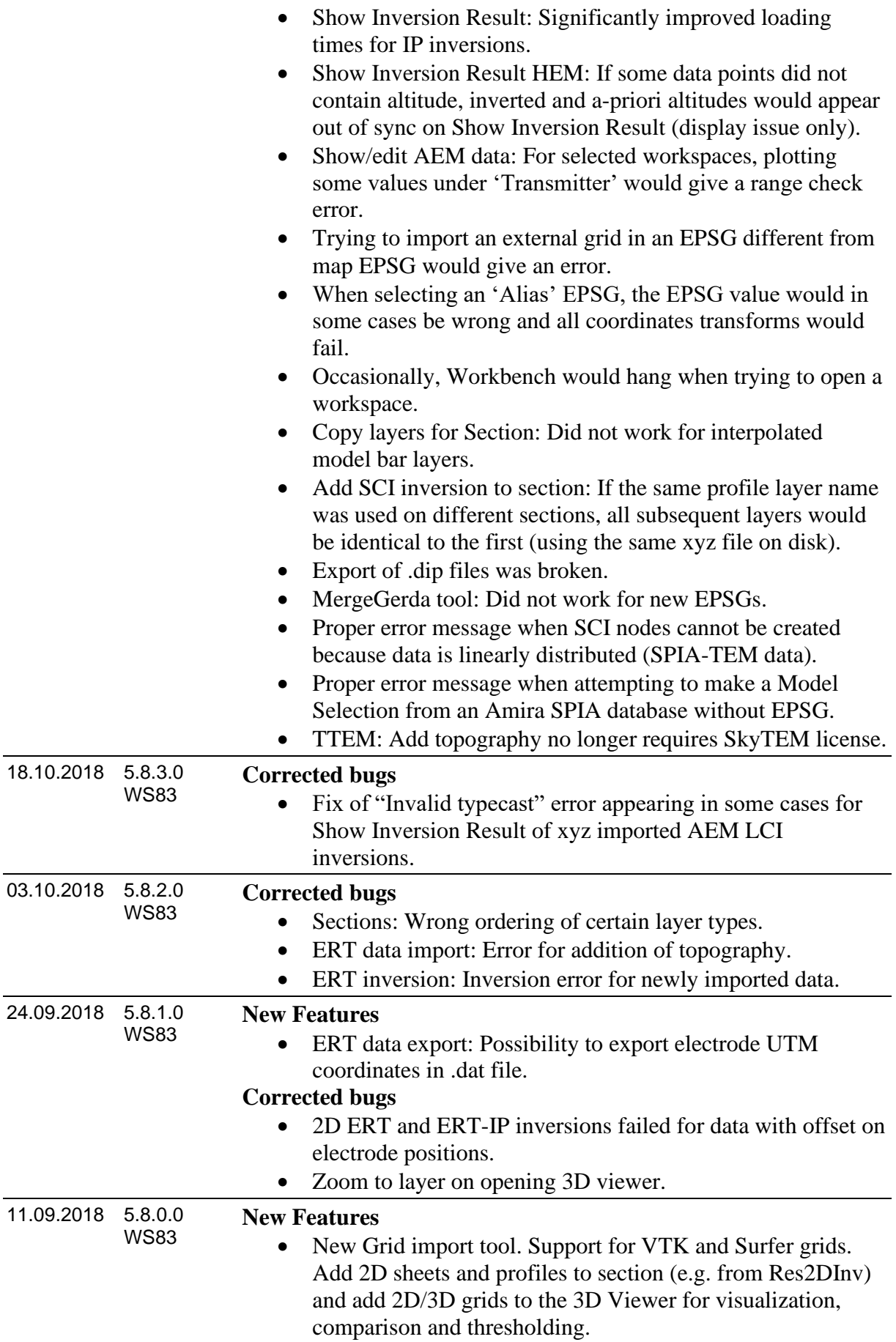

- New generalized export form (all datatypes except ERT). Possibility to transform coordinates on export.
- Possibility to export raw and averaged data for GCM, HEM, sERT, and PACES
- SCI: Possibility to do SCI inversions using L1 norm ('Blocky' mode)
- Sections: Possibility to add full 3D grids.
- Sections: Performance improvements for adding models to section
- AEM import: When importing using the old geometry (.geo) format, a .gex file is automatically created in the same directory
- SkyTEM gex import: If using frontgate, make sure a front gate filter exists
- AEM gex import: NoGates is not required when data contains only one moment
- AEM processing: It is now possible to re-process Altitude without losing manual editing of data
- 2D ERT: now outputting uniformly spaced models, even if some soundings do not contain data
- ERT IP: The possibility of inverting using Integral Chargeability has been implemented for ERT IP data.

- Some Model Selections would appear more than once in the list on Add Models to Section form
- AEM/GroundTEM/TTEM processing properties. If Tilt/Altitude had not been processed, the properties for the processing node would anyway show that a processing device had been used
- SCI inversion: If a workspace contained processing nodes of more than one datatype, the default datatype for confile settings would always be set to the datatype of the last processing node in the workspace instead of the actual datatype being inverted
- SCI on SPIA TEM would fail because of a missing section in an inifile
- GCM sps import: In some cases, import would fail if the last line in the datafile was incomplete
- Sections: When adding models as interpolated bars, the DOI fading was in some cases added at the top instead of the bottom of the models
- Sections: When adding models as interpolated bars to a section in conductivity, resistivity would be displayed instead.
- Sections: Functionality for adding DEM grid to pofiles was broken
- Sections: When adding DOI lines, an extra point was sometimes added as the last point, making the DOI line go back and adding a point with value (0,0)

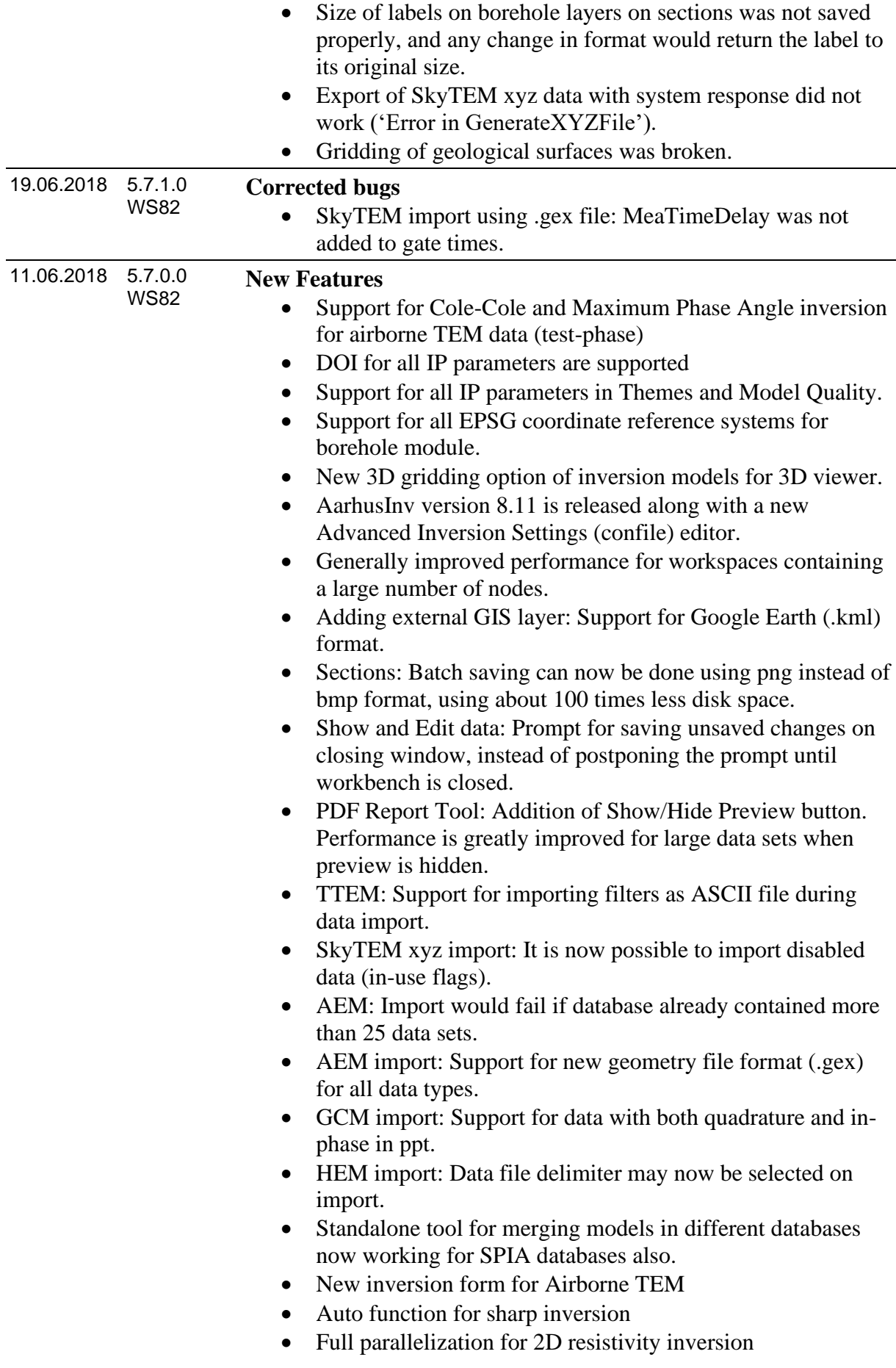

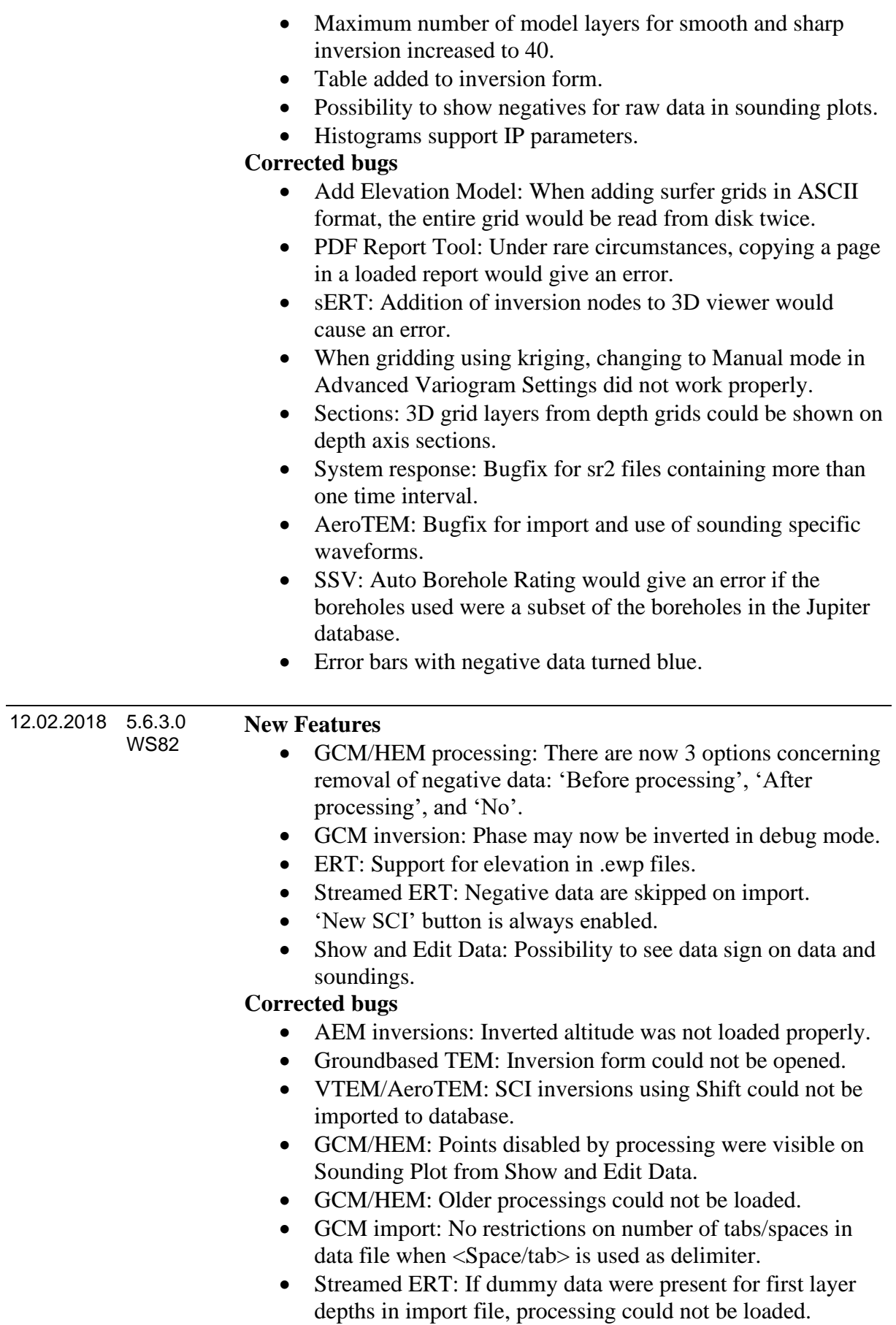

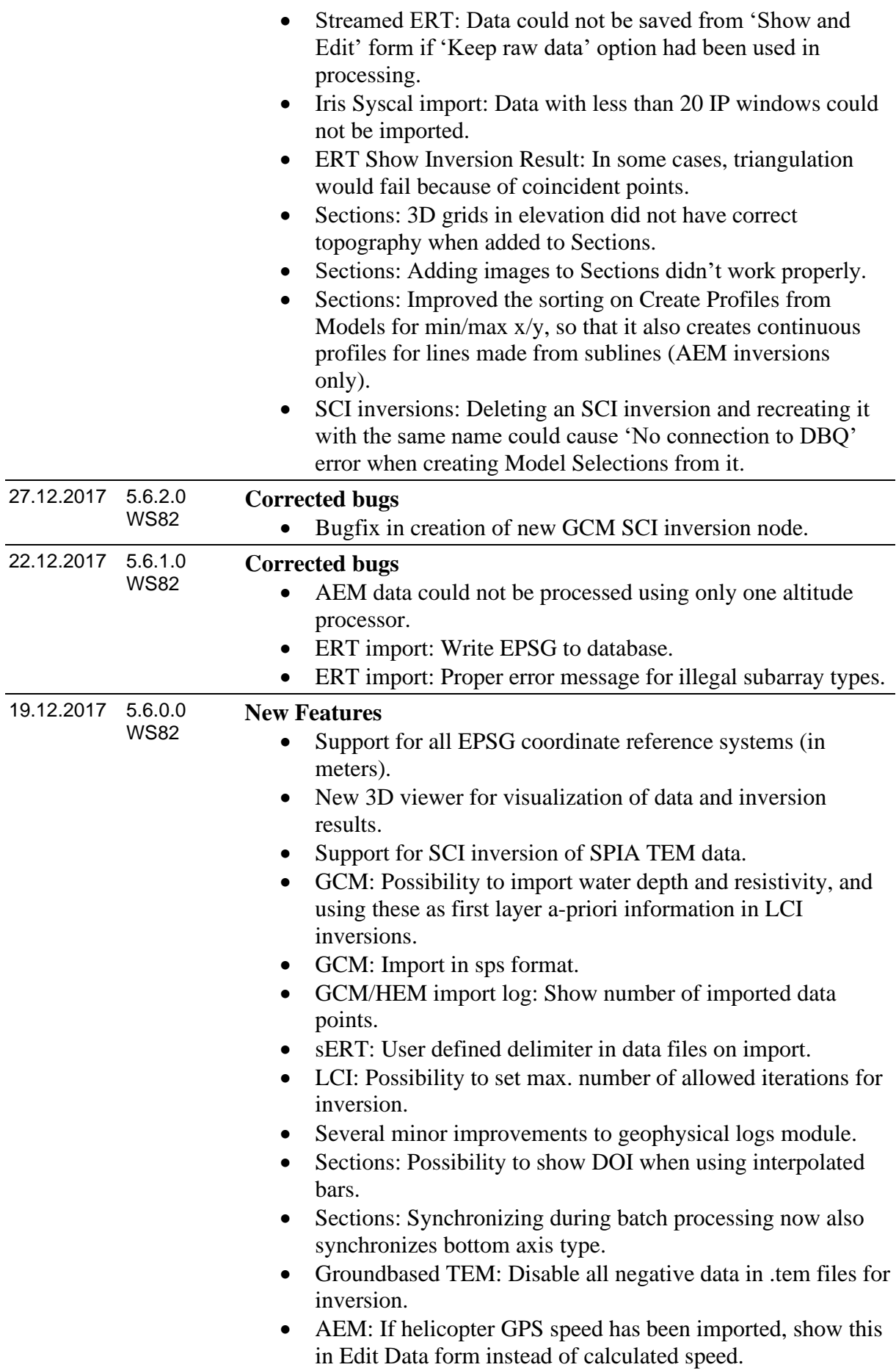

- Bugfix in standalone tool for merging exported SCI databases.
- Sections: Fixed a bug that could in some cases cause an error in triangulation when adding 3D layers.
- Sections: Creating a section from an inversion/model selection worked for SkyTEM, but not for other airborne TEM data types.
- Sections: Section windows could not be minimized.
- 2D gridding of geological surfaces did not work.
- Deleting SCI databases in a workspace no longers prevents the workspace from being opened.
- GCM: Models could not be exported if dataset contained more than 10 channels.
- GCM/HEM import: Ignore data lines where coordinates are zero.
- AEM inversion: Do not write .tem files to disk if they do not contain any data in use (caused crash in inversion code).
- AEM inversion: Older workspaces using exponential waveform could not export .tem files.
- AEM: Processing nodes where processing was done using only GPS device 2 could in some cases not be loaded.
- AEM: Moving a dataset node in the tree could prevent inversion of its processing subnodes.
- AEM: Add topography on dataset node would cause 'invalid typecast error' if the dataset contained more than one (unloaded) processing.
- WMS layers: On opening a workspace, do not try to show layers if not connected to internet.
- ERT: Creating a new processing node would cause "Missing" EpsgID value" error.
- Opening a workspace would sometimes give an access violation or 'abstract error'.
- Deleting grids and images, and recreating them with the same name resulted in the old images being used instead of the new ones.
- Model Quality nodes could not be created from model selections created from other model selections.
- Upload to GERDA: SCI inversions could not be exported to database for GERDA upload when profile layer with the same name existed (Danish users only).
- Upload to GERDA: Sharp inversions did not get the correct ident (Danish users only).

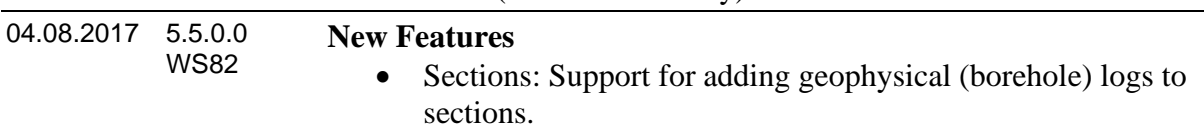

- ERT: Support for adding topography to data after import.
- SkyTEM import: Updated import form.
- AEM processing: New filter for data processing ('Ave STD) Filter') to be used for removing the rest of the gates when encountering processed data with STD above a threshold.
- AEM processing: Update of default processing settings.
- AEM processing: Buffer window did not correctly display 'holes' for time intervals with no data.
- AEM Data Shift: Possibility to apply factor/constant for all gates
- AEM: Support for import and visualization of battery voltage on and off times.
- tTEM: Support for import of Rwb files.
- tTEM: Support for processing of data with no altimeter and inclinometer data.
- SCI inversion properties: If area has been chosen by layer polygon, the layer name is shown in inversion properties.
- System Response (.sr2) files: Support for comment ('//') in data lines.

- GCM/HEM import: Allow empty lines in data files.
- HEM import: Altitudes with dummy values in data files would cause inversion to give an error.
- GCM/HEM processing: When removing negative data, this is now done on processed data after averaging of raw data.
- SkyTEM import: Empty lines in mask file would cause import error.
- SkyTEM processing: Using data from both altimeters could sometimes give an erroneous processed altitude, if altimeters were located on the same side of the frame.
- AEM import: Do not require a front gate for  $LoopType = 3$ .
- AEM processing: GPS processing would give an error if GPSPosition2 was defined in geometry file, but data contained no GP2 data.
- AEM processing: If data was initially processed using a Digital Elevation Model (DEM) and subsequently reprocessed without the DEM, the DEM was not removed from the processing settings list – this could cause a database key violation.
- AEM Add Topography: An error would occur if processing was not loaded prior to adding topography to AEM data.
- AEM Add Topography: Elevation for points undefined in grid would in some cases be reset to zero even though 'Leave elevation unchanged for points outside grid' options was selected.
- AEM inversion: Disable gates which are too close to the waveform when writing TEM files for inversion.
- AEM inversion: On 'Select Data for Inversion' form, omitted gates are not by default loaded from registry. Load them manually from registry using 'Last' button.

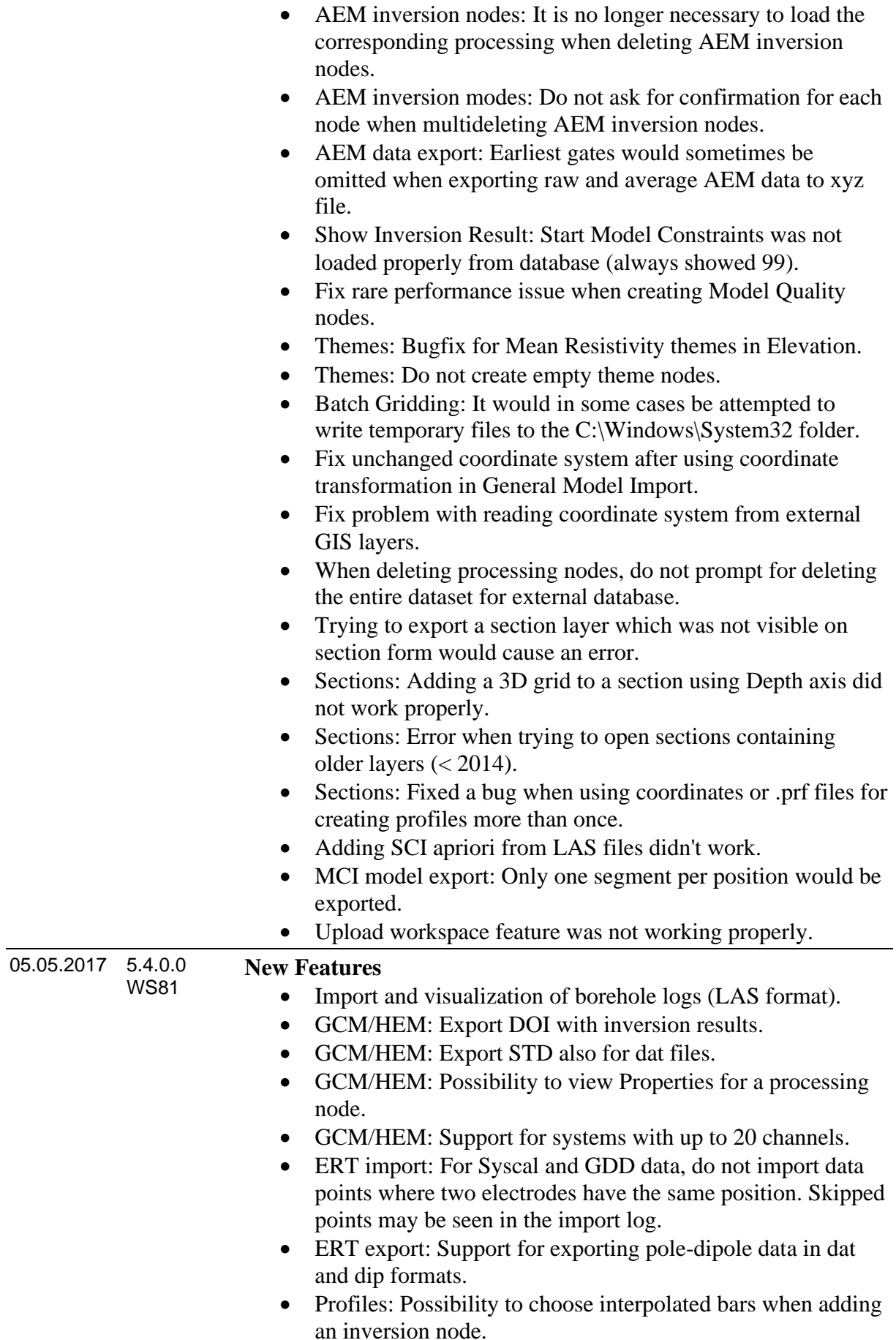

- Profiles: Possibility to choose Depth as axis when adding a Model Selection.
- Export: Possibility to export Model Selection subsets created with Use Selection functionality.
- Model Quality: Support for creation of Model Quality nodes from LCI and processing nodes.
- Model Selection: Support for creating Model Selections from 2D ERT and ERT-IP inversions.
- sERT import: Possibility to add a GPS shift.
- sERT import: Support for import of Elevation.
- sERT import: Support for different data file delimiters.
- sERT import: Support for import of several data files at once.
- Possibility to make a local workspace copy of the database when connecting to an external database.
- Executables are digitally signed and timestamped to aid users and virus-scanners verify their authenticity.
- GIS: Added basic support for layers based on a Web Map Service (WMS layers).
- GIS: Mouse wheel scroll can now be used for zooming in the map.

- License: Fixed an issue that prevented some users from connecting to the license server.
- GCM/HEM/sERT: Sounding plot from Show/Edit Processing would under some circumstances not show the correct data.
- GCM/HEM/sERT: Import window could disappear on mouse click outside the import window.
- GCM/HEM/sERT: Import window was not scalable and was too big for a laptop screen.
- ERT: Creating a processing node right after import would sometimes result in a 'Layer could not be created' error message.
- Export: For export of AEM SCI inversions, forward data (\_syn file) was not normalized by transmitter area.
- Model Quality functionality from inversion nodes was broken.
- Coincident points error from Delaunay triangulation would cause the workspace tree to freeze.
- Profiles: Adding an interpolated bitmap layer which was not the first profile layer caused a 'Cannot open file' error.
- Running more SCI inversions with system response at the same time caused an error.
- In some cases new workspaces did not get the coordinate system selected by the user.

28.03.2017 5.3.1.0 WS81

![](_page_35_Picture_207.jpeg)

• AEM export: Data units were not correct.
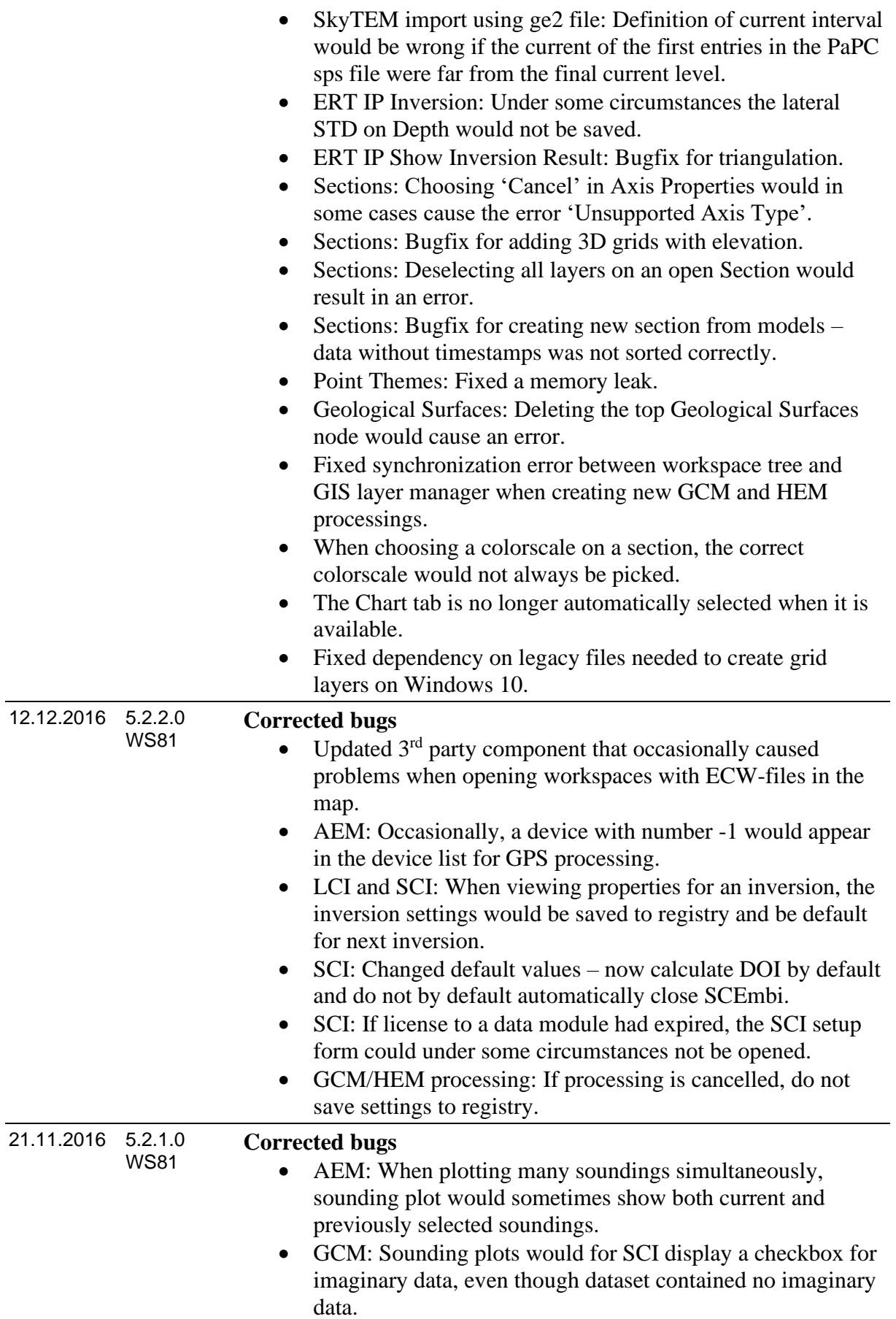

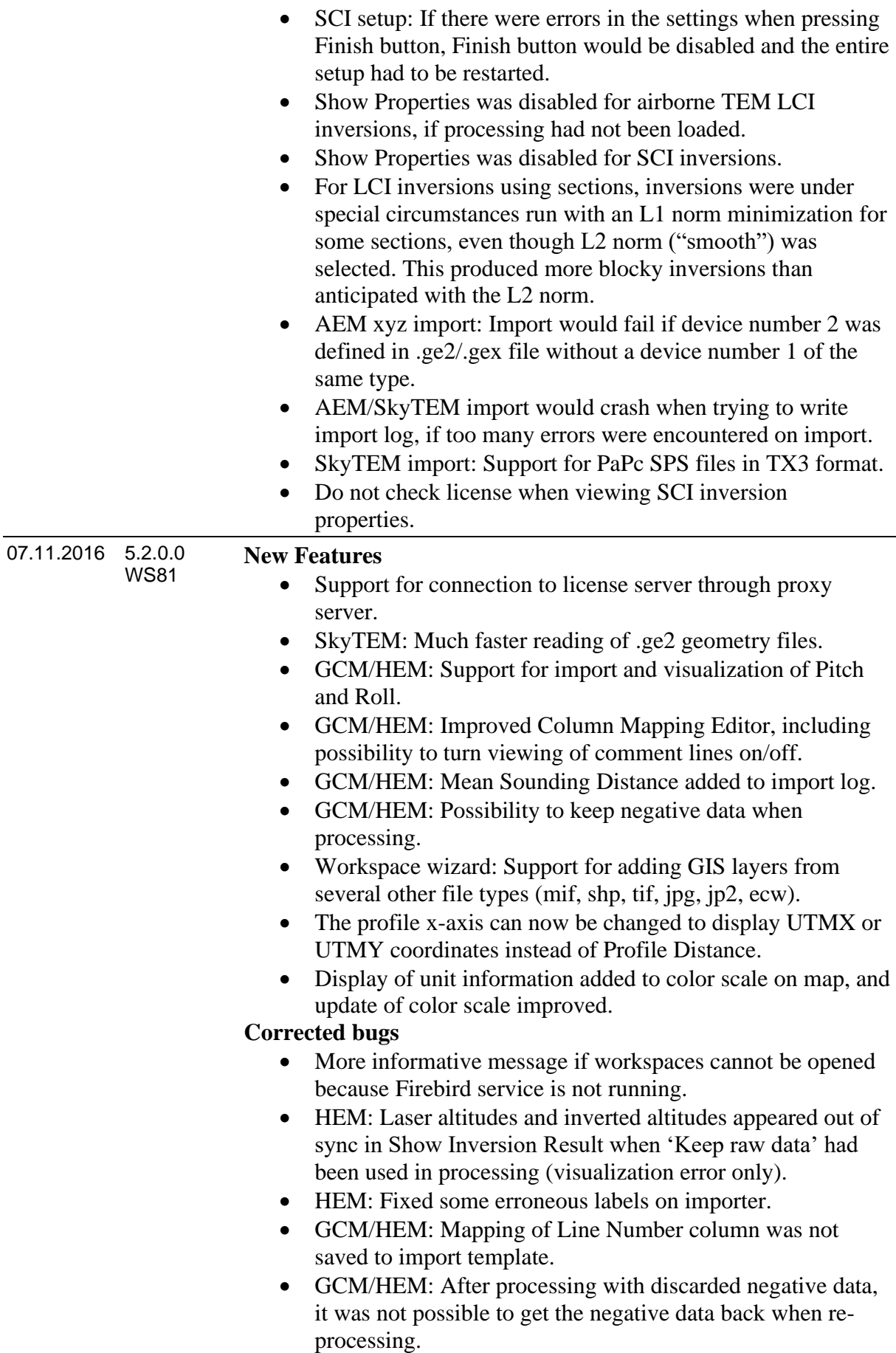

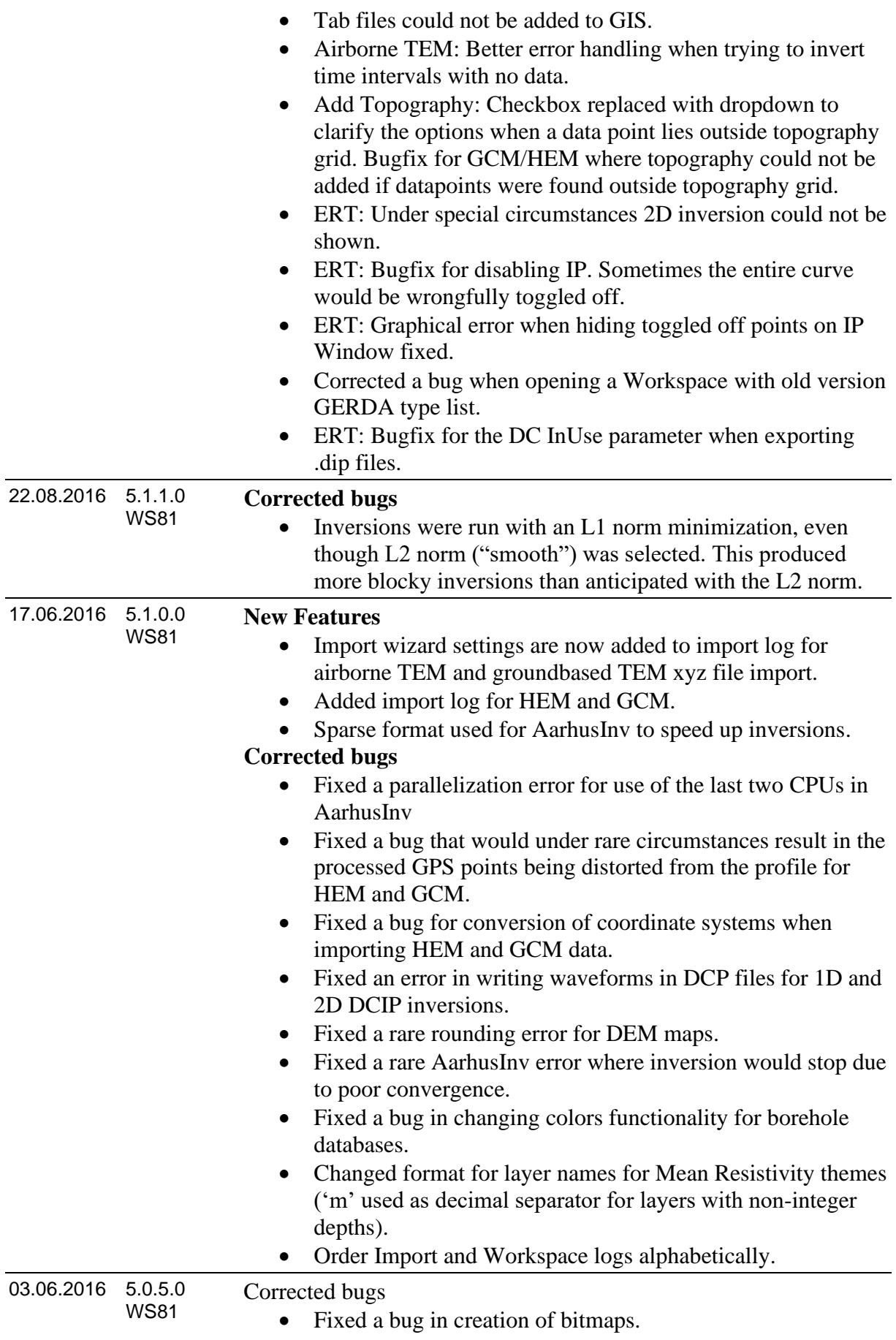

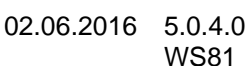

### **New Features**

- New database structure for GCM and HEM data with significantly improved performance for saving and loading data. Note that opening GCM/HEM workspace will cause a workspace upgrade, meaning that workspaces cannot be opened in previous versions of Aarhus Workbench.
- New importer for GCM and HEM data, including possibility to add an absolute STD for each channel.
- Possibility to add user STD to HEM and GCM data.
- SCI GCM/HEM inversion properties: Show which data (Re/Im) has been used for inversion.
- Display Tx Altitude on HEM edit data form.
- GCM inversion: Do not allow inversion of Phase data.
- If no imaginary data is present, do not display imaginary data options on GCM and HEM Edit data form.
- GCM and HEM: SCI can now be created from the proc node.
- Support for System Response for SkyTEM data.
- Help function replaced by new online wiki help which is linked to Workbench and is called from any window by F1.
- Geological surfaces: Lines can now be broken.
- Geological surfaces: Lines can be exported.
- Parent nodes of Profile and Geological Surfaces can now be deleted.
- XYZ export for SCI inversions now includes a time stamp if it exists (for airborne TEM).
- ERT: Shift A/Q shortcuts: for removing the entire curve IP curve.
- ERT: Improved speed and stability in processing of IP curves
- ERT: Constant phase angle (CPA) inversions for DCIP data implemented
- ERT: Import of In Use Flags and STDs for DCIP data implemented for .dat files
- ERT: Support for L1 inversion (new smooth option).
- ERT: Plot negative data by a red color
- ERT: A checkbox is added for not showing the disabled IP points for both the processing and the results

# •

## **Corrected bugs**

- Fixed 'Unknown axis type' error for displaying soundings curves and model sections for HEM data.
- Several minor bug fixes for HEM and GCM buffer size window.
- Order channels by channel number on GCM and HEM inversion form.
- Under given circumstances, NaN points could be allowed in use in inversion data files for HEM and GCM.

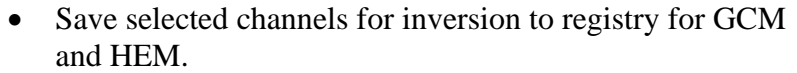

- If no changes have been made, do not redraw GIS layers when closing GCM and HEM Edit data form.
- Hide point mover on GIS when Edit data form is closed (HEM and GCM).
- Do not show Altitude parameters for Groundbased TEM Edit data form.
- Bugfix for loading GCM/HEM processing settings from file.
- Remove GIS point mover indicating model position when closing 'Show Inversion Result' form for GCM/HEM.
- Bugfix for 3D gridding of layers below 1 meter in thickness.
- Fixed 'Unknown device type' error for adding topography to airborne TEM processings.
- Case insensitive file extensions for geometry files for SkyTEM import.
- Fixed a bug in plotting of inverted models for xyz imported SKYTEM data
- Fixed that bug that could in some cases cause a slight distortion of GPS coordinates for airborne TEM.
- Import of TEMPEST data: Set proper wave form type and don't perform any checks on wave form amplitudes.
- ERT: Fixed a bug in using Res2Dinv for inversions.
- ERT: Fixed a bug in opening the processing window directly after import.
- ERT: For inversions the DOI layers are now always 20.
- ERT: Fixed a bug for uploading raw data to GERDA (Danish users only).
- Interpolated bars added as an option for Model Selections on Profiles.
- Changes in shortcuts.
- Fixed a bug in upgrade the Workspace Database.
- SCI: The triangulation is moved to the end of the SCI wizard to minimize waiting time during SCI setup.
- Bug fixed when creating image of DEM after selecting region on GIS.
- Boreholes: Fixed a bug that prevented manually adding new and editing boreholes.

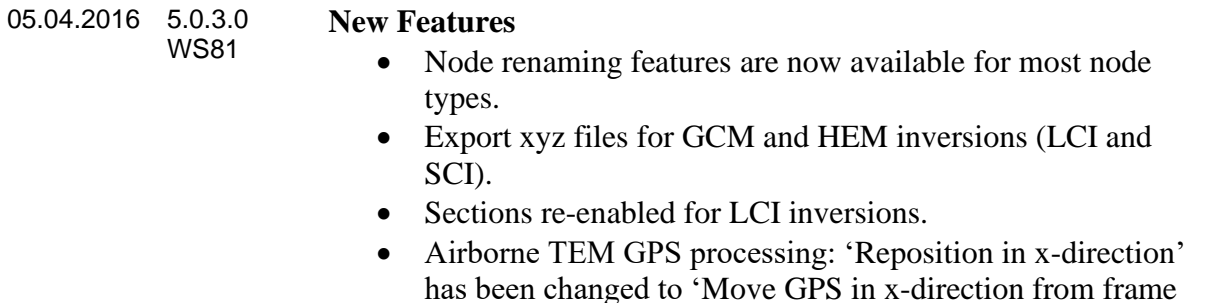

has been changed to 'Move GPS in x-direction from frame center', i.e. we now relocate relative to frame center instead of relative to GPS position.

- View Release History from File tab.
- Show length of a new profile while drawing on the map.
- Added more values to the drop-down list of standard deviations on the chart.
- Changed functionality of Zoom To Layer. A small margin between the layer and the edge of the map is added.

## **Corrected bugs**

- 'Use Selection for' functionality fixed.
- Fixed 'No parameters stored for the ColorScale' bug that could occur when clicking on profiles in newly created workspaces.
- Fixed a problem with file processing that would prevent SCIs from running.
- Fixed a problem that prevented the database from rebuilding after inverting a new SCI node.
- Print out gate open times and gate widths in tem file for SkyTEM xyz format.
- When importing groundbased TEM models, only one model was shown on profiles.
- 'Auto scale resistivities'checkbox for SCI inversions was not set correctly with the value from registry.
- Bug fixed in show inversion result for SkyTEM data imported as xyz-files. This only affected models with no low moment and was only a visualization problem.
- Bugfix for deleting HEM and GCM models.
- Bugfix for 'Add Topography' functionality for airborne TEM.
- File extension is now case insensitive for geometry files.
- Added check for empty fields when reading data from shape files.
- ERT: Sounding distance for 2D inversions is now locked to be the electrode distance.
- ERT: Max resistivity is set to 95000.
- ERT bug fixes on the processing window:
	- 'Electrode Map Symbols'-button is removed.
	- Small fixes on the statistics tab.
	- Max slope on the processing tab now has more options.

- The Pseudo Section is now automatically updated when the slope filter is applied.

- Fixed hot/down issue for buttons on GIS and Chart tabs.
- Bugfix for export of ERT data to MasterGERDA (relevant to Danish users).
- Solved issue that prevented SCI of GCM and HEM data from being written to database.
- Export model issue caused by invalid registry entry was solved.
- Exporting raw data would fail for workspaces with more than one map.

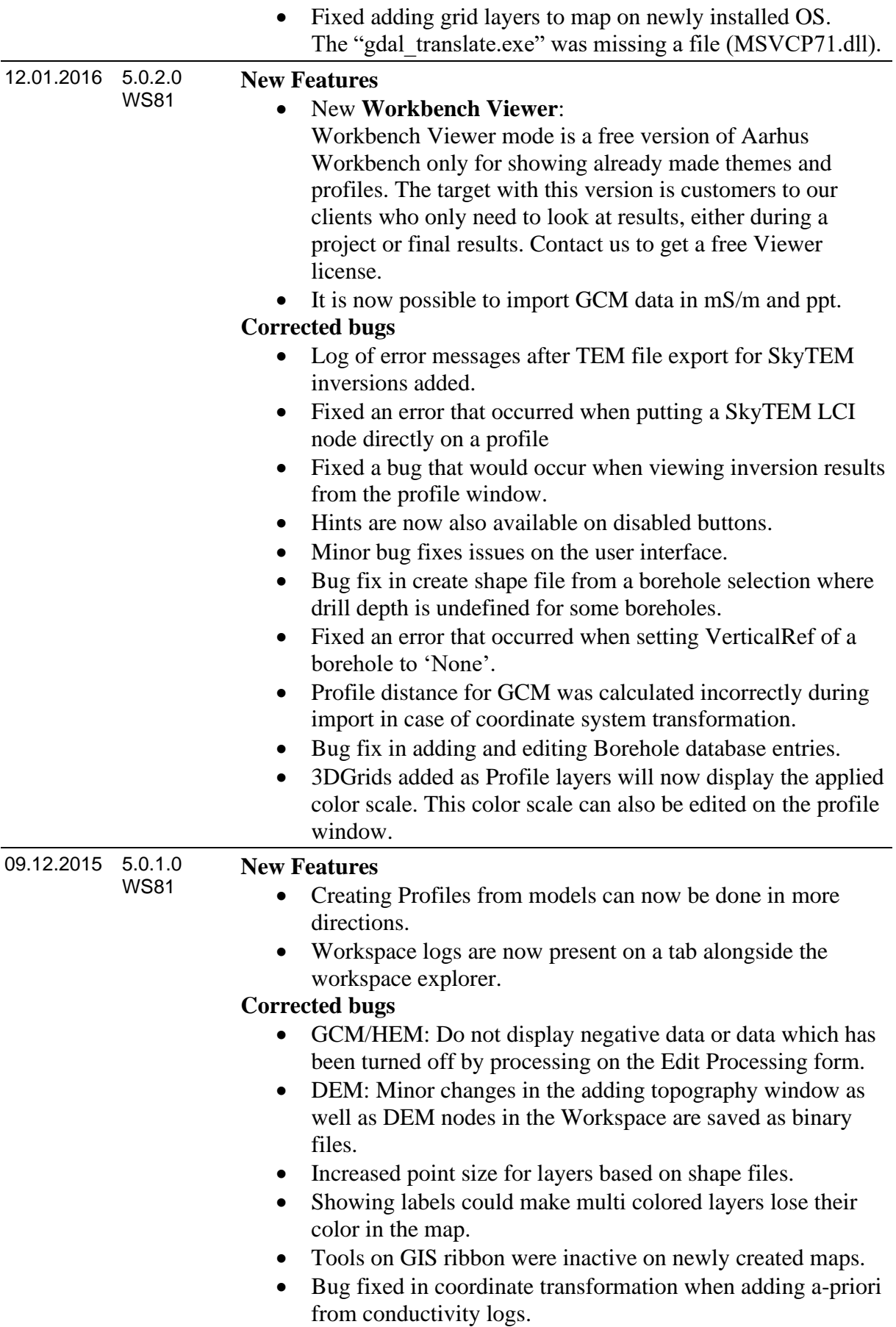

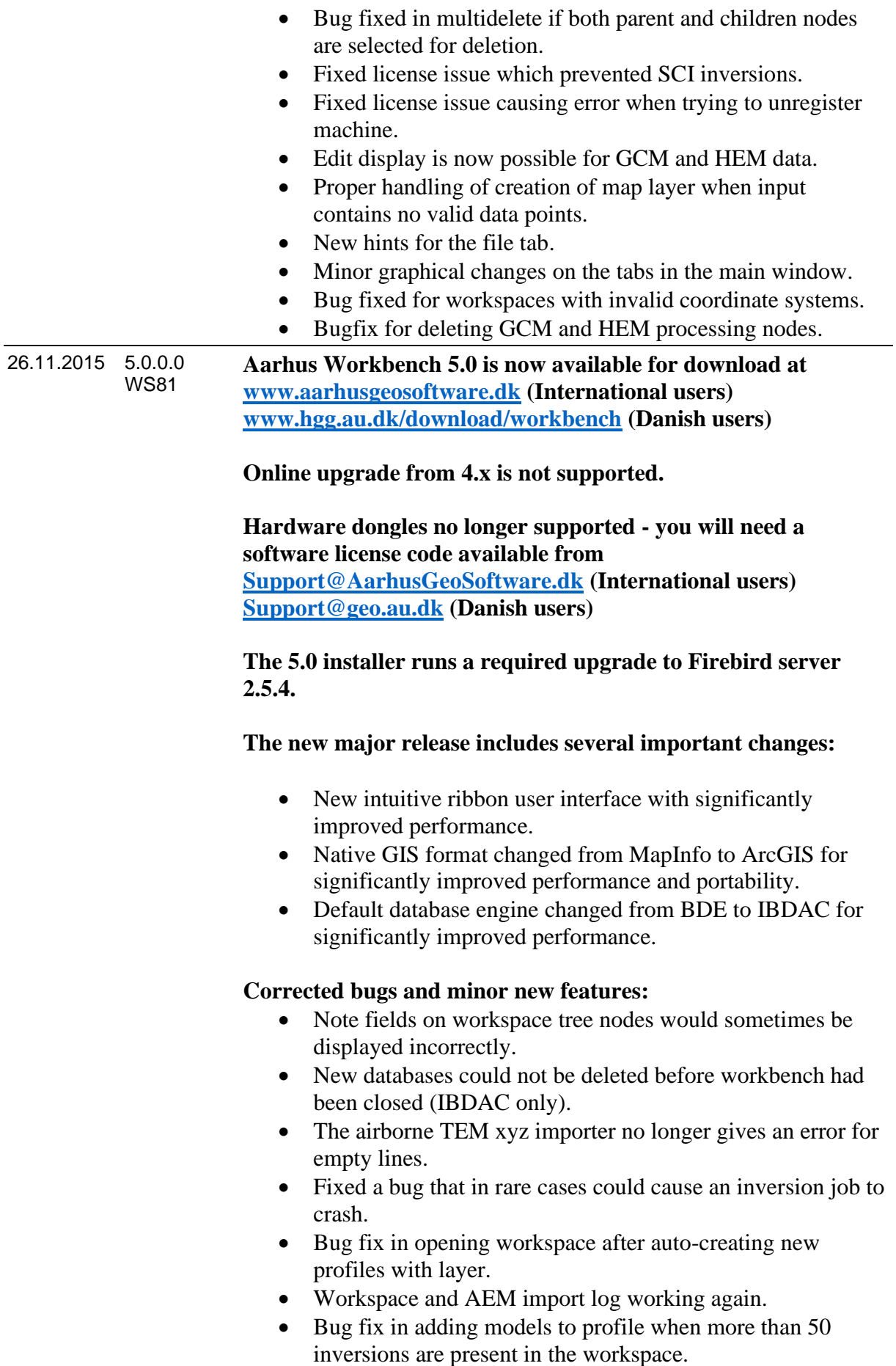

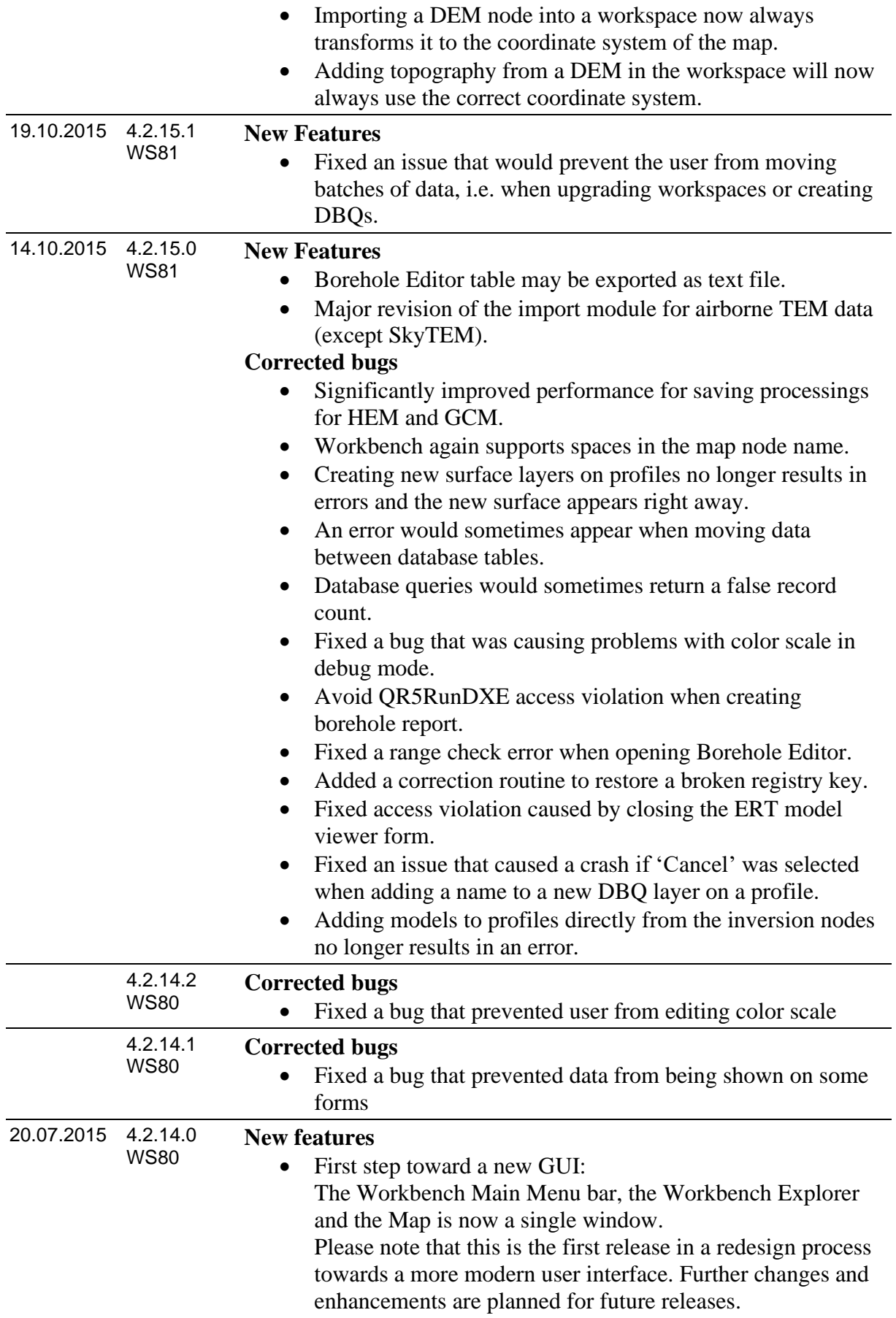

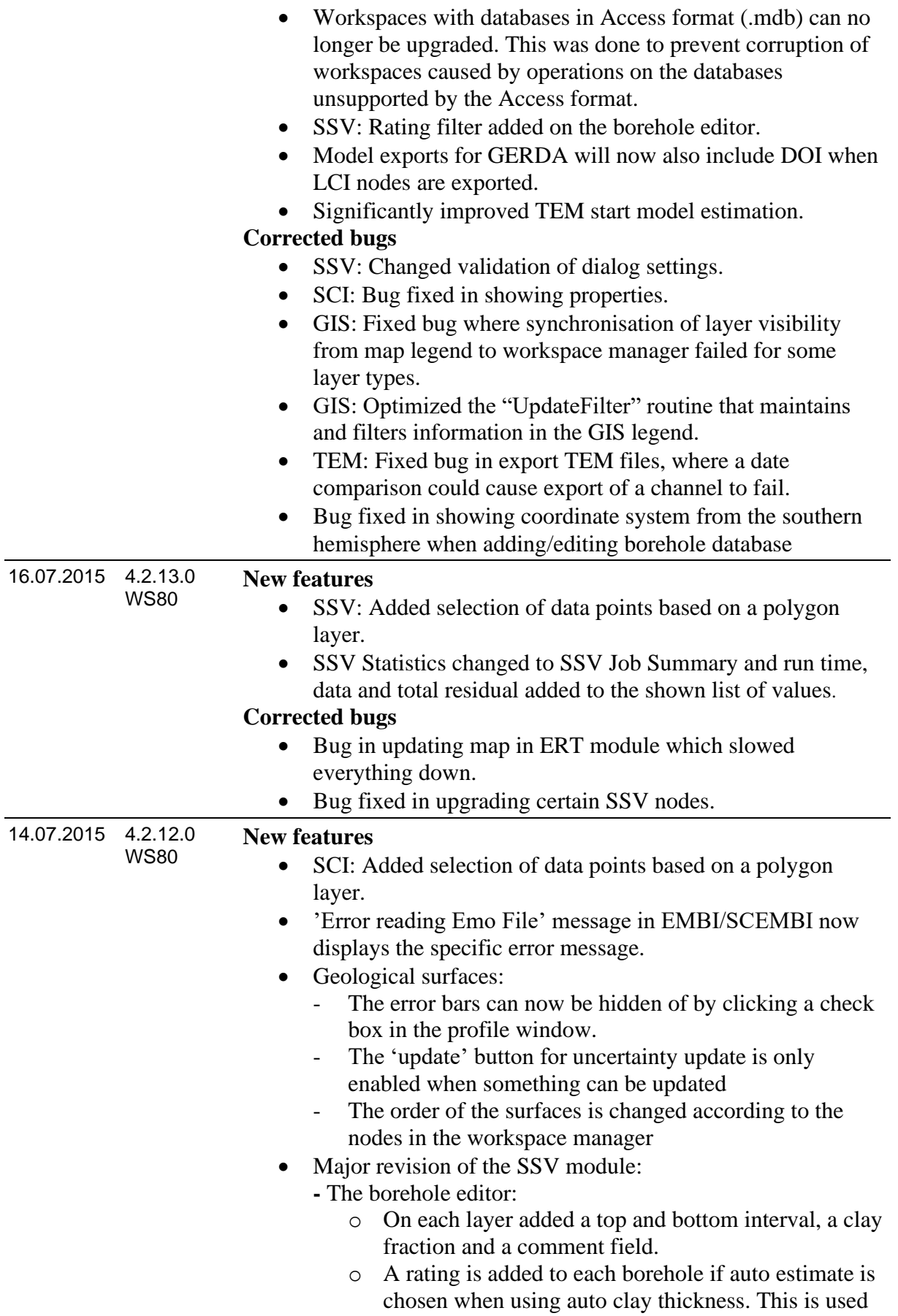

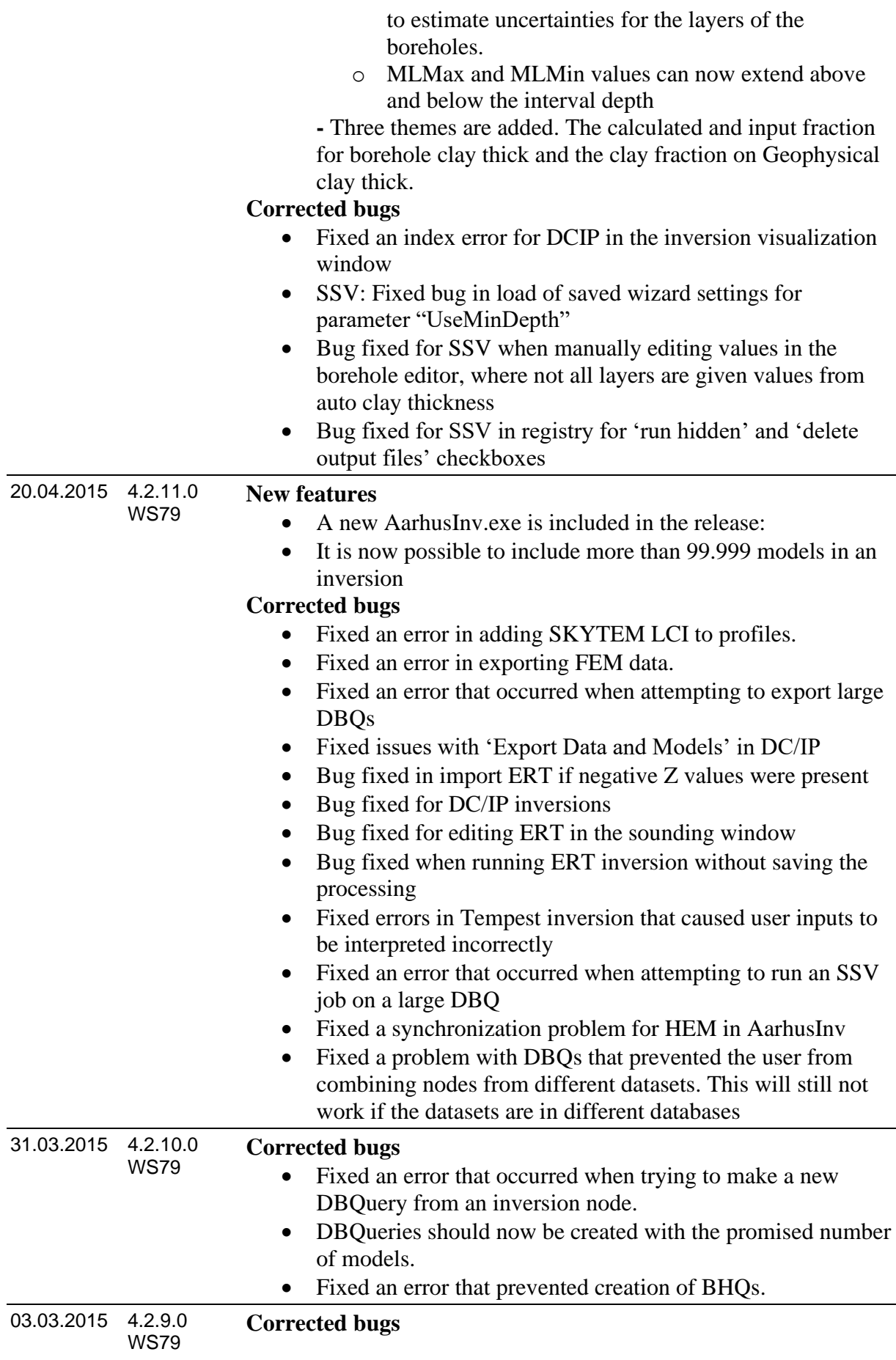

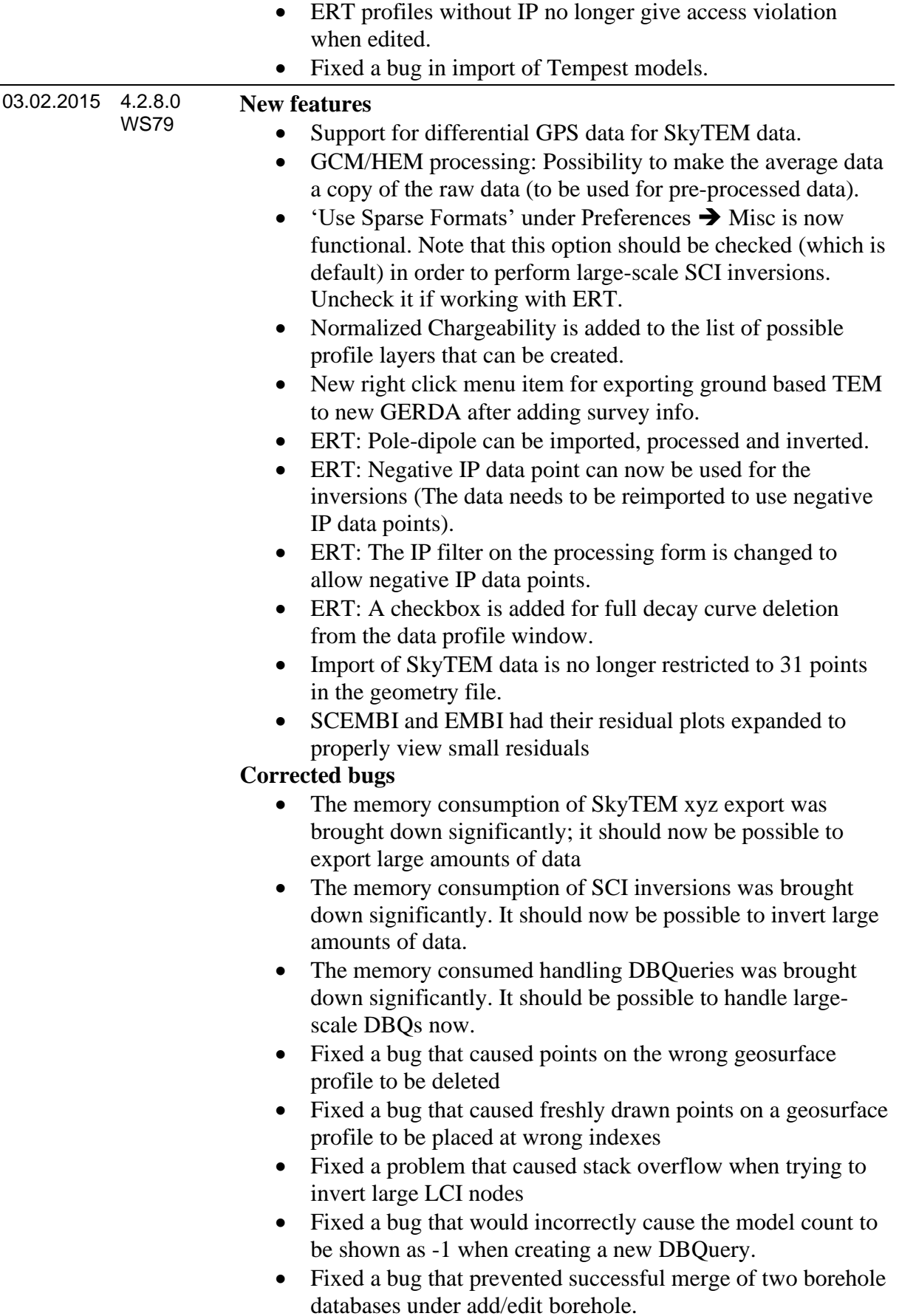

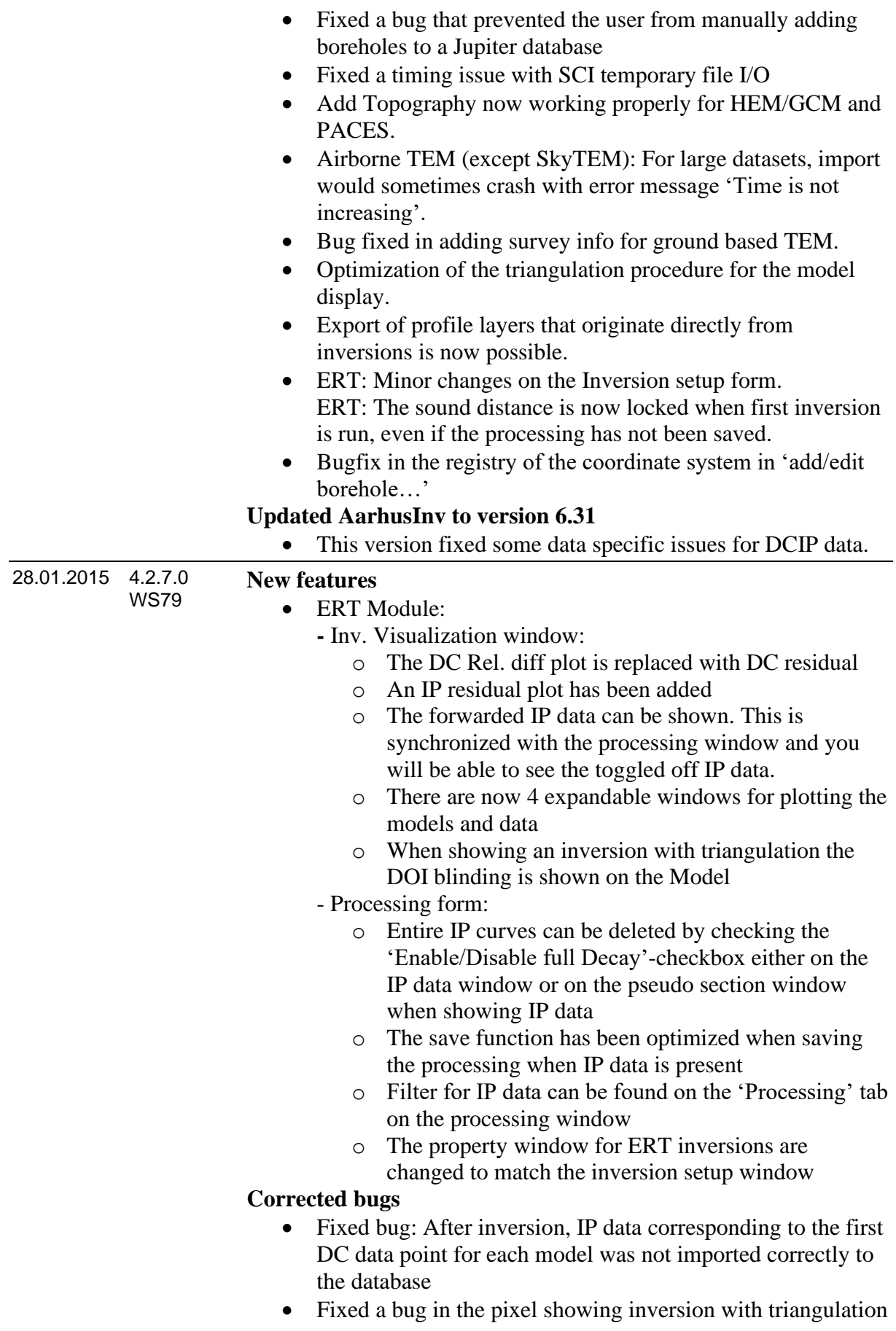

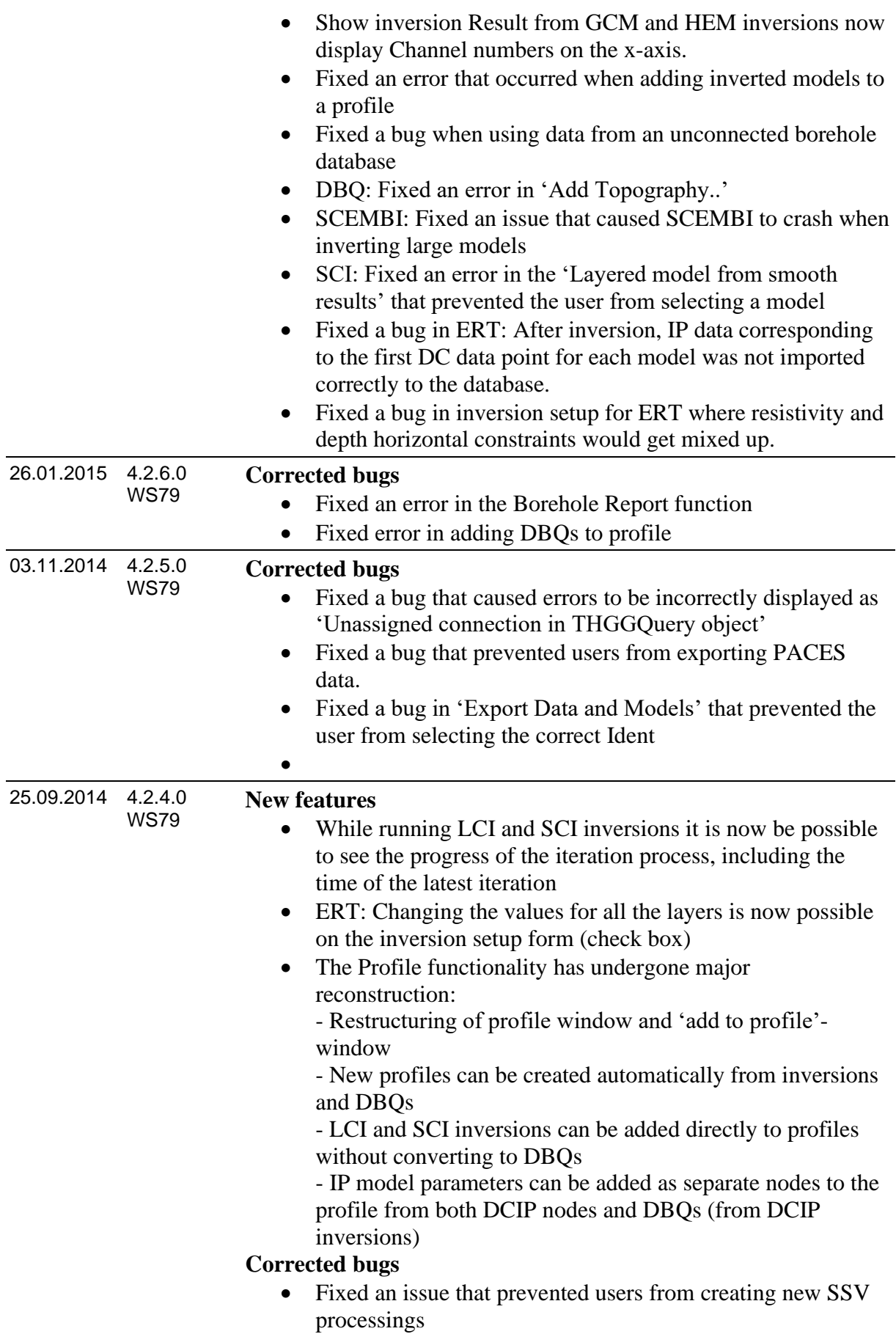

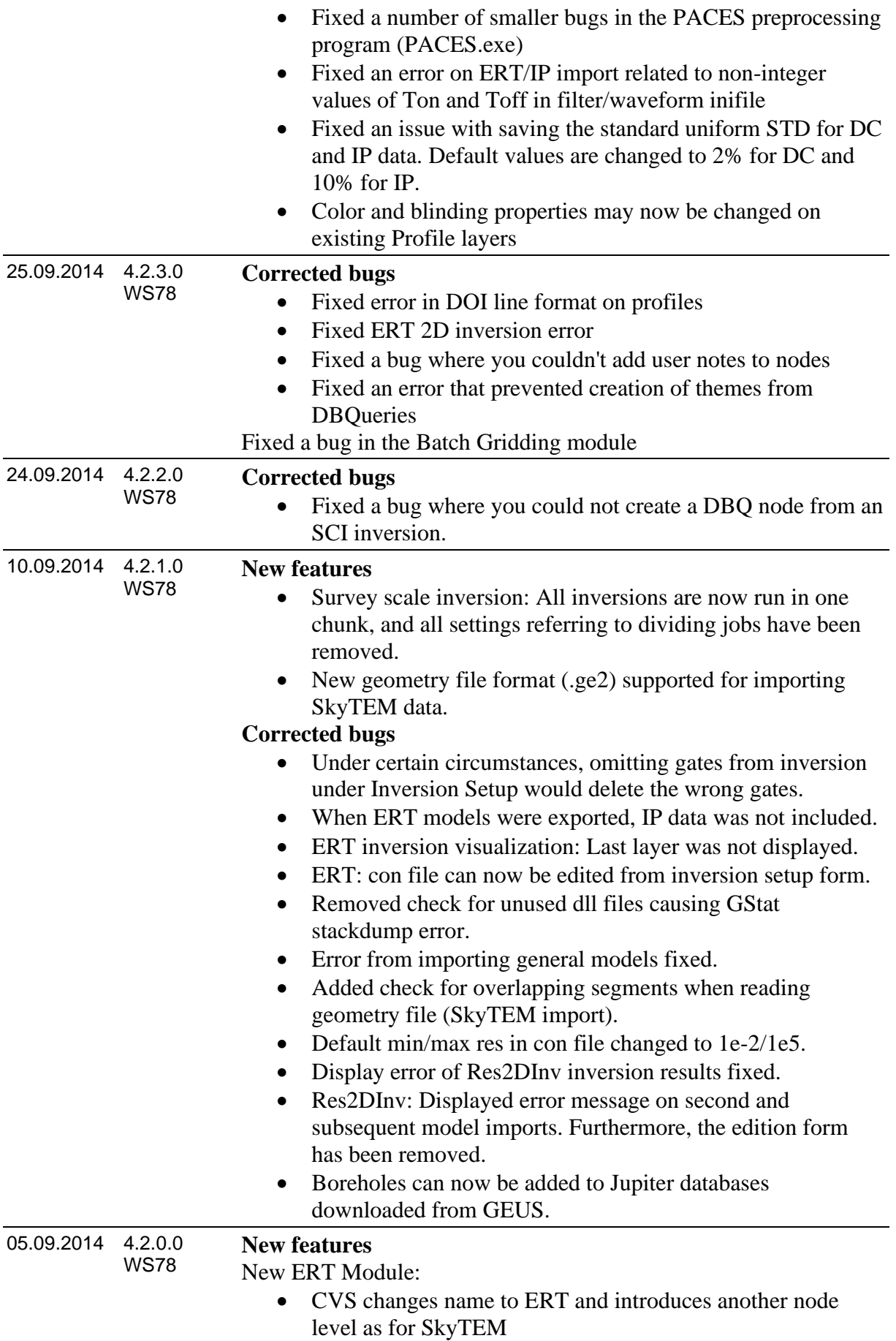

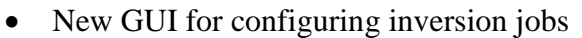

- New Inversion Visualization
- Support for AarhusInv 1D DC/IP, 2D DC and 2D DC/IP inversions
- Additions to the processing system:
	- STDs can now be calculated based on a noise model after import (Noise Model section on the Misc. tab)
	- The Inversion visualization form and the processing form are now synchronized for selection and toggling points on/off.
	- Negative and zero valued IP data points are toggled of during import.
	- When changing the profile settings all focus depths are now checked instead of unchecked.

Res2DInv:

• Support for automatic selection of 2D model inversion number

New GCM/ HEM module:

• New processing and visualization system for GCM and HEM.

### **Updated AarhusInv to version 6.20 Corrected bugs**

- The ERT importer now remembers latest used paths and file names
- "View Report" on boreholes from profiles working again.
- Only one ERT processing form can be opened at a time.
- The Map is now centred around the marker, when the mouse cursor is moved along the Pseudo Section on both the Processing and the Inversion Visualization Form.
- Fixed it so that ResApriSTD and a few related vis nodes now also can be made for the last layer of the model.
- The xyz export from DBQ and SCI nodes now uses less memory. The exporter was changed to write out the data in chunks, rather than one big stream.
- Solved issue that rarely caused some cells of SCI launched from the inversion node to crash. The issue could happen when the DOI was calculated with too few points.

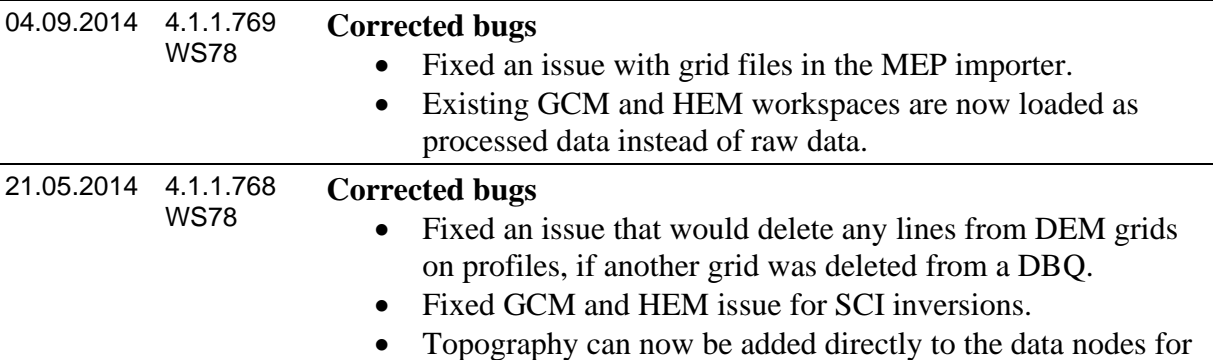

GCM and HEM.

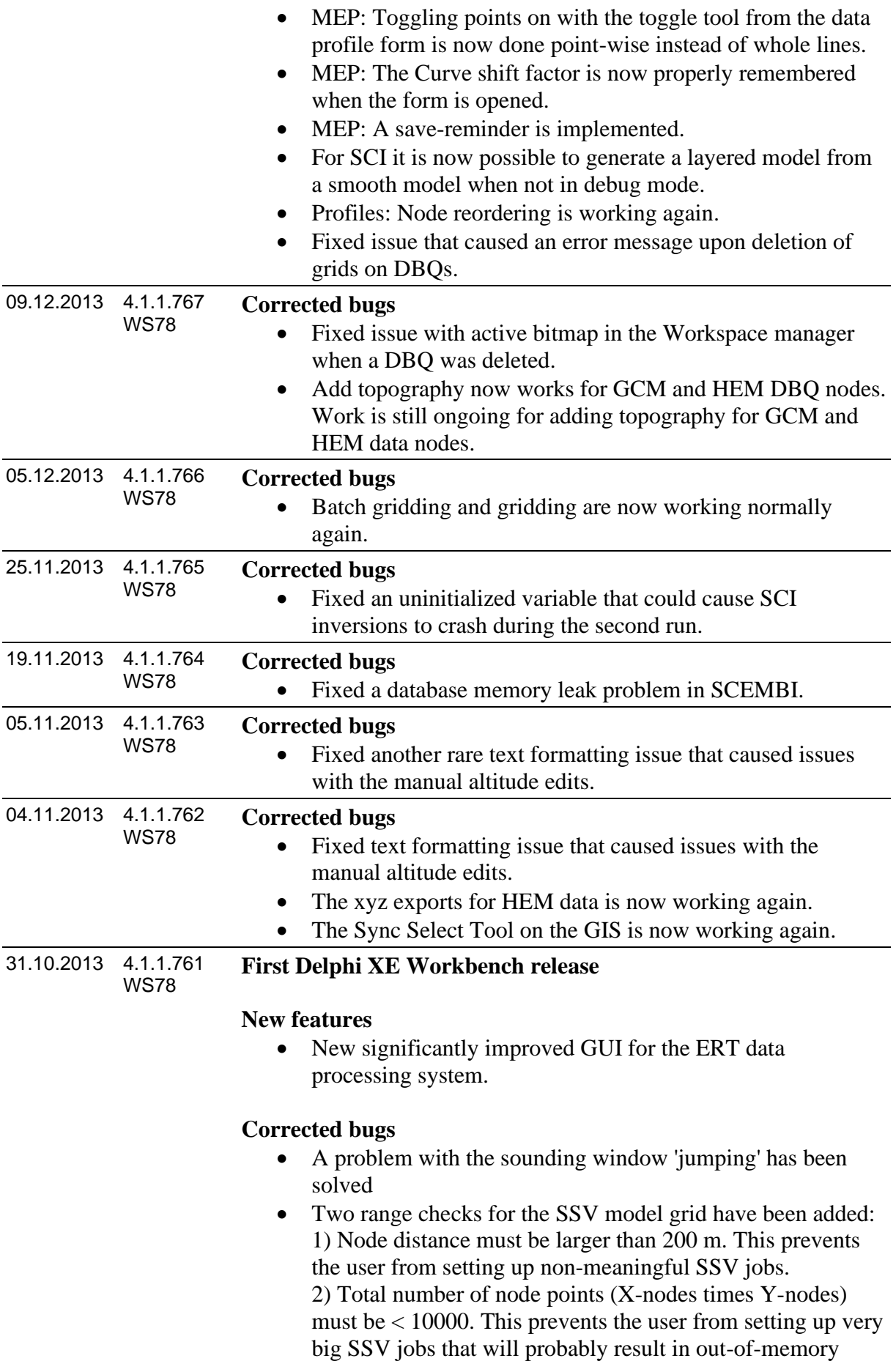

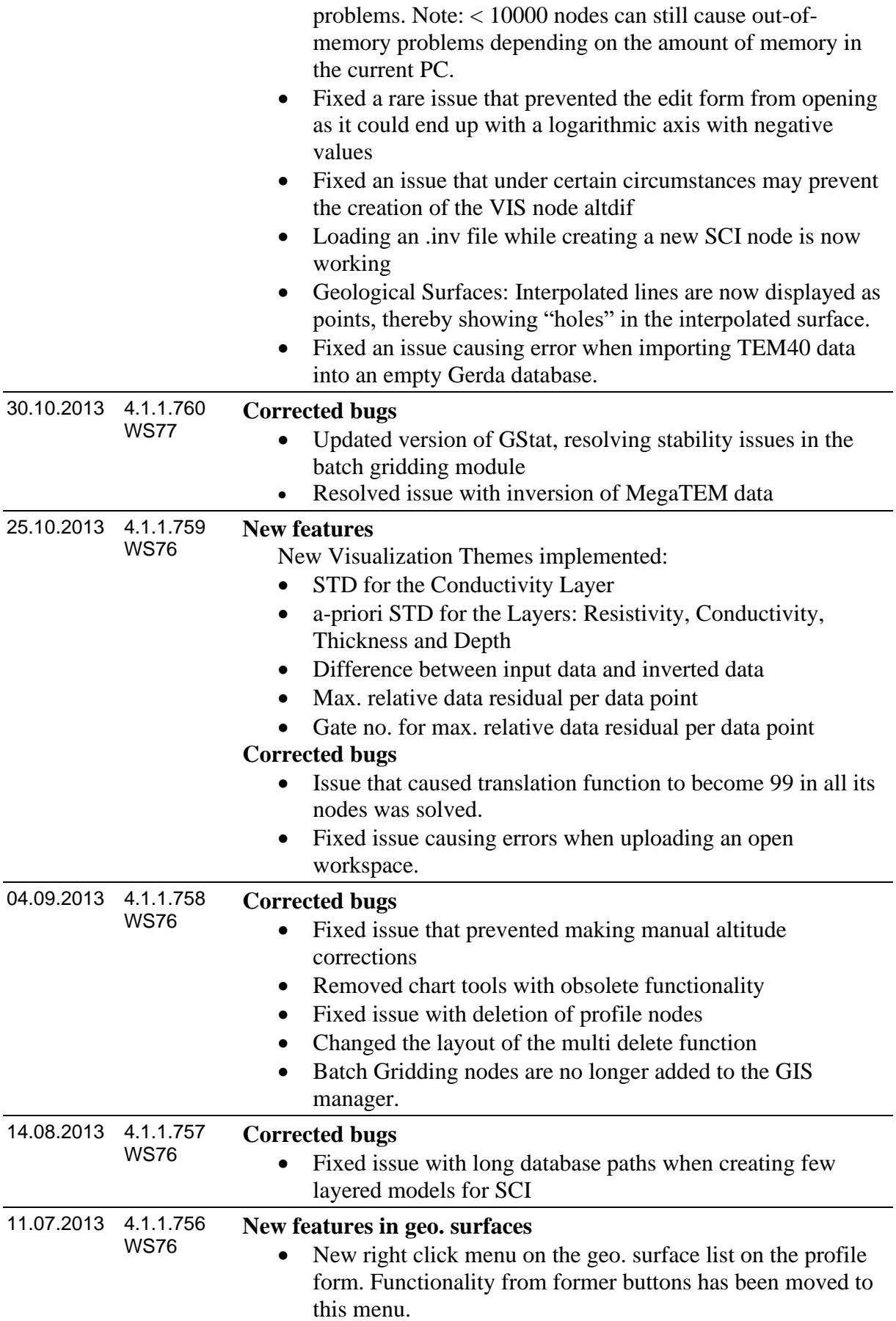

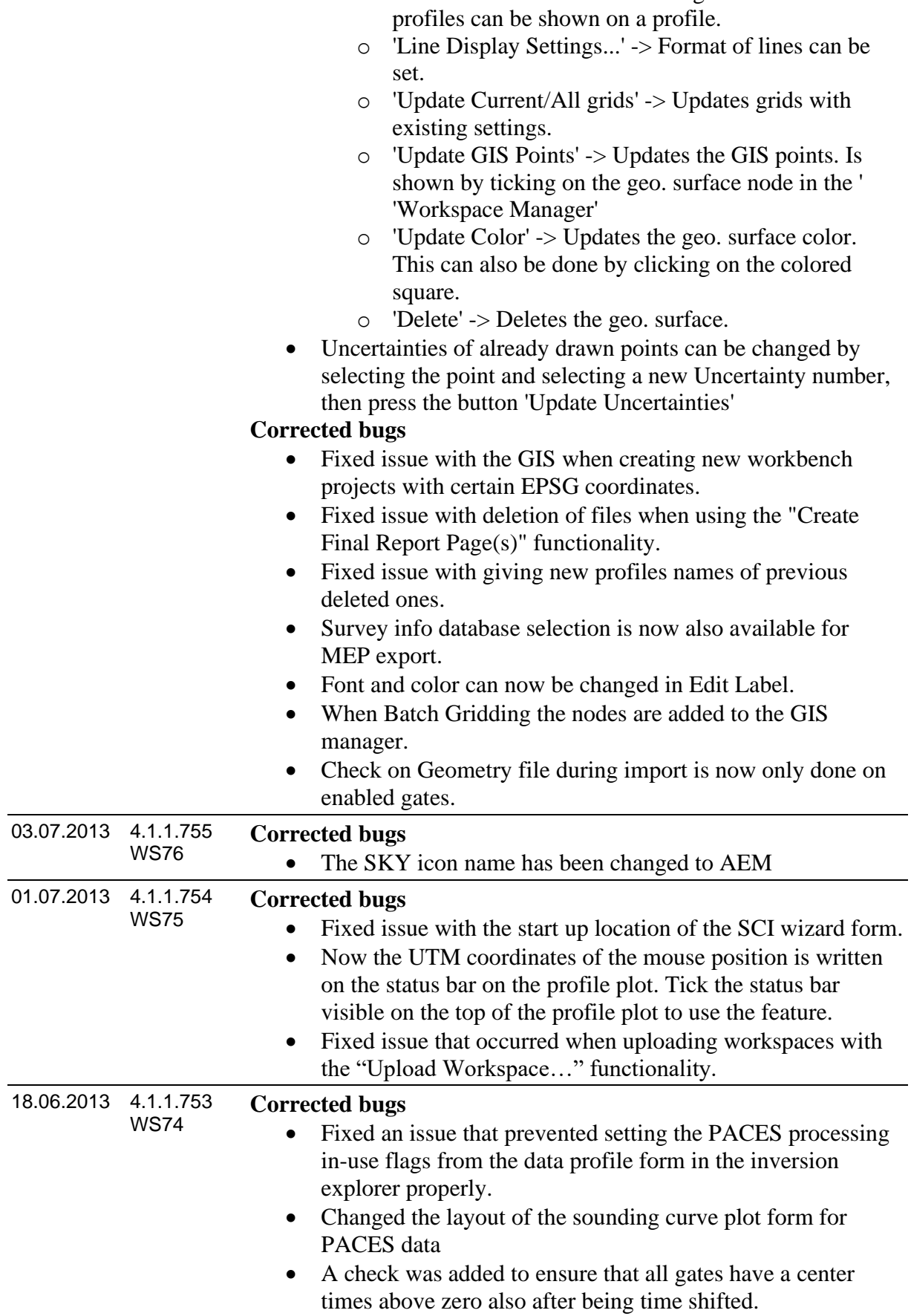

o 'Visible Lines...' --> Points and grids from other

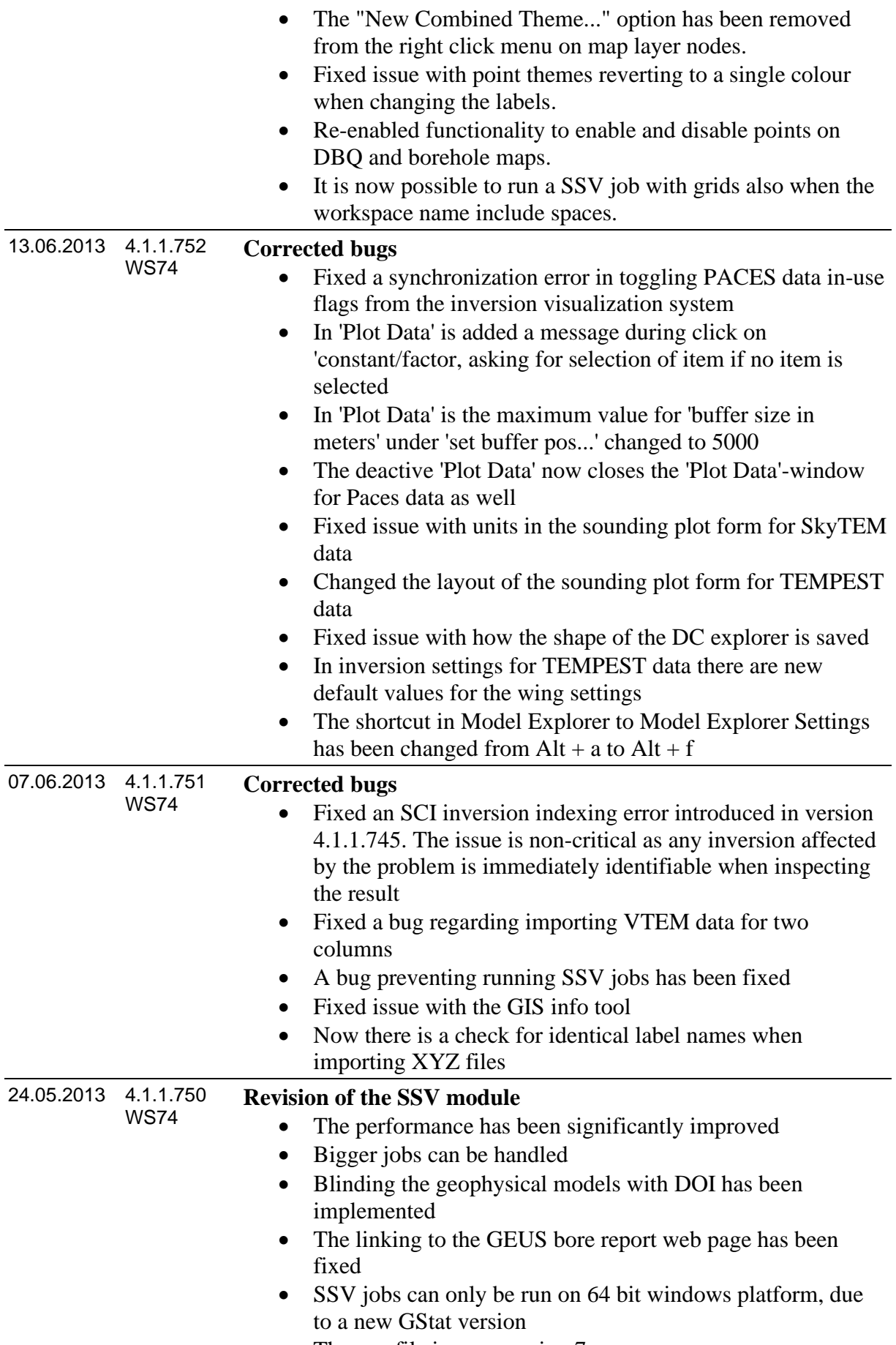

• The con file is now version 7

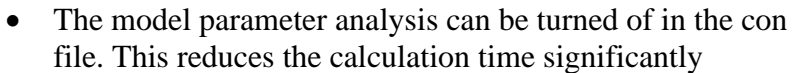

• Min/max value for Upper and Lower model parameter in con file has been adjusted

#### **New features**

- In the TEM importer the column number are now shown in the alc file editor
- Now the ALC file editor for airborne TEM data can set gate ch01 begin and gate ch01 end
- If the A-priori STD is set to 0 for airborne data the altitude is kept fixed during the inversion
- It is now possible do delete databases from the Workbench

#### **Corrected bugs**

- Now it possible to use colorscales from all 'VIS' nodes in the 'Create Final Report Pages'
- Now map symbols for boreholes and models are shown correctly when adding conductivity a-priori on SCI
- Now 'New SCI' can only be called from relevant nodes
- An issue in the Tempest importer regarding time stamps has been fixed
- Fixed issue with altitude normalization that occurred after switching off debug mode
- In the general model importer, the X and Y coordinates are now required
- Now the previous selected database is remembered in the DBQ wizard
- Fixed issue in AarhusInv with memory leak for TEMPEST data

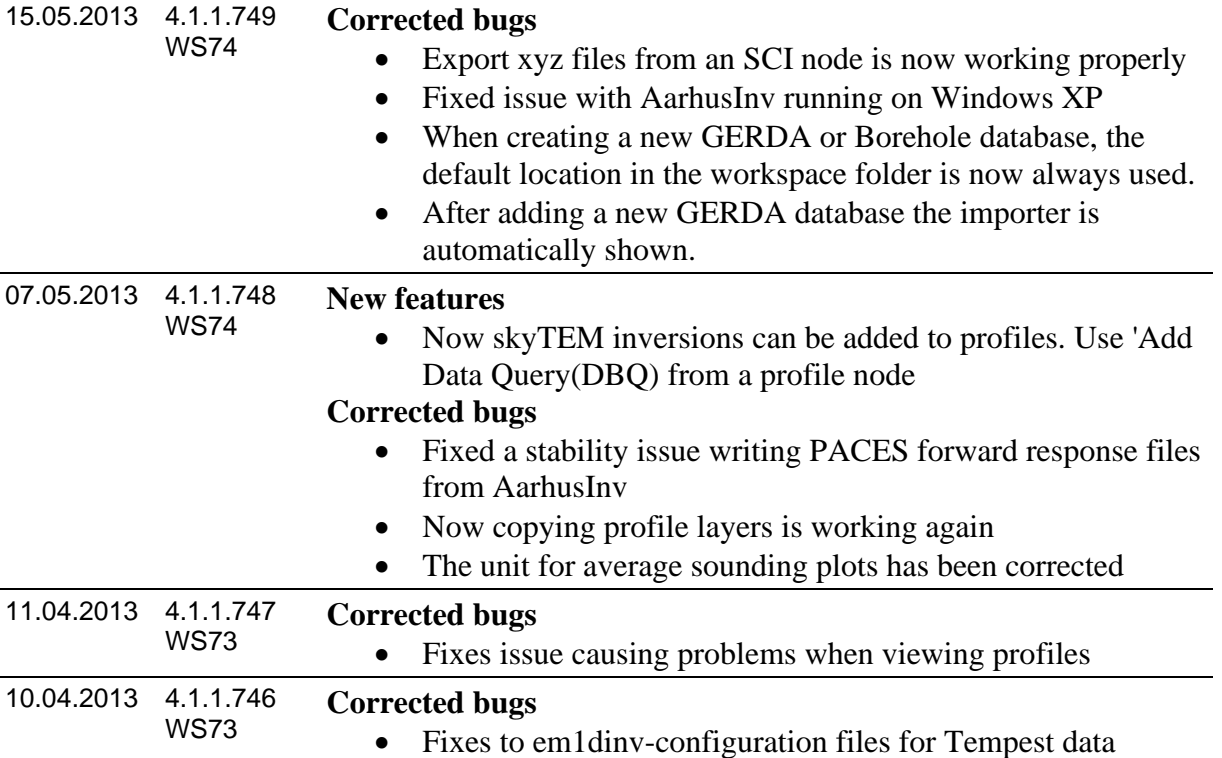

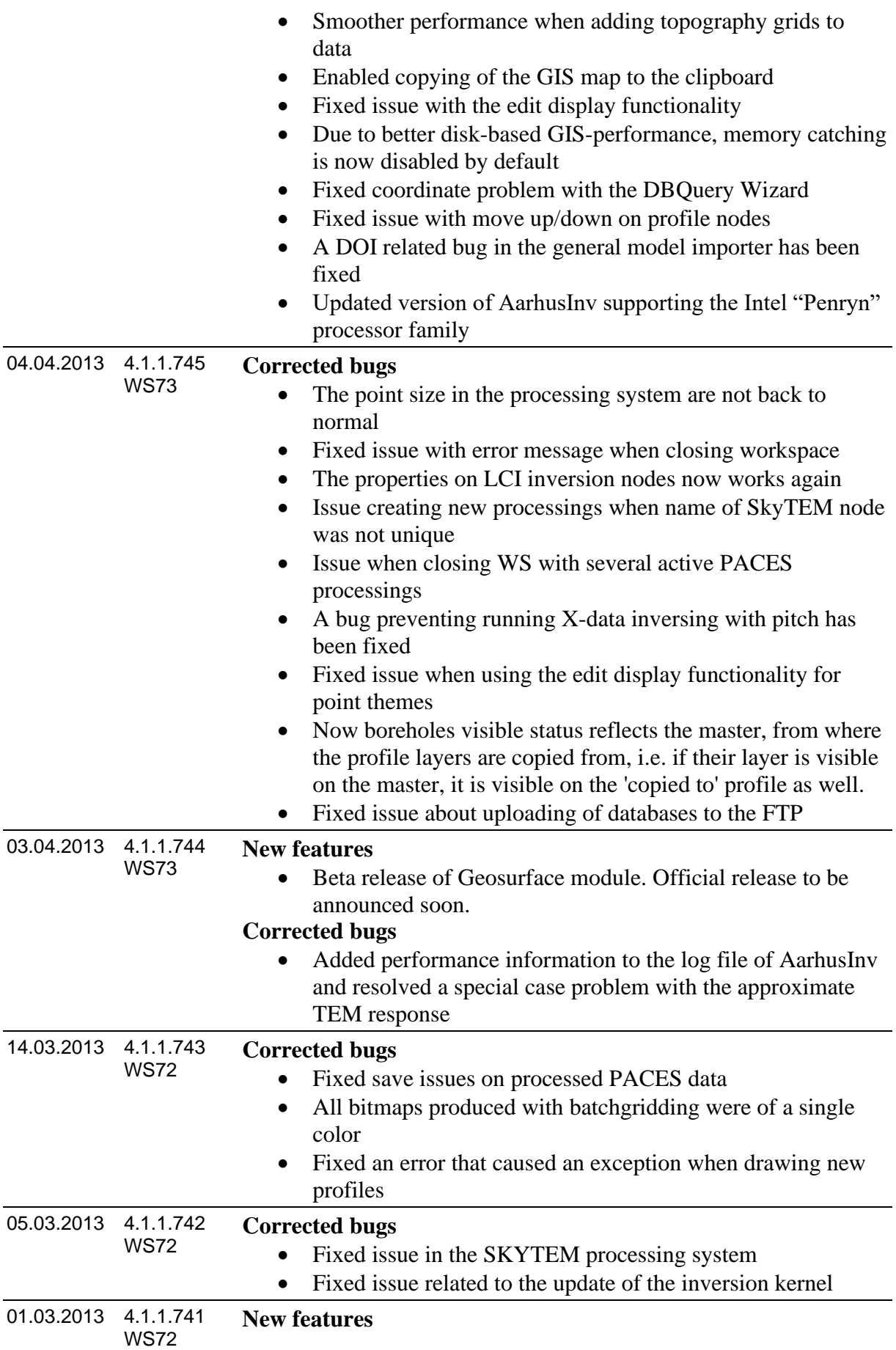

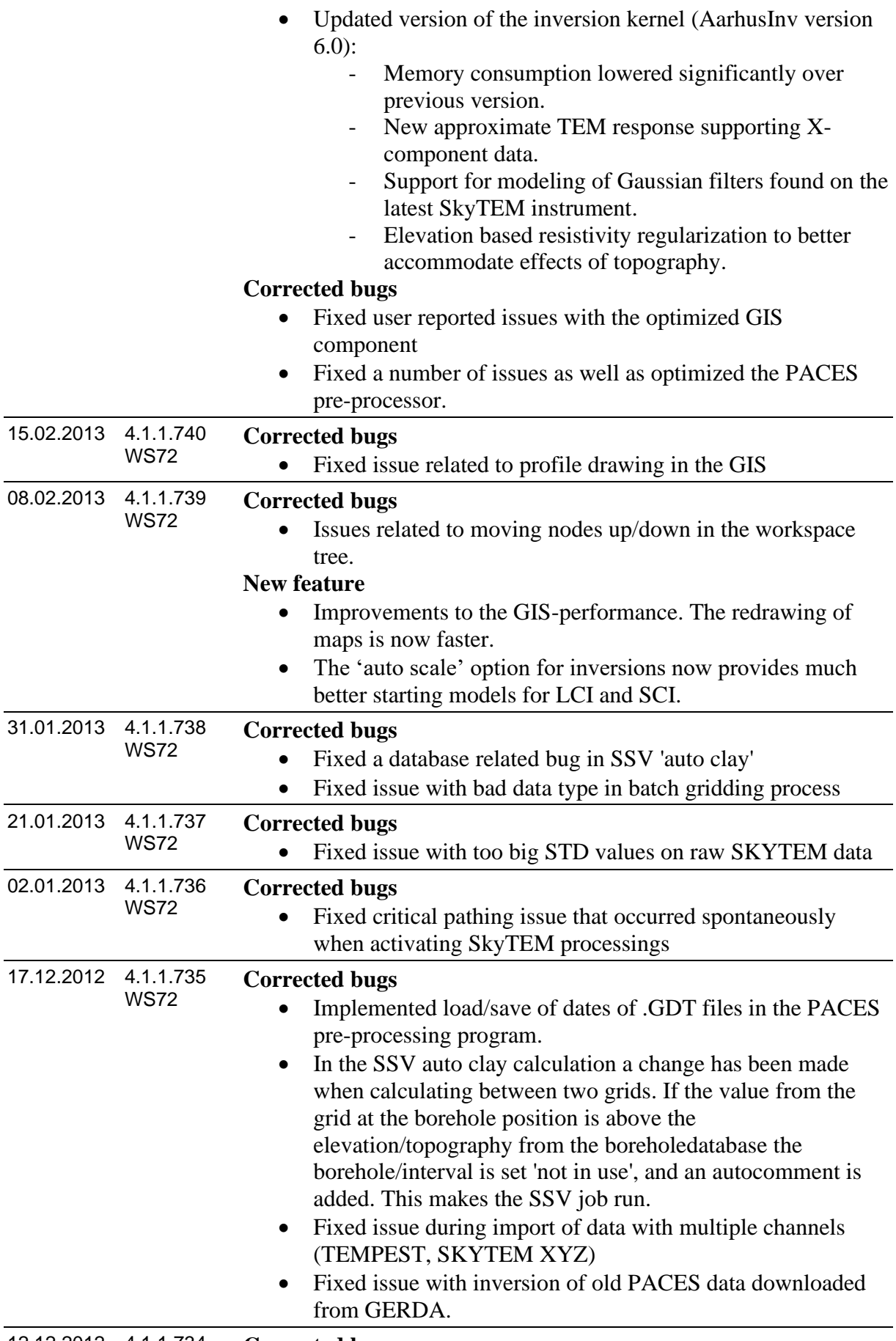

#### **Aarhus Workbench Release History**

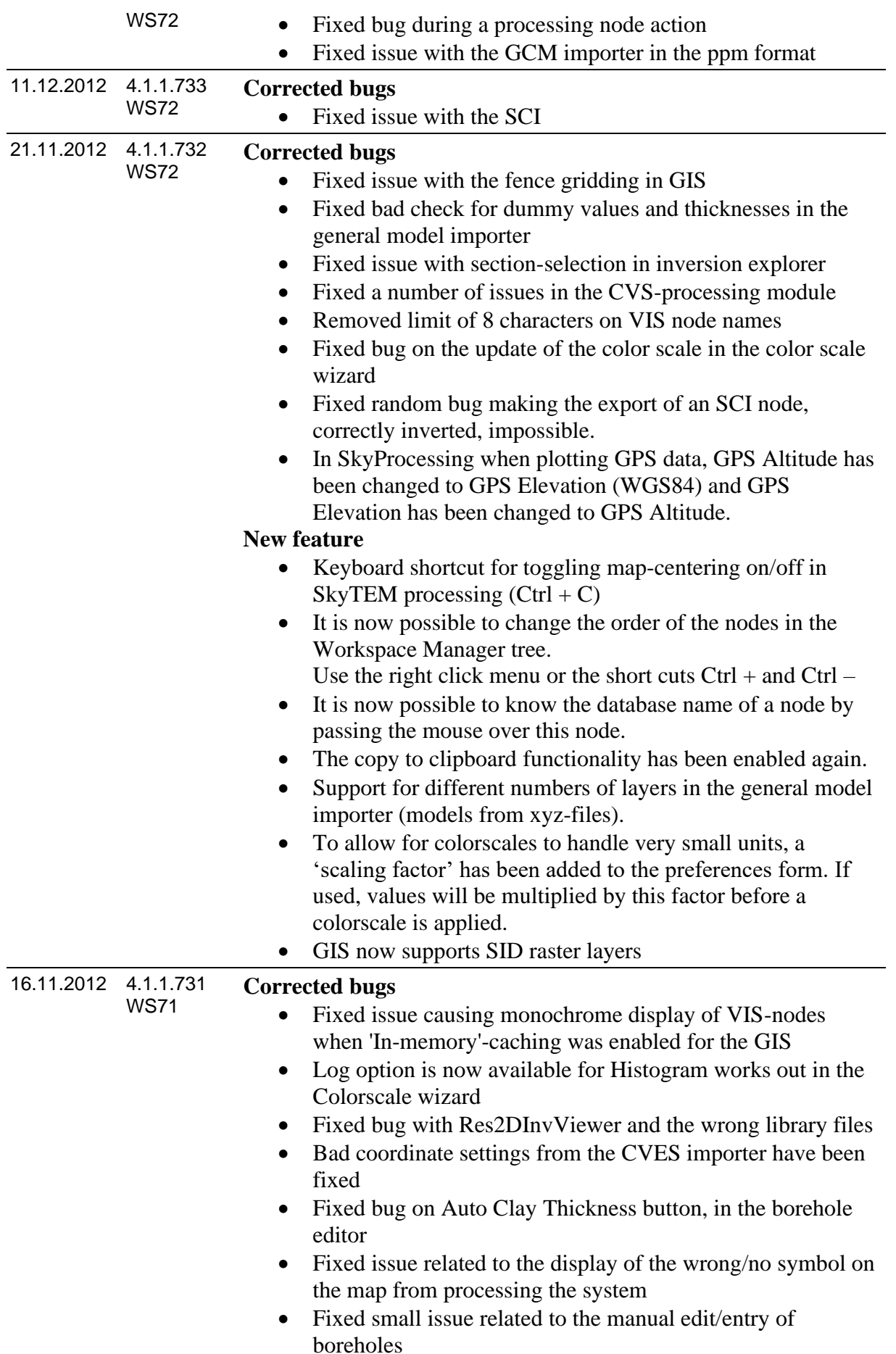

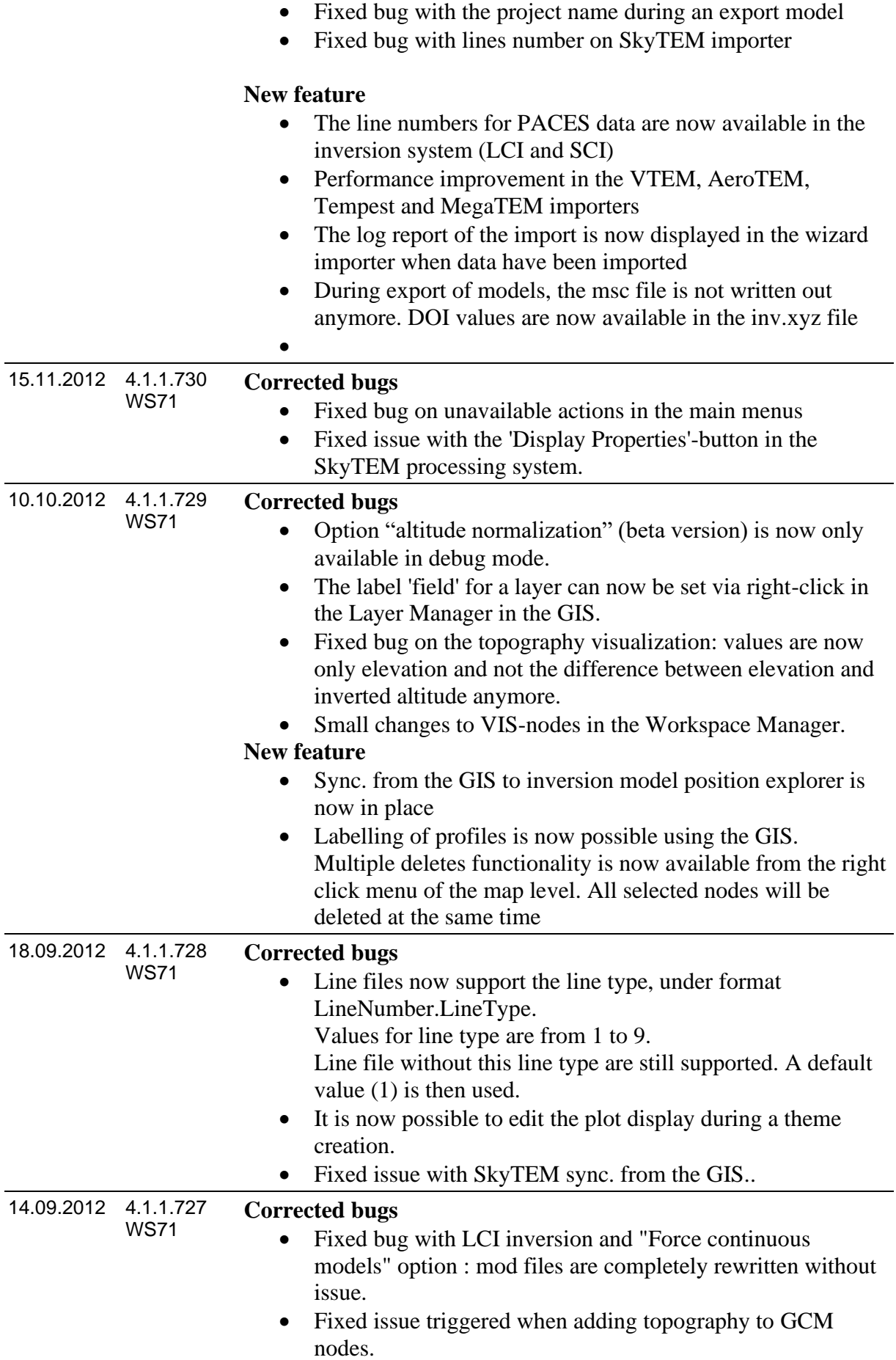

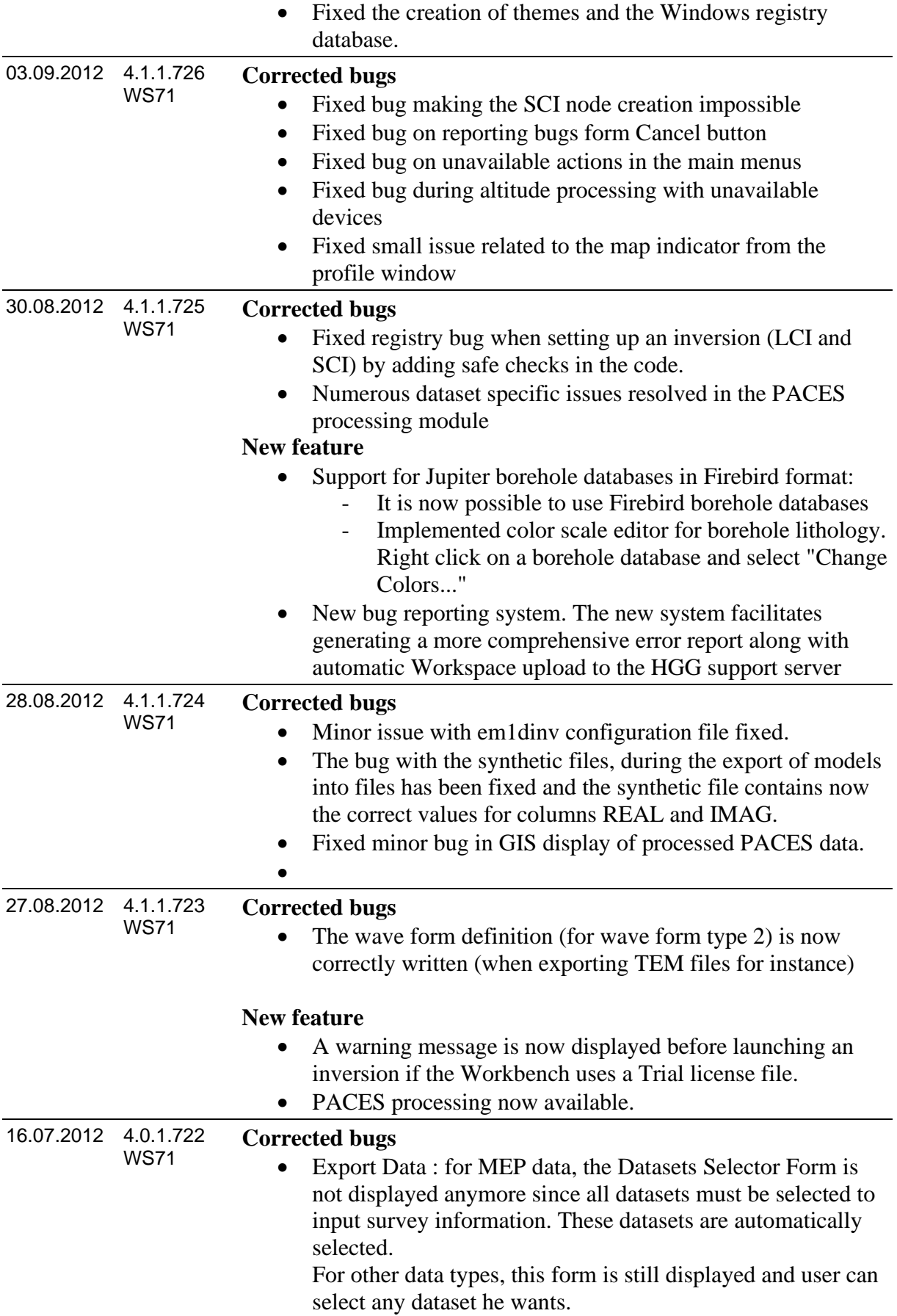

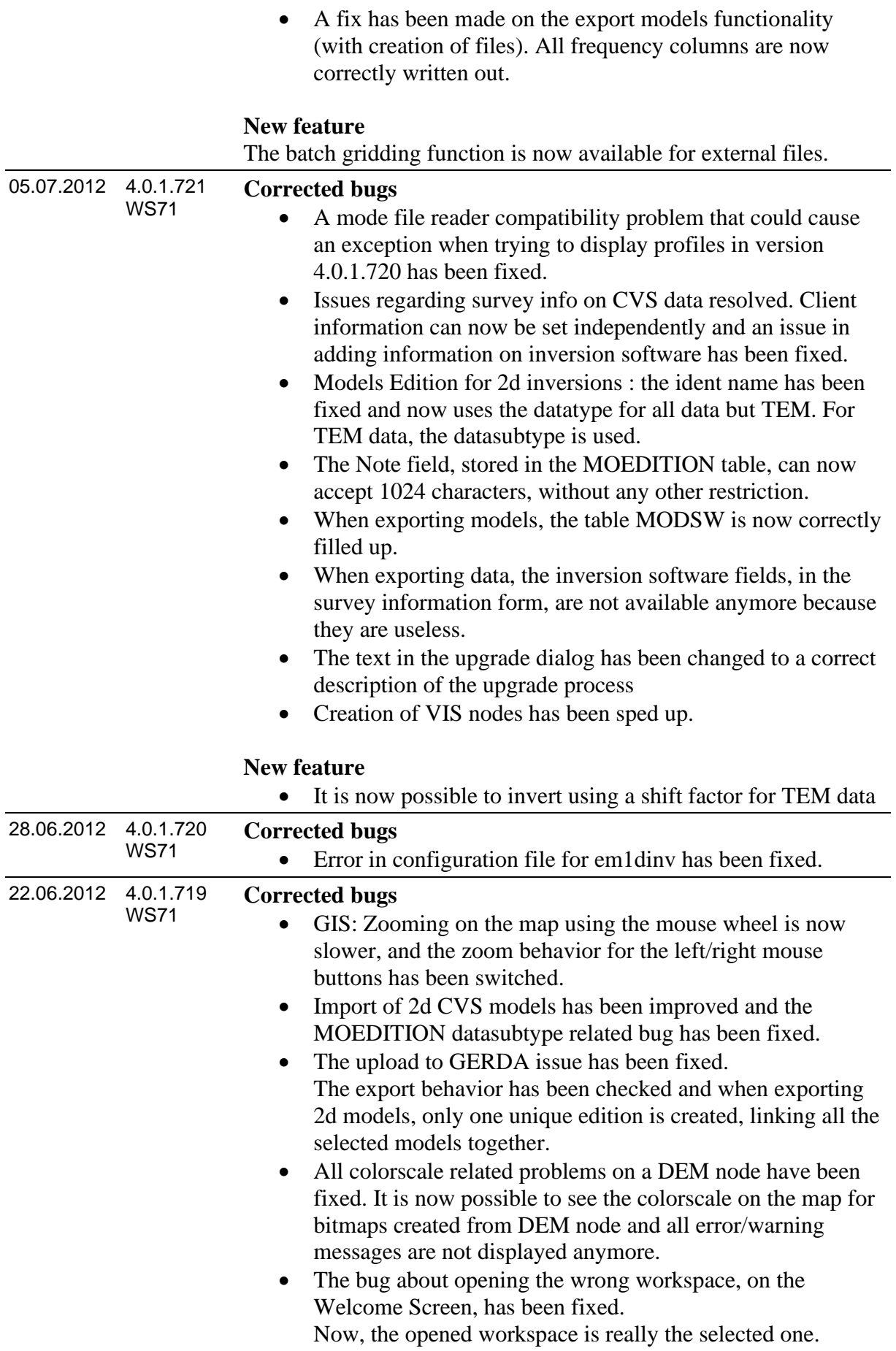

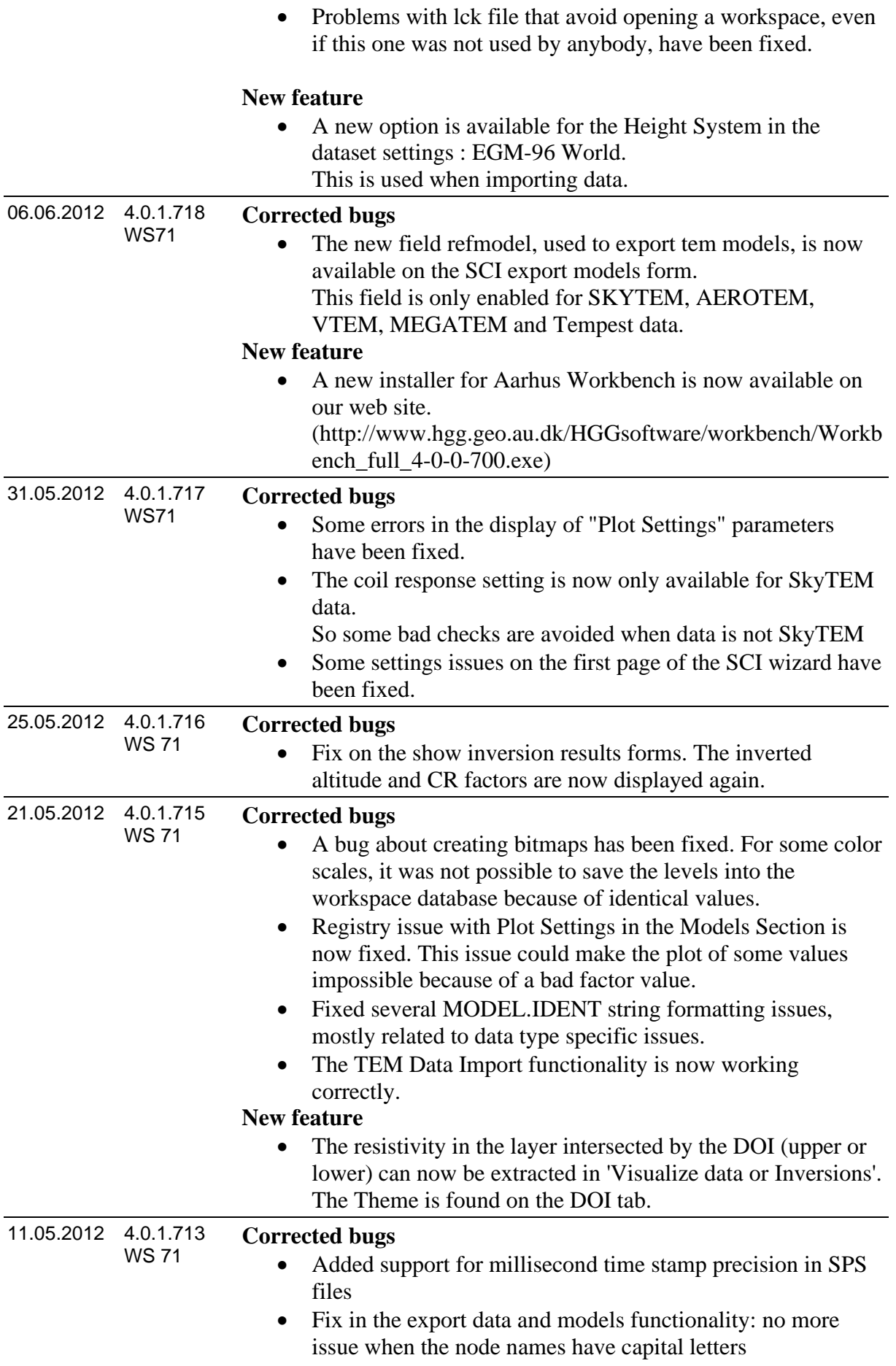

- 09.05.2012 4.0.1.712 WS 71
	- **New Features**
		- Now the DOI values are exported in the inv-files.
		- A number of new processing settings have been added for airborne TEM data. This is
			- o A separate set of trapeze filter width can be specified and applied to data above a given flight height.
			- o A new slope filter for average data work from a given time and towards EARLY times. This is to delete early time data which has a non physical behavior. The filter is useful for e.g. VTEM data.

## **Corrected bugs**

- Updated 32 bit version of em1dinv which resolves certain SCI stability issues for large problems. However, we still highly recommend using the 64 bit version whenever possible.
- A few bugs have been fixed in the upgrade procedure for the map, and the procedure has been optimized to run a lot faster.
- A memory leek when creating themes has been eliminated. Always close theme form before gridding, especially if the workspace is large!
- Small issues with transparency and bitmaps have been resolved.
- Resolved model edition related GERDA reporting issue. The GERDA error "ORA-00001: unique constraint (GERDA\_OWNER.XAKGER\$MODELEDITION\_IDENT) " is resolved by performing a new export with this release of the Aarhus Workbench
- Improvement of inversion log stability
- Now the DOI lines on DBO layers on profiles are initialized correct for new users
- The profile unit is now set correctly for new users
- The inversion is now by standard performed in dbdt as it allows data to be negative at early times correcting for coil response. A check has been added in the filtering procedures so that data are now always checked for negative signs according to the setting for the average sign filter.
- Improvement in error messages during a SkyTEM import.
- Problem with some PACES and MEP 1D inversions fixed ("Field value required" error)
- New format in the MOEDITION IDENT field: the model reference is now added with following values: refmodeldk01, refmodeldk02, refmodelnone. This field can be selected for all TEM data type and is "refmodelnone" for all the other ones. The new format of the IDENT field is: dk.mim.ode.grundvand-faaborgskytem.skytem2.refmodeldk02.1dsci.smooth.noprior.19layer s\_primary

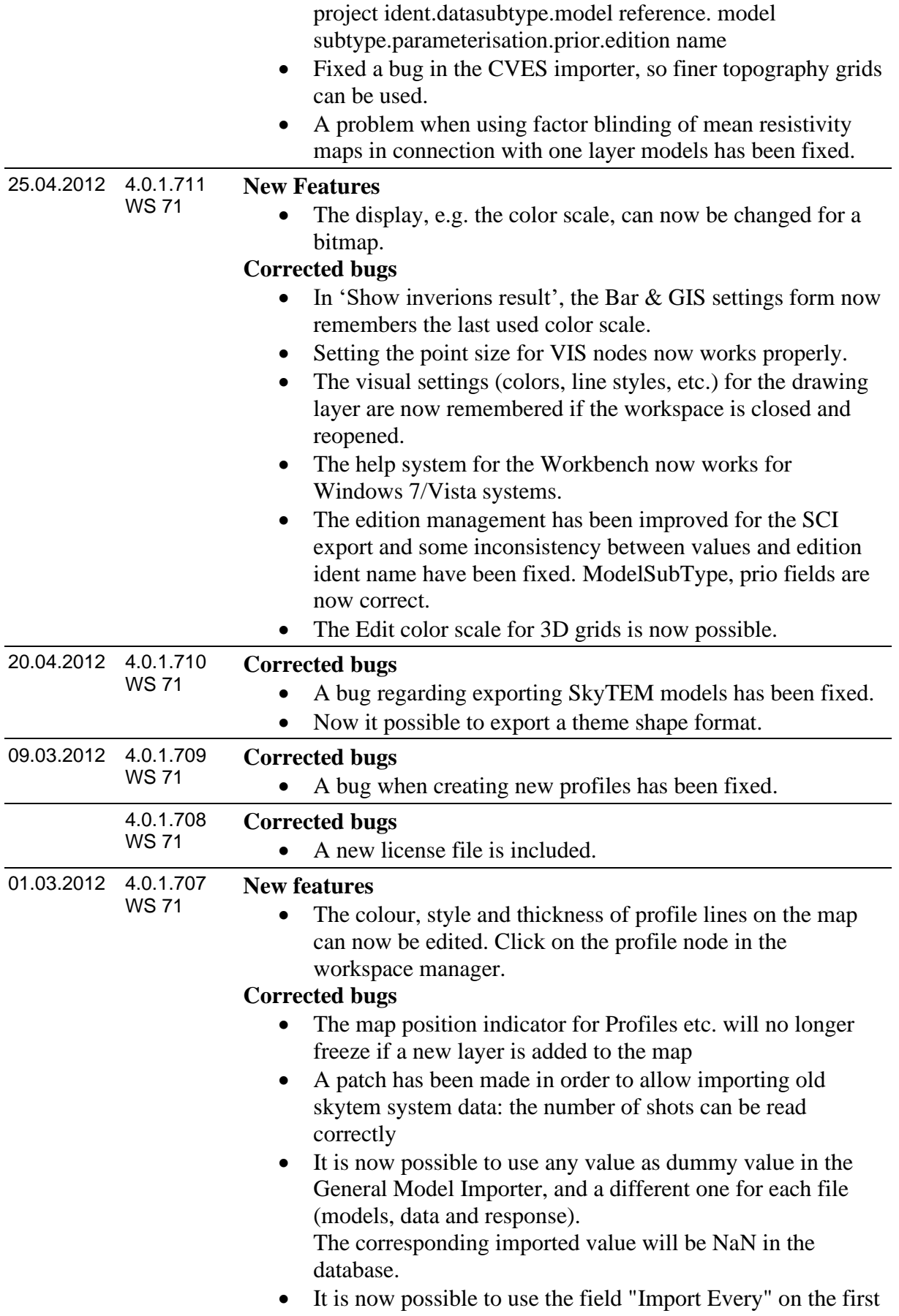

page of the General Model Importer in order to skip some

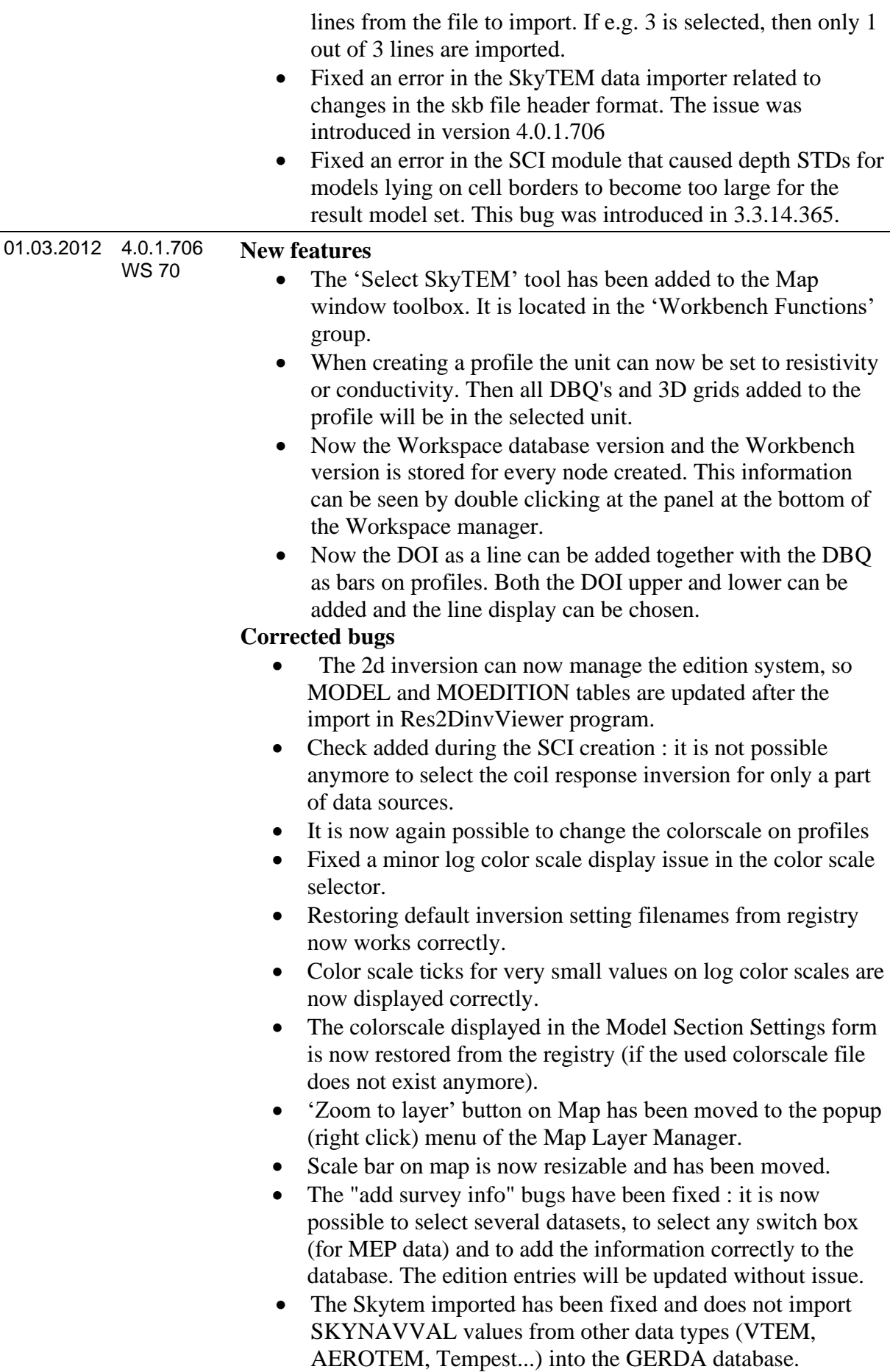

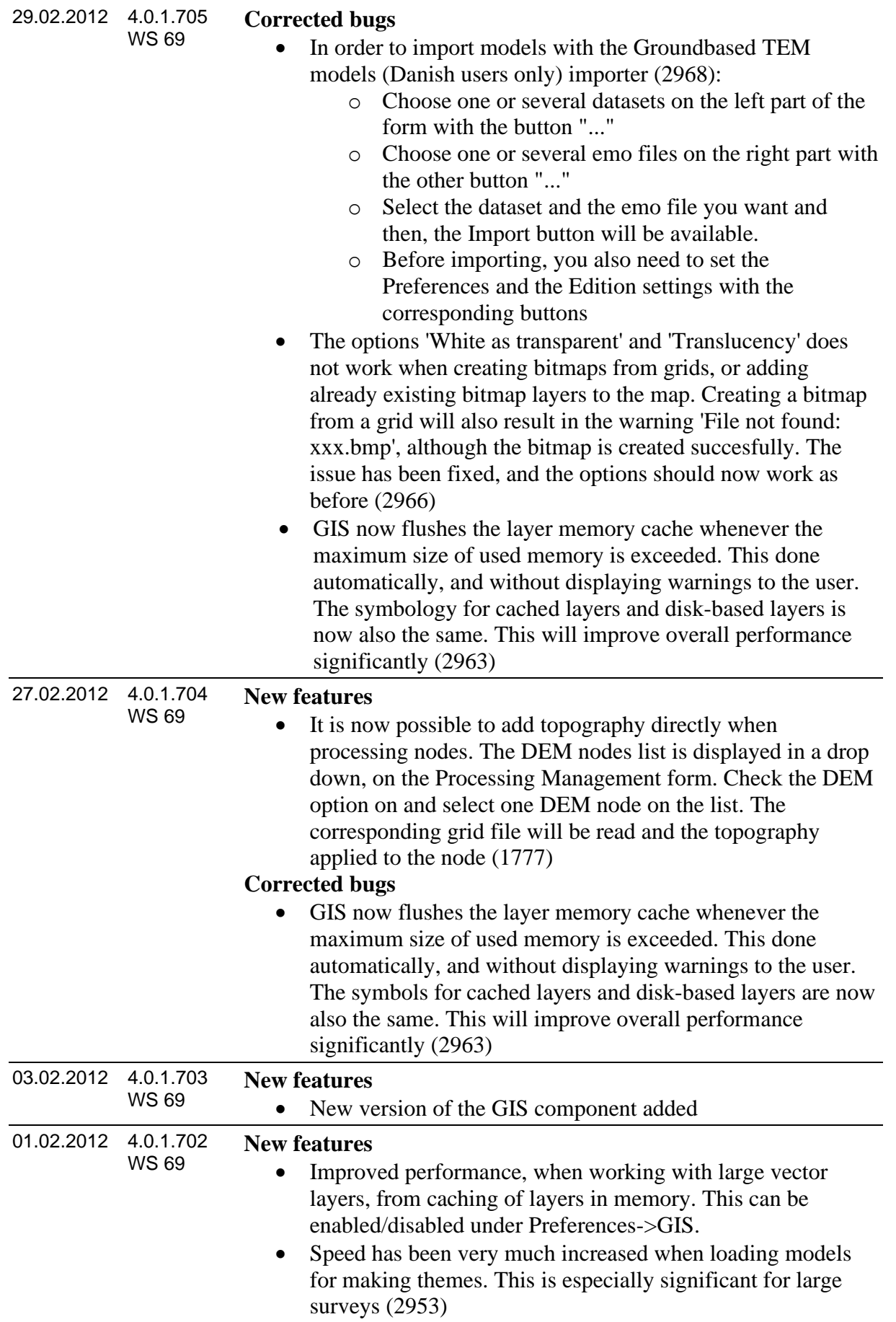

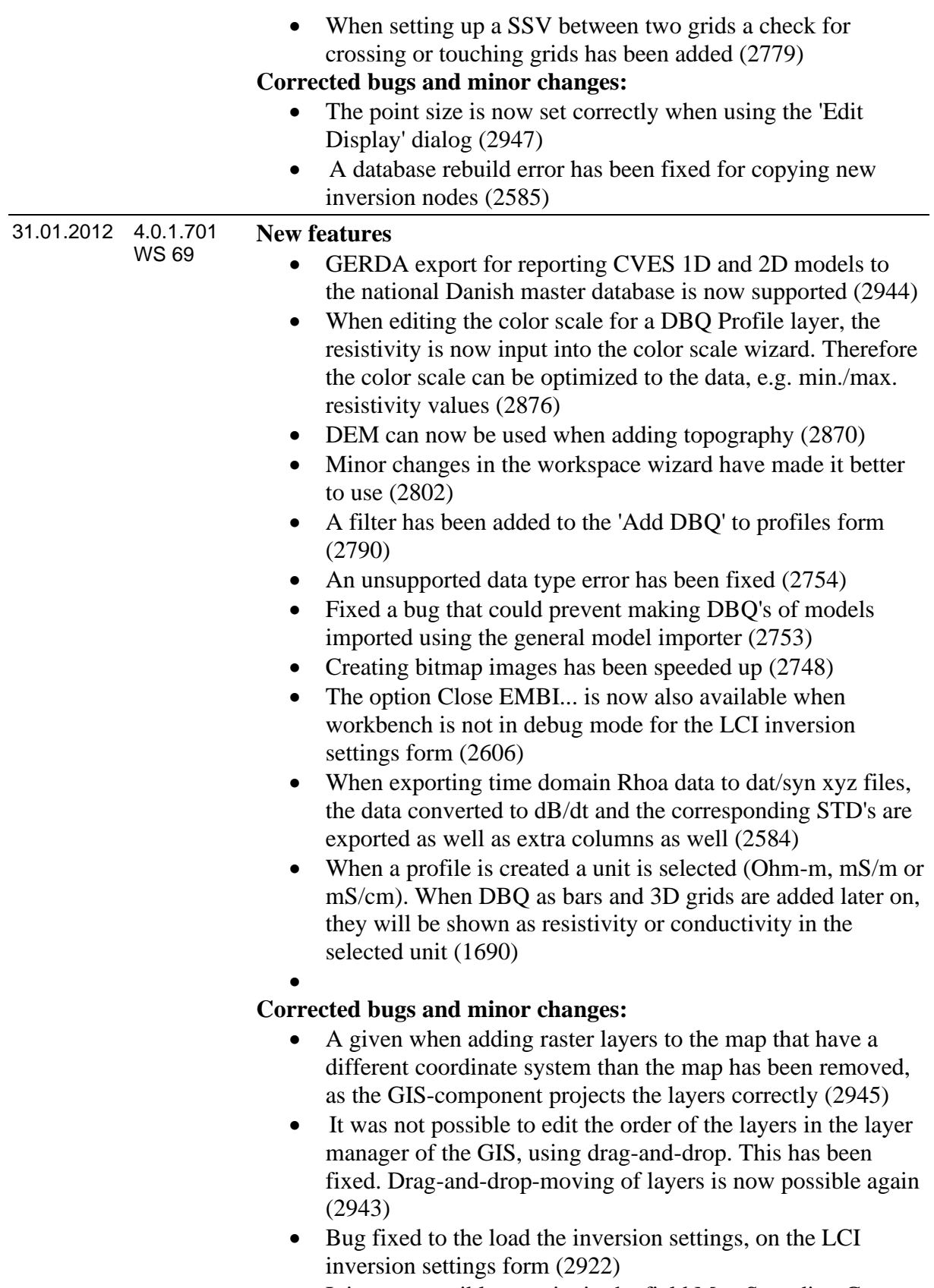

- It is now possible to write in the field Max Sounding Gap on the LCI inversion settings form (2921)
- A bug in visualizations of data residual has been fixed. (2843)

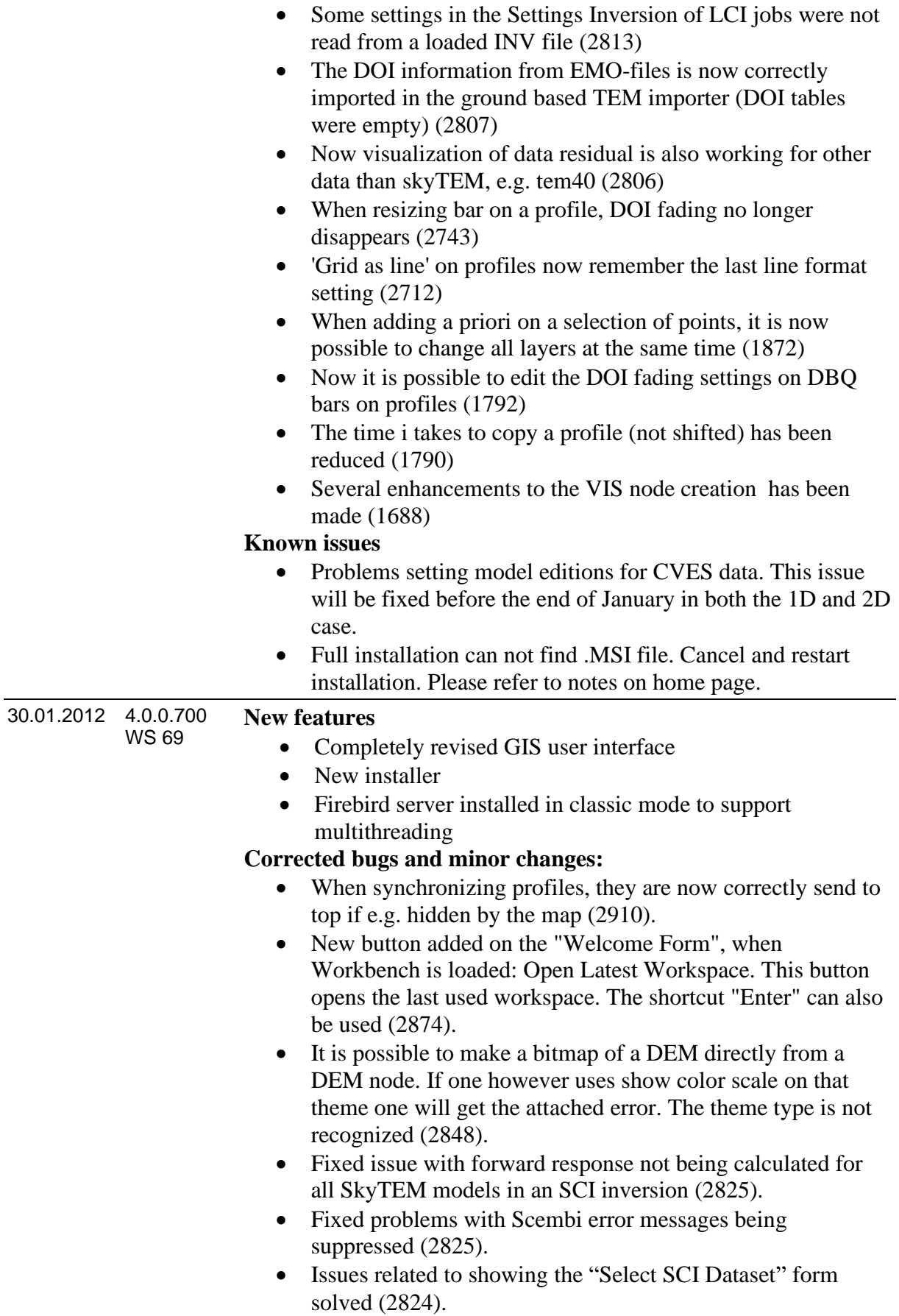

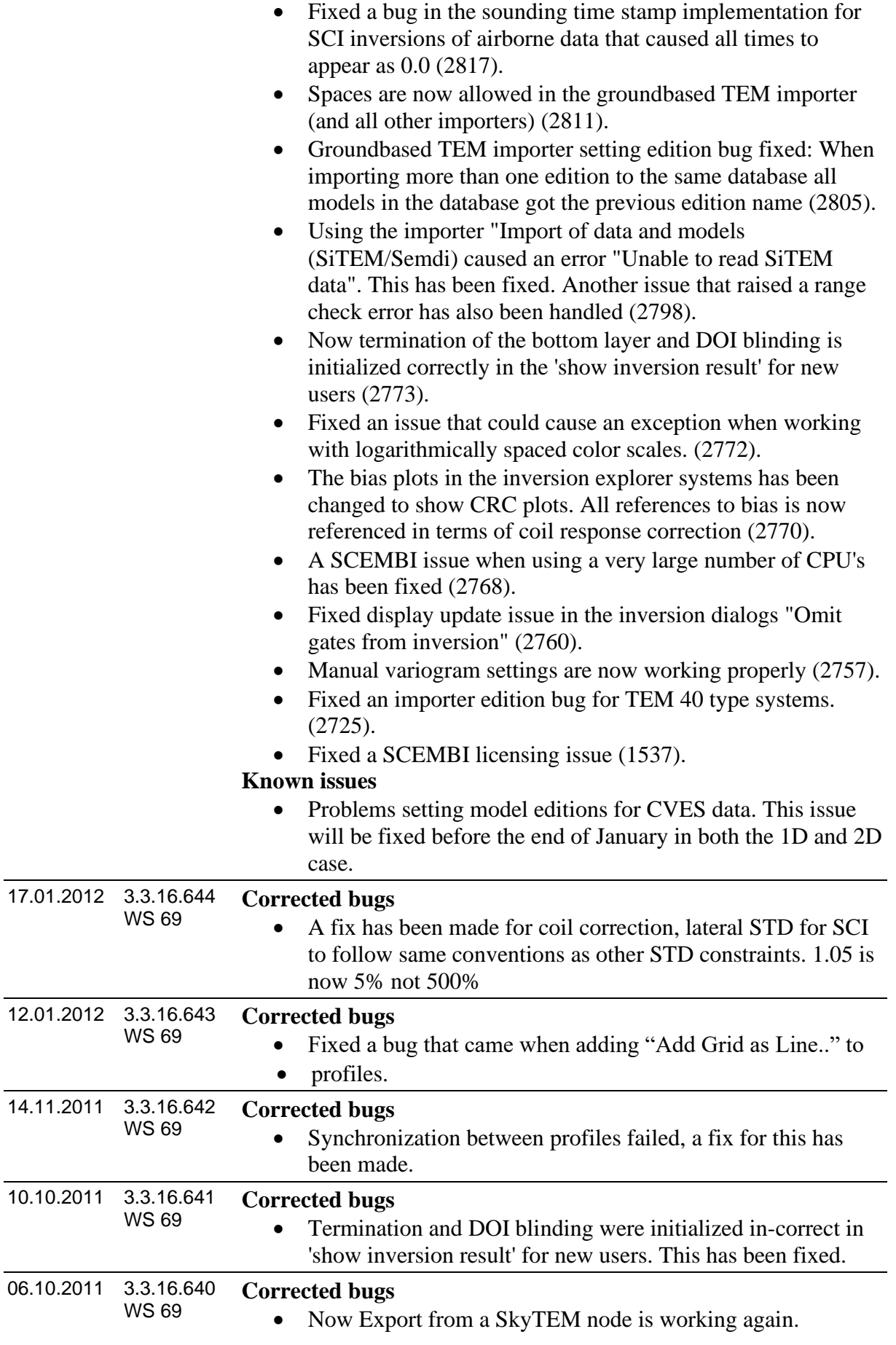

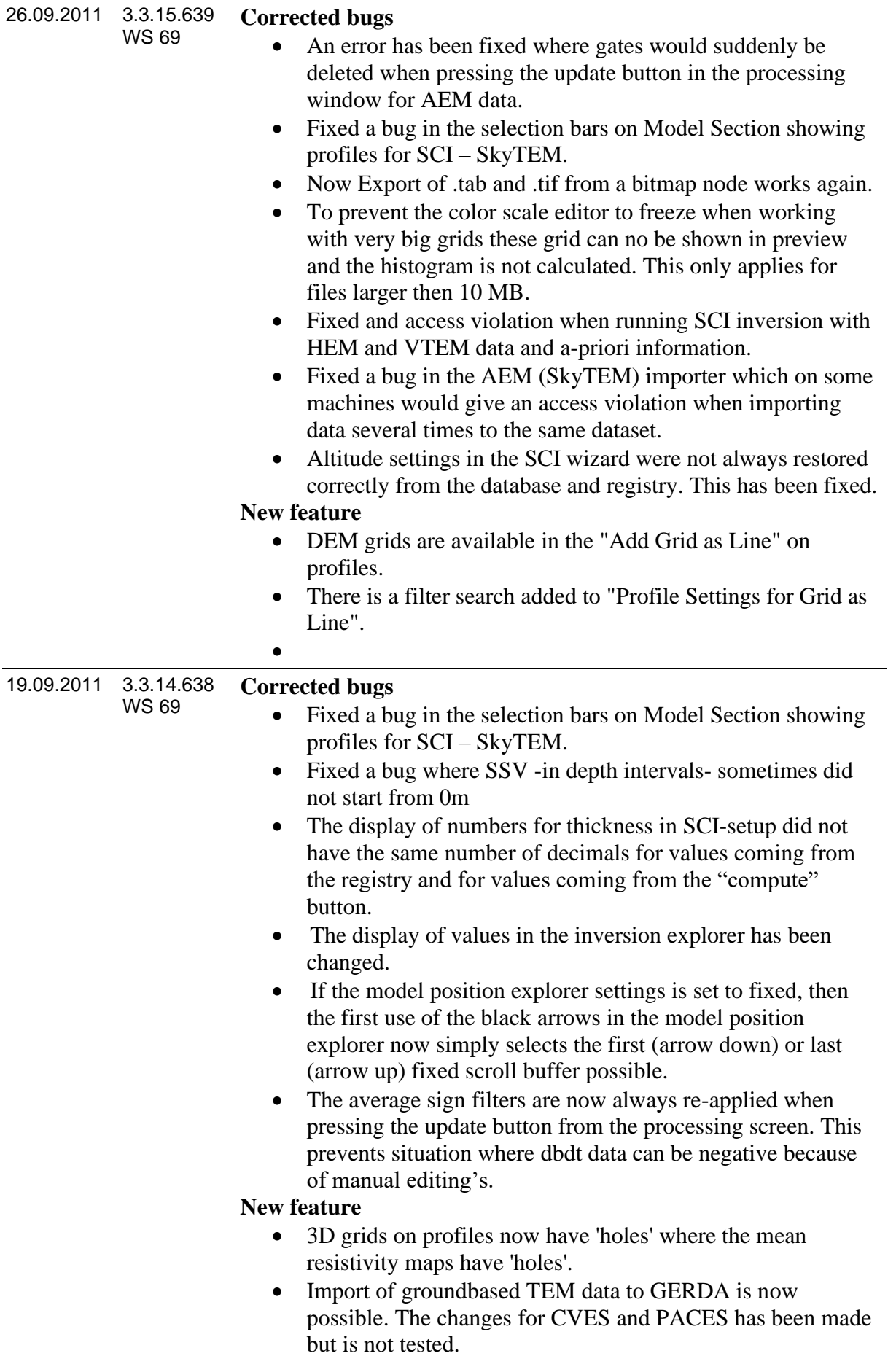
# **Aarhus Workbench Release History**

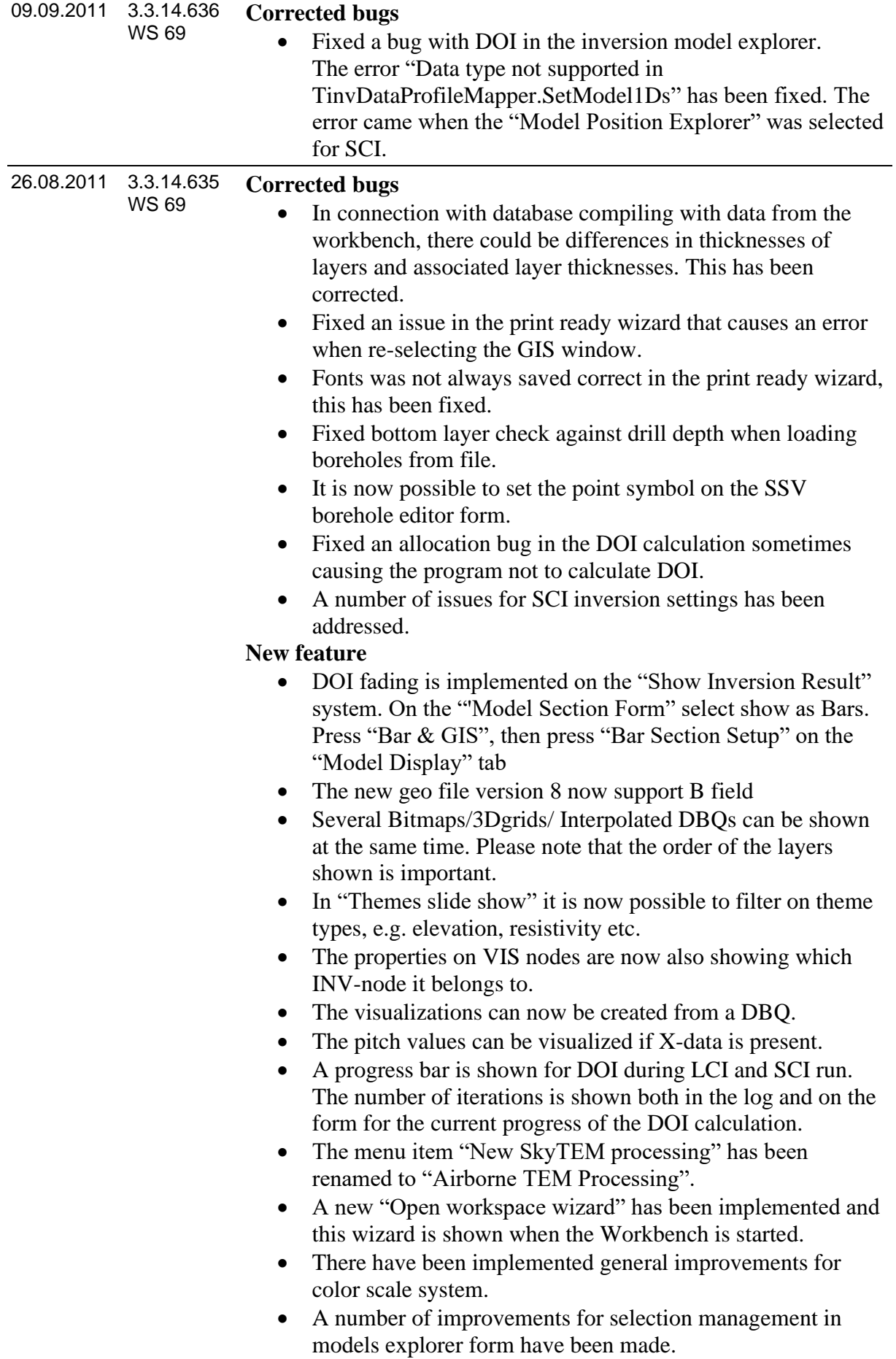

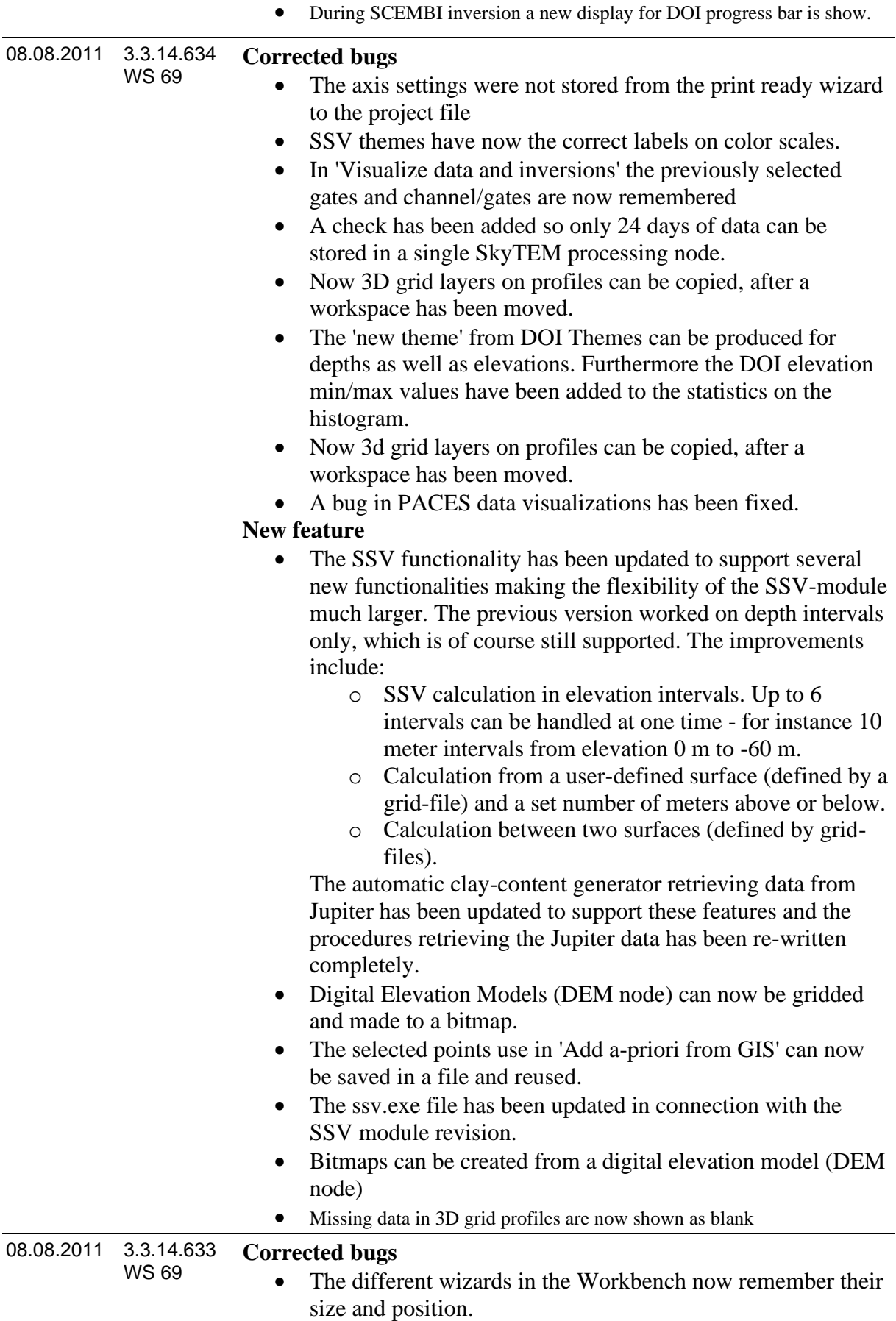

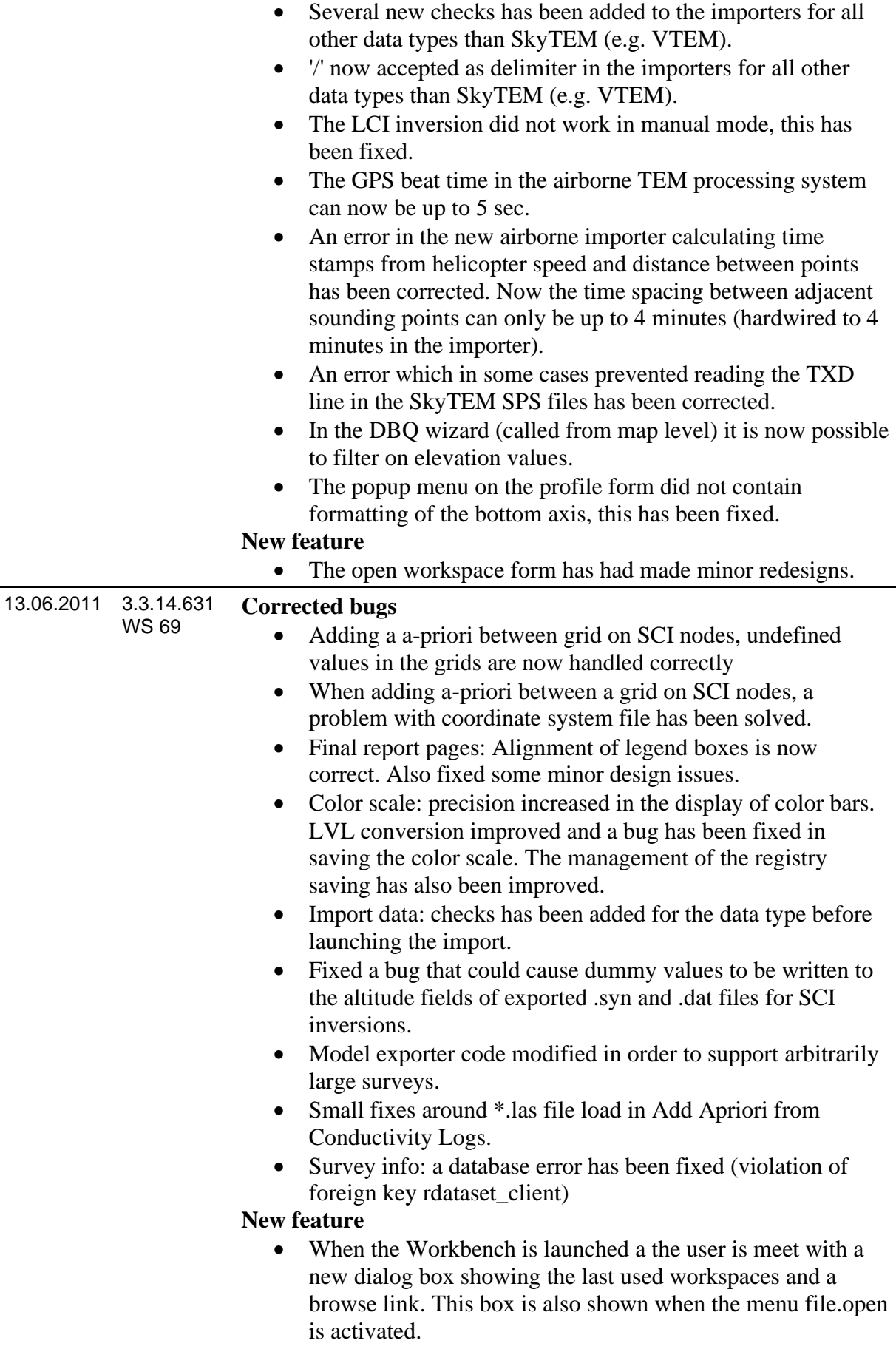

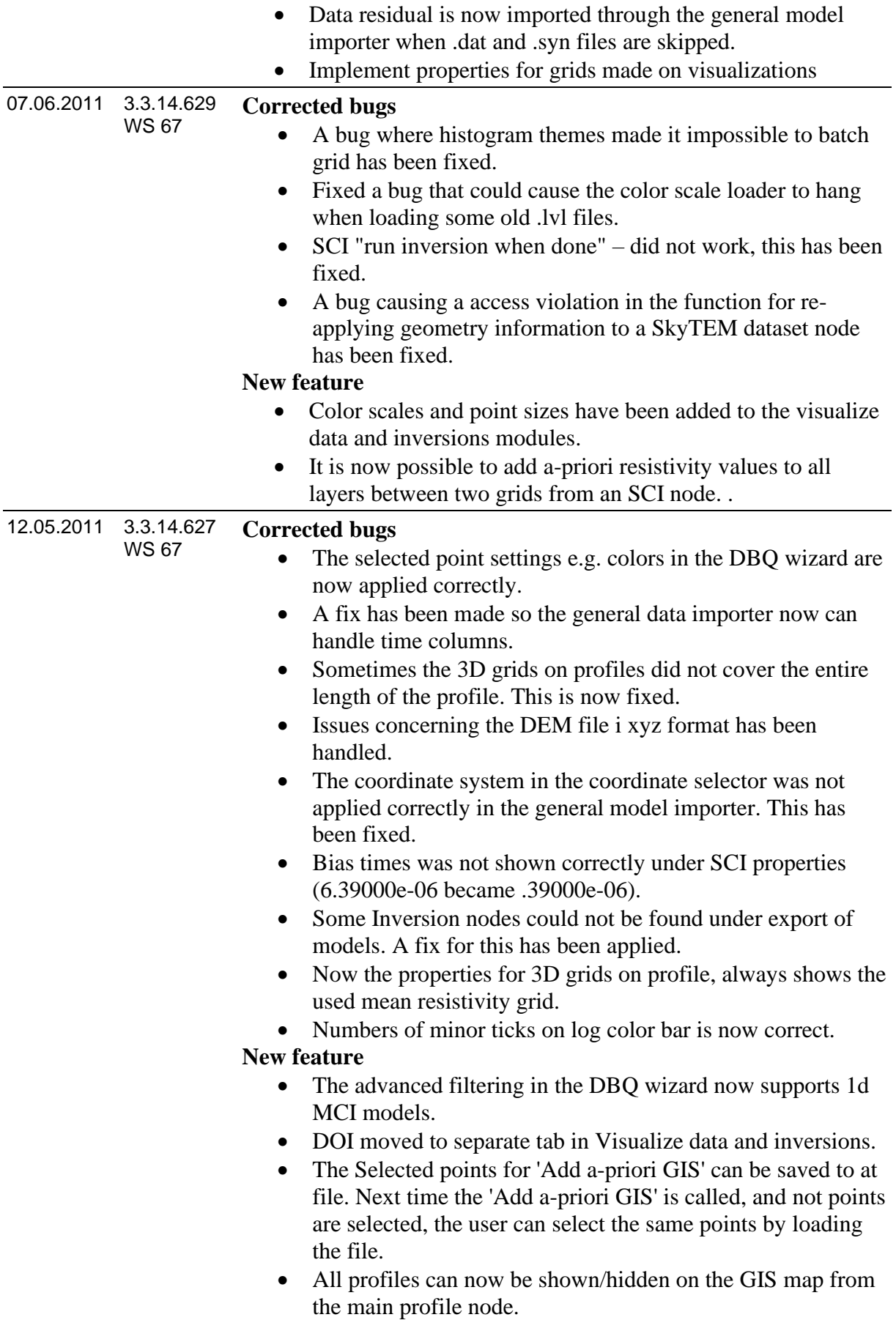

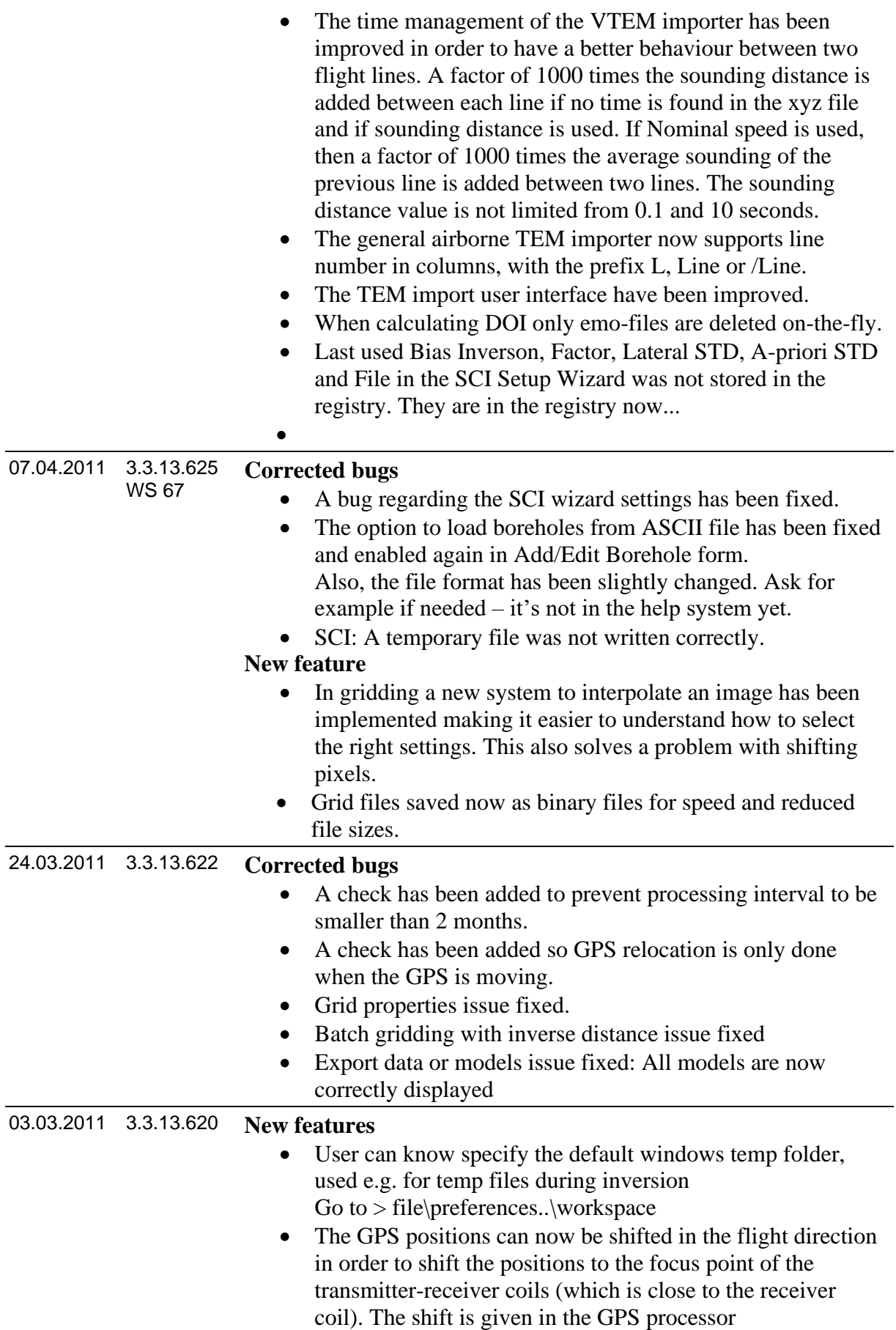

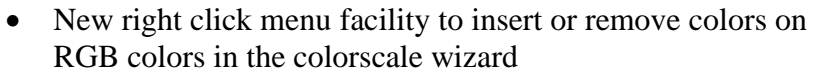

# **Corrected bugs**

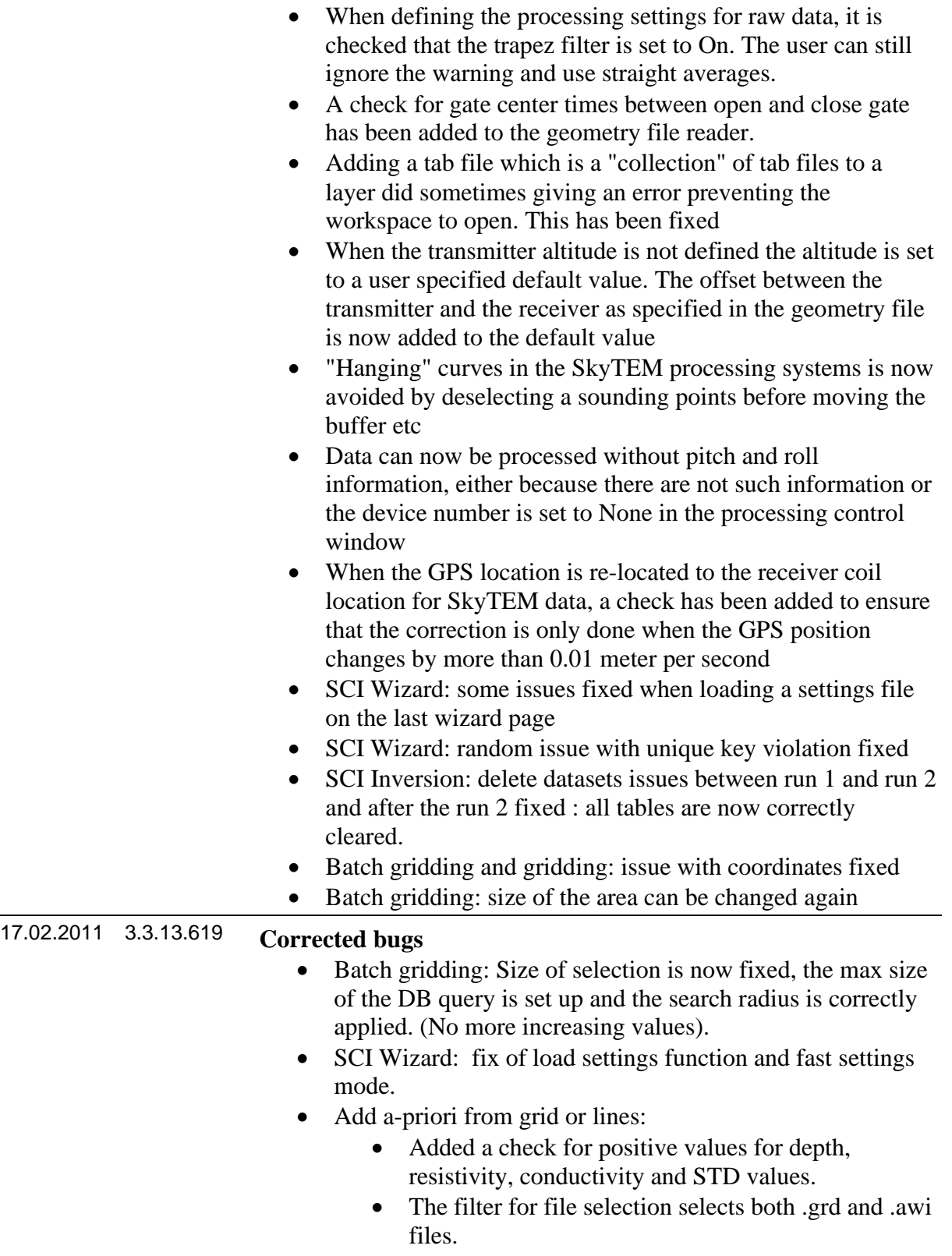

• Add a-priori from GIS: Fixed a bug when modifying values.

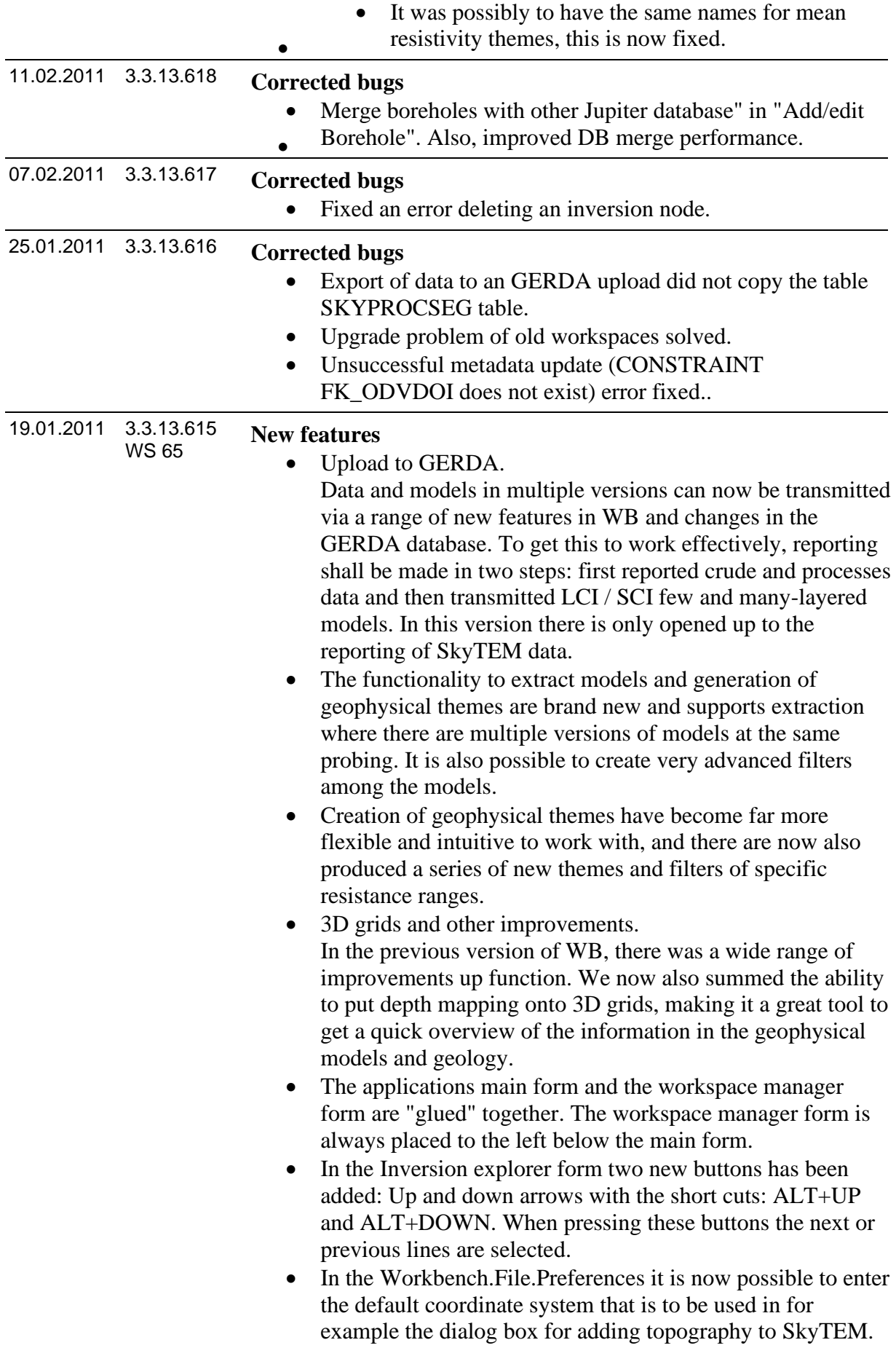

If no information is changed in the preferences the default system is UTM Zone 32N (WGS 84)\p32632 but it can be changed to all of the supported coordinate systems in the Workbench.

# **Corrected bugs**

- A check for data values equal to zero has been added to the HEM importer to preventing floating point errors.
- Fixed a bug, which made the batch gridding hang after it finished (seen on the PC's in the computer room at geo)
- When updating a SSV node with boreholes, DisableML1...DisabelML6 is set to 'No' and 'Lock AC' is set to 'No' for new boreholes.
- Saving a GIS map the file format was correct but the file extension was wrong.
- Temporary files are now written to the correct temp directory in the import of airborne TEM data.
- 3D-grid profile resolution: The resolution of the 3D grid can now be set to normal, fine or extra fine.
- New default for profile label on GIS map, the default style for labels is a black bold font with a yellow halo.
- A bug in adding fence grid profiles has been fixed, so the numbers of East-West and North-South profile lines now are correct.
- Added more intuitive minimum and maximum data value selection for color scales.
- A bug has been fixed in the 'Edit display' on a 'Grid as line' profile layer.
- When making at new workspace the user is prompted for a folder name and all the internal files for this workspace is stored in this folder.
- When loading rock symbols from ASCII file the last layer was not added to the list of selected rock symbols and QL was missing from rock symbols.
- GCM import has been debugged and works now.
- The default coordinate system for external file importer has been changed to WGS 84, zone 32N
- The warning for the number of models selected in the inversion explorer has been raised from 250 to 1000.
- When adding topography from file to SkyTEM the form now remembers the last file name entered.
- Prior to applying a new geometry file for a SkyTEM dataset node any open edit windows are closed
- A geometry file can now be applied also when the database holding the data is not active.
- Soundings with the altitude not defined (NaN) is now always deleted when deleting soundings outside altitude limits directly from the SkyTEM edit window.
- A check for gate centre times between open and close gate has been added to the geometry file reader.

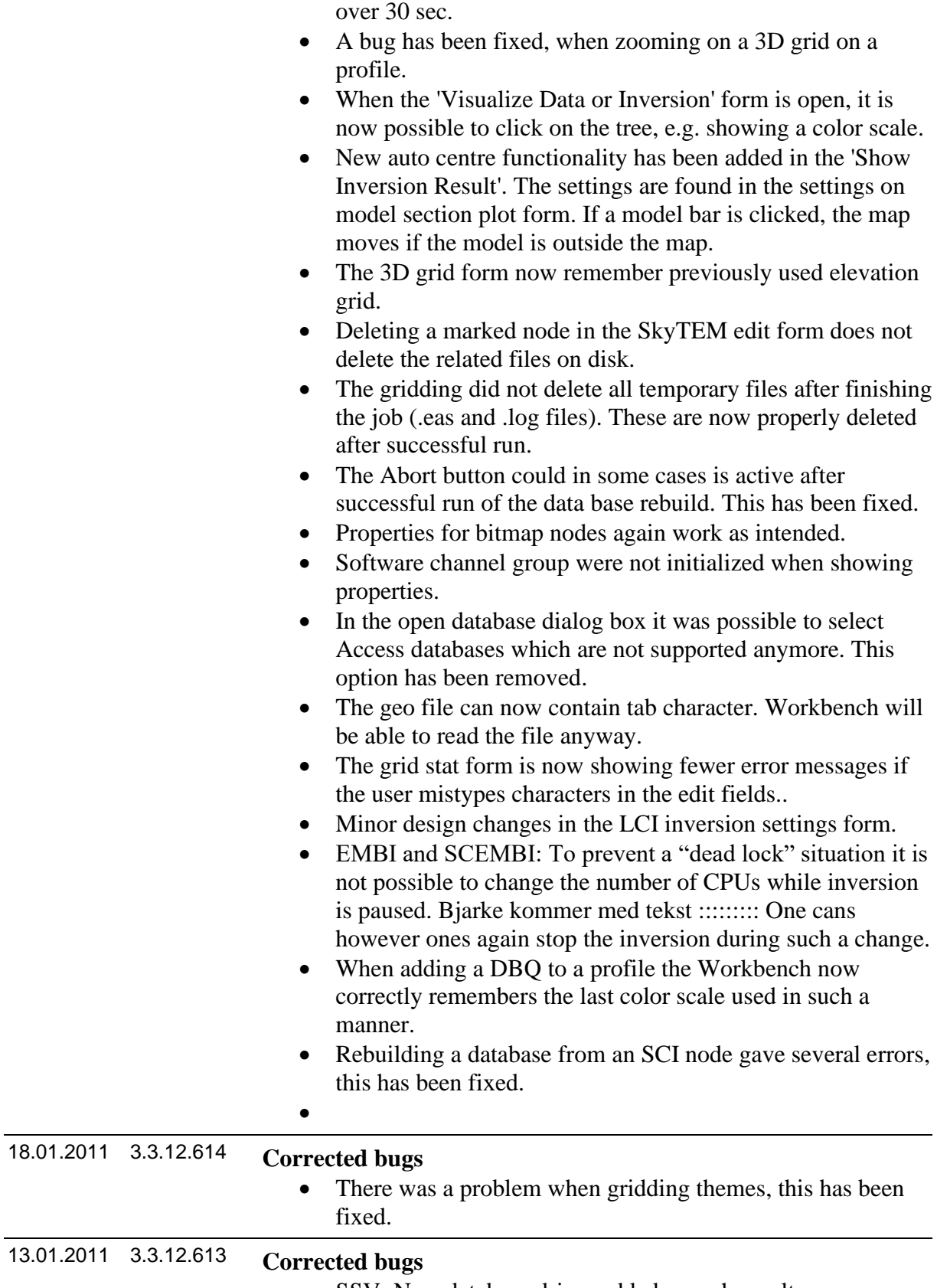

• The helicopter speed is now calculates as a running average

• SSV: New database driver added, search results are now visible.

# **Documentation**

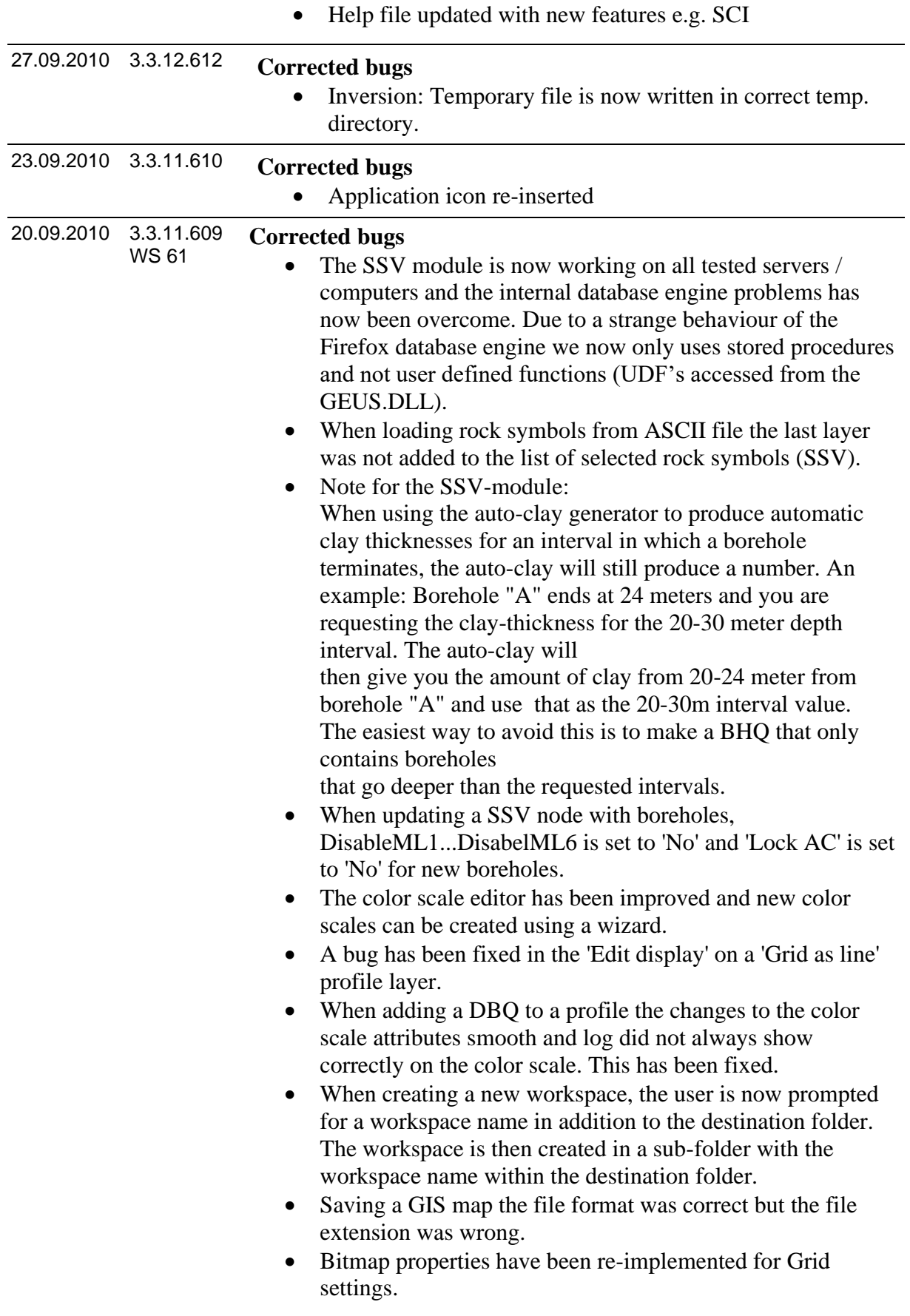

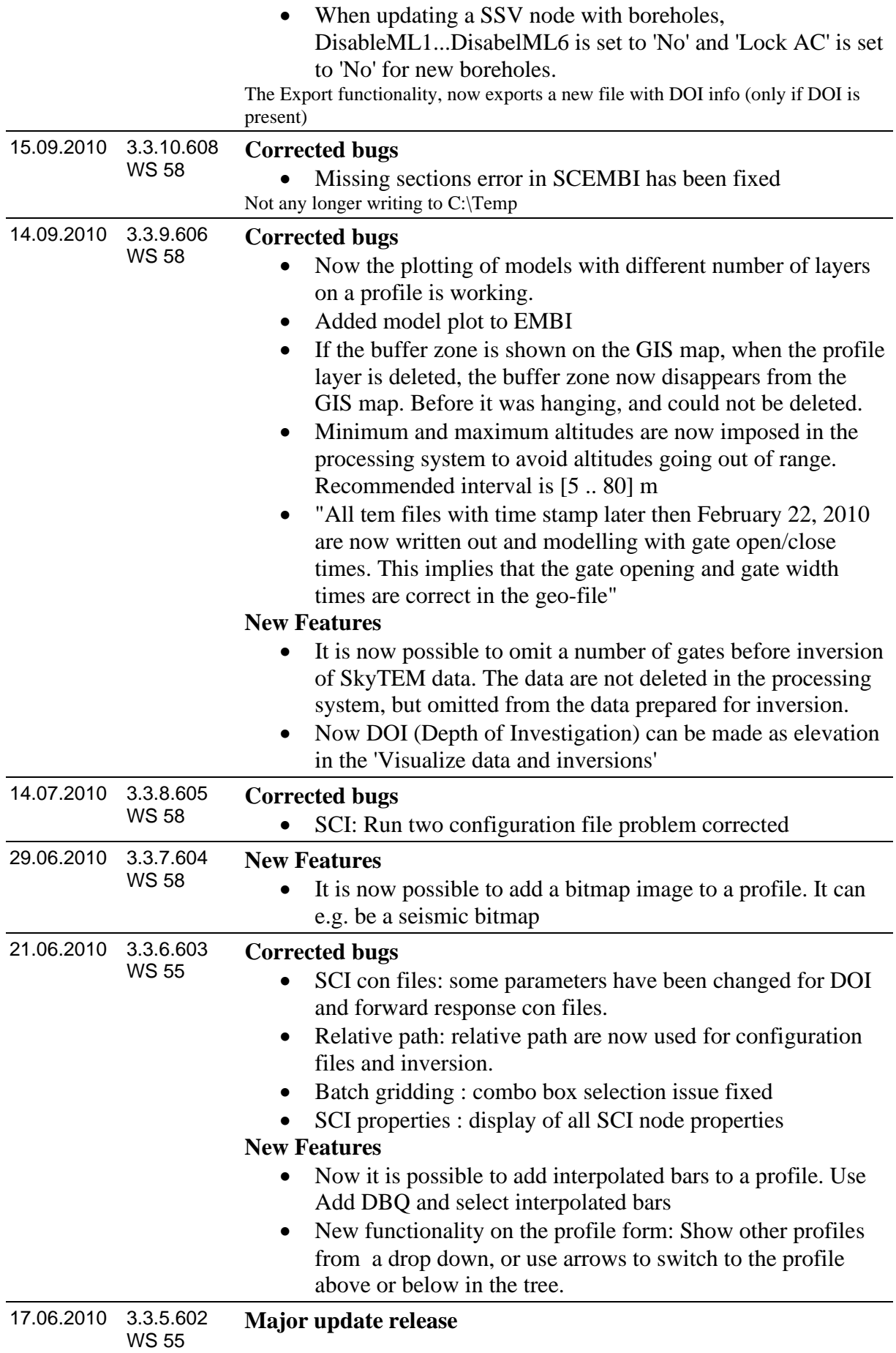

# **New features / improved functionality**

In this release we have concentrated our manpower on stability and speedup but new functionality has also been added.

# **Profiles**

The main focus on the profile revision has been speed but you will also find new functionality.

- Dramatically speedup when re-opening profile's
- First time generation of profiles now much faster
- Speedup when plotting models as bars
- Dynamic point on GIS map
- Increased speed when working with grids
- New copy profile without shifting
- Synchronization between axis and form size
- New 3D grid to make a bitmap of grid cuts
- Visualization of DOI on model basis

# **SCI**

The GUI has been adjusted and made improvements to usability after response from users.

- A drop down has been added to EMBI and SCEMBI allowing to change the number of CPU's used.
- Run 2 now uses run 1 as starting model. This speedup the inversion significantly.
- The inversion parameters can be edited in the new con file editor, see below.
- The Bias inversion parameters can now be modified

# **Con file editor (advanced inversion settings)**

Settings controlling the inversion code (em1dinv) can now be adjusted from inversion setup.

Default settings is "build in" and can be selected for different data types (HEM, TEM, CVES etc.).

Some old configuration files are not used anymore and can be deleted from the em1dinv directory:

> em1dinv\_fast.con em1dinv\_sci\_dc\_run1.con em1dinv\_sci\_dc\_run2.con em1dinv\_sci\_fem\_run1.con em1dinv\_sci\_fem\_run2.con em1dinv\_sci\_tem\_doi.con em1dinv\_sci\_tem\_run1.con em1dinv\_sci\_tem\_run2.con em1dinv\_standard.con

These files are found in the directory: Program files\HGG\Workbench\em1dinv

# **Depth of investigation (DOI)**

• User friendly control of DOI settings.

• DOI plotted as elevation instead of depths.

# **Batch gridding**

It is now possible to grid in a batch directly from the DBQ and this new feature can really save time for you.

The user can select a number of themes and select common settings to use for creating bitmaps for the selected themes.

**Inverting for BIAS** response in TEM data is now possible but it not documented and you should wait using this feature until a future release.

# **New themes in "visualize data or inversion's"**

- Resistivity STD
- Thickness STD
- Depth STD
- flight altitude STD
- Inverted bias STD on tab sheet STD
- Inverted bias on tab sheet System (former Pitch Roll tab sheet)

# **Corrected bugs**

- All setting on the "Model Position Explore Settings" form are now saved in the registration database.
- When exporting as XYZ file, the format of the STD values are changed from 0.xx to 1.xx. Furthermore thickness for all layers have been added.
- Standard constraints for smooth and few layer inversion setup added for SCI-inversions. Auto calculation of log. layer distribution for start model added for SCI-inversions.
- SkyTEM import: In case of more than 1000 errors in one line file the log for this line file is truncated so only 1000 errors is shown. An information line is appended.
- The selected models in the model position explorer form are now plotted correctly on the GIS map, also when there two models at the same position/time.
- Pressing cancel Layer Control forced a GIS redraw.
- Problems with color scale engine has been solved: Negative intervals, settings in engine, interval length.
- Adding topography from a DBQ node failed if the models were imported without data in the general model importer.
- The visualization of 2D inversion models and pseudo sections: The triangulation check box had no effect, this has been corrected.
- Fixed a bug that sometimes occurred when adding topography from Surfer grid files (list index out of bounds).
- The Gstat application could now and then return a stack dump error. This has been corrected.

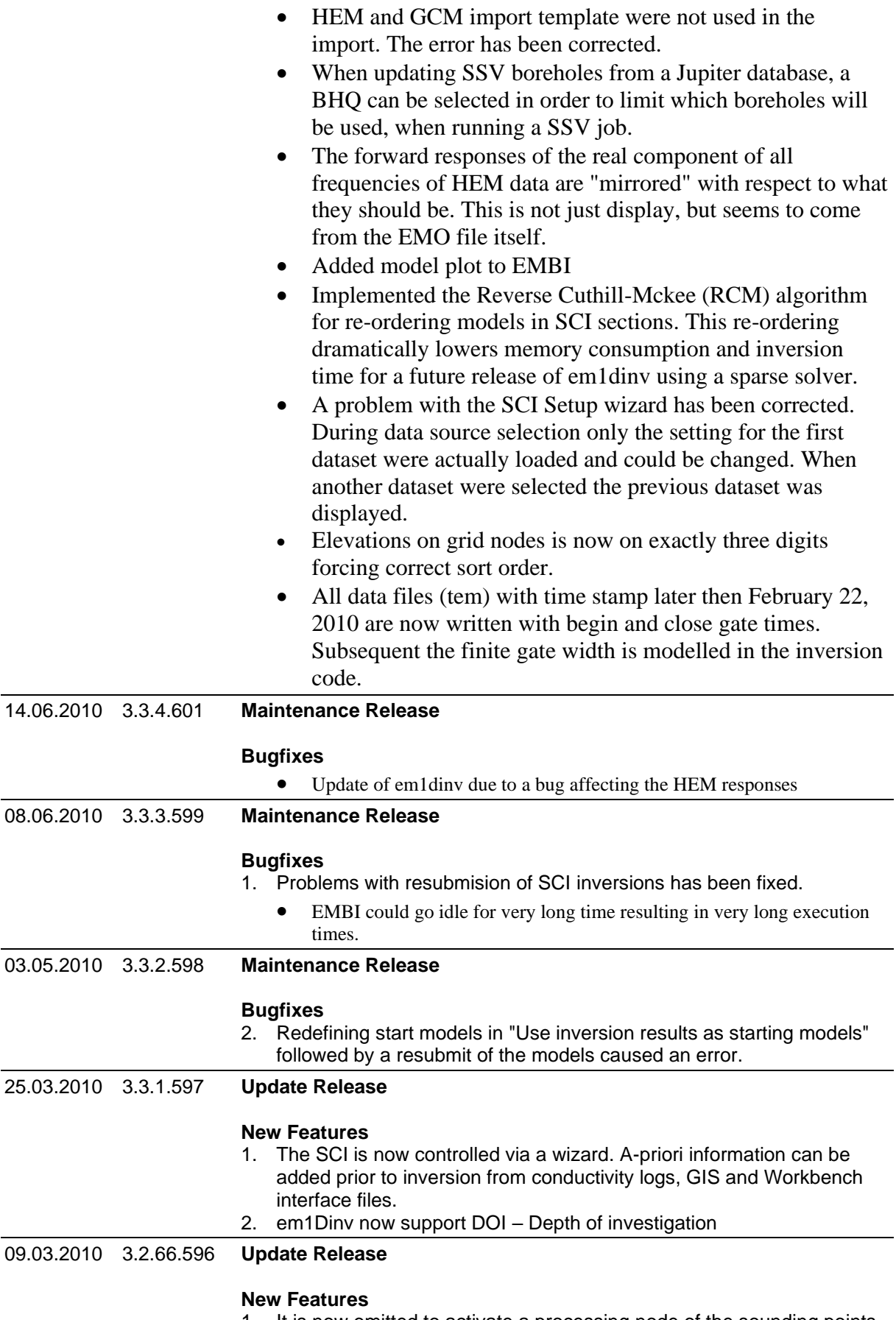

1. It is now omitted to activate a processing node of the sounding points just is needed for plotting on the GIS. If the processing layer exists in

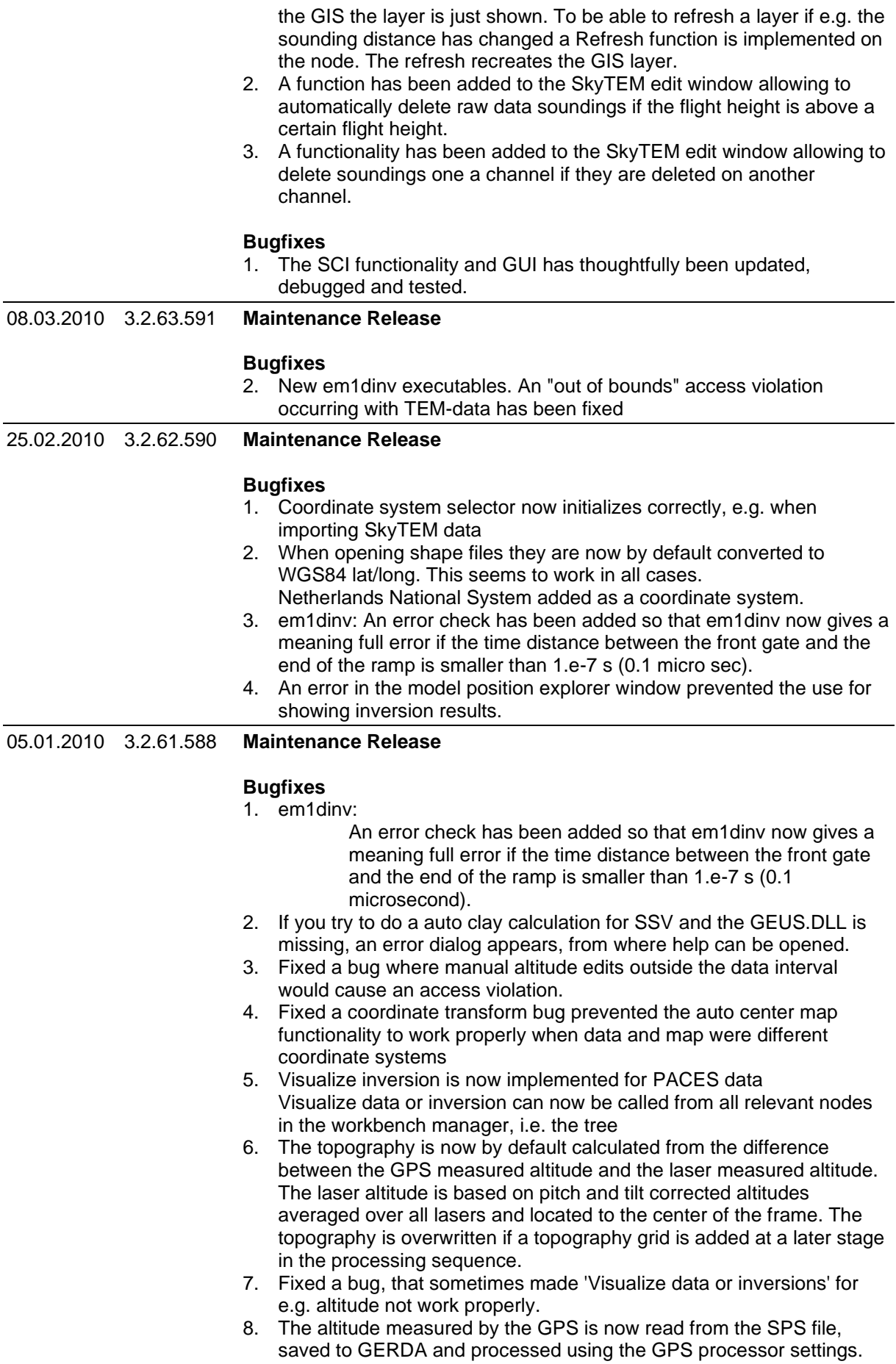

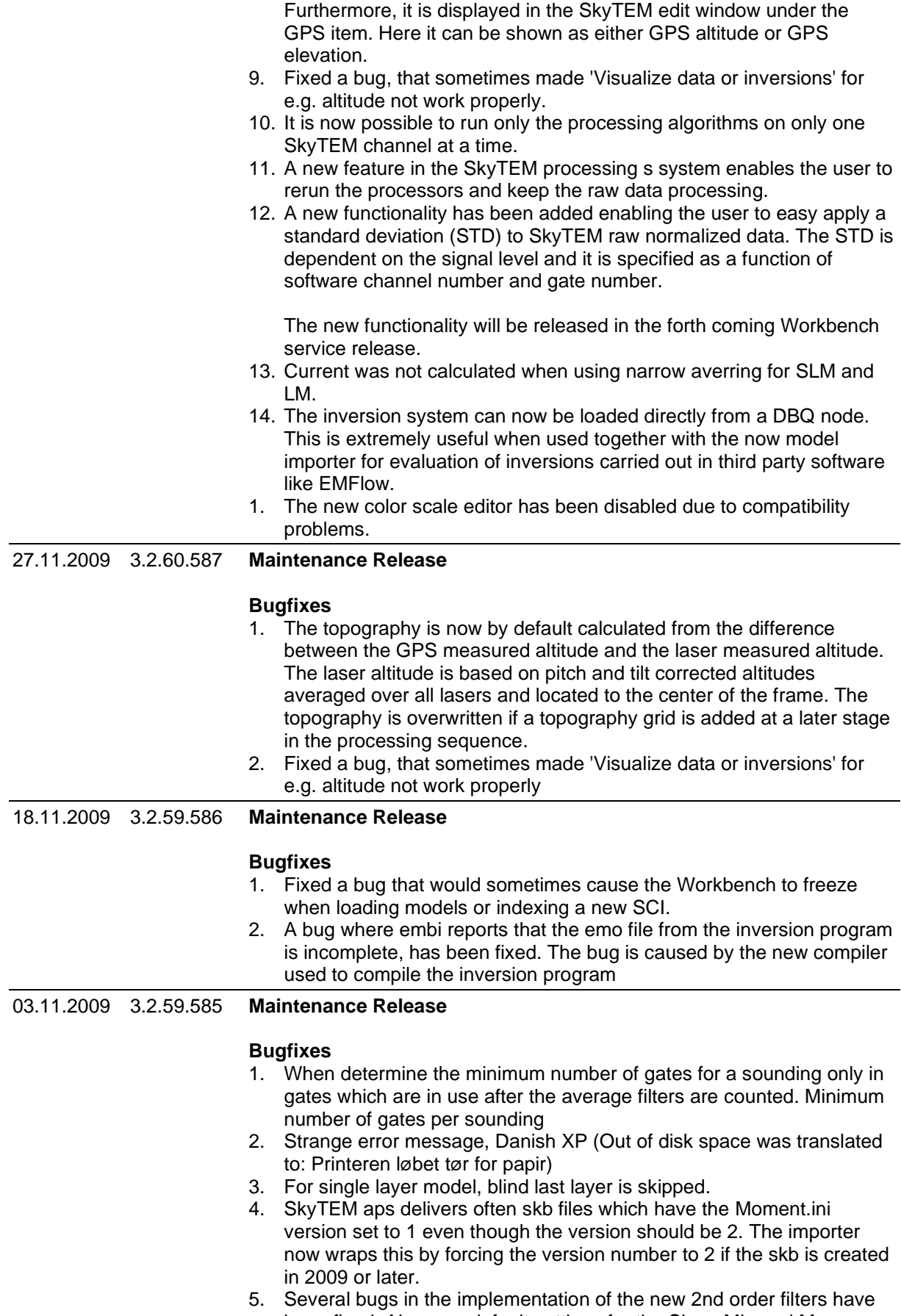

been fixed. Also new default settings for the Slope Min and Max are added as -0.5 and 0.5, respectively.

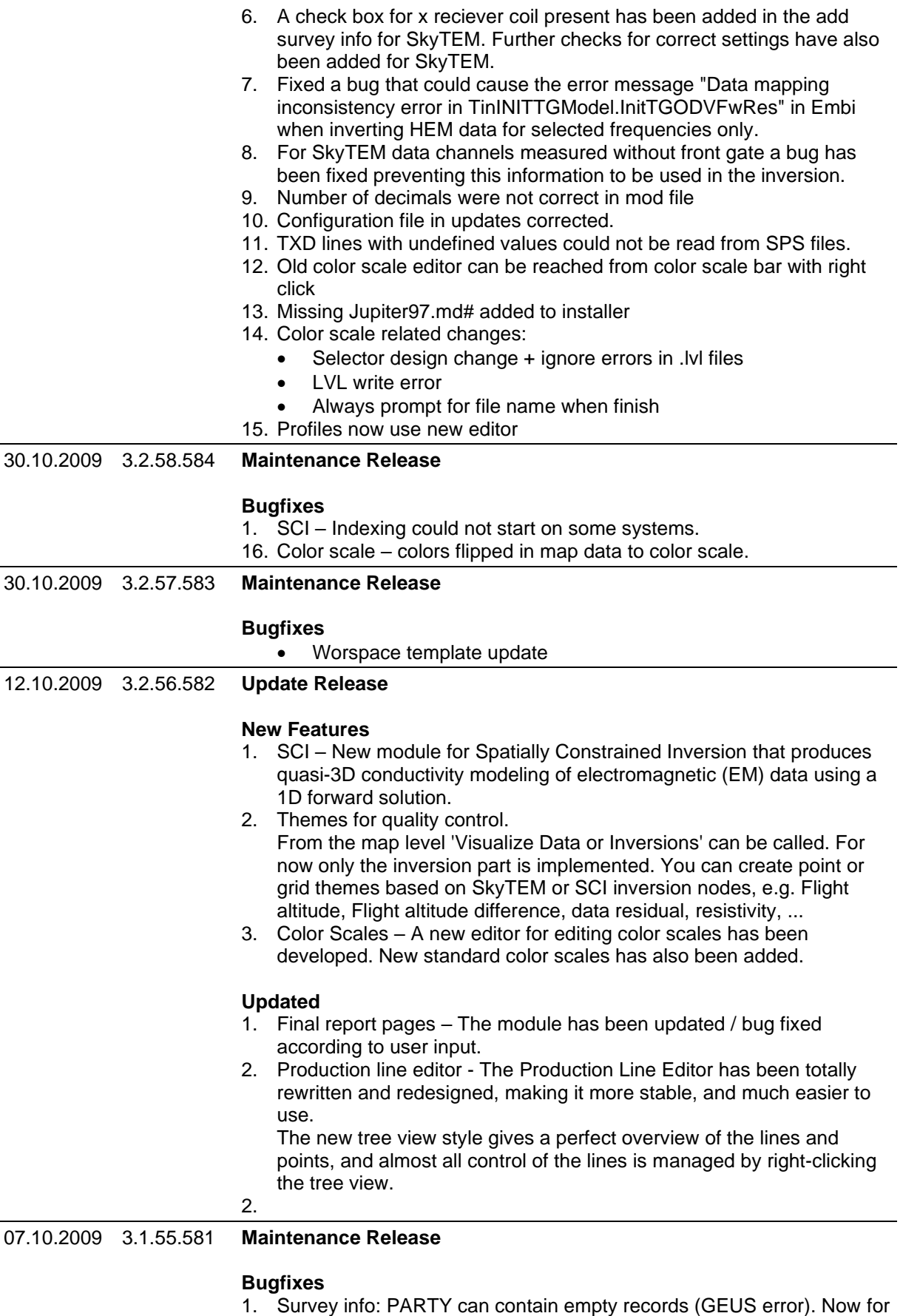

- both Access and Firebird db's.
- 1. SSV: Removes directory after run job

## 05.10.2009 3.1.54.580 **Maintenance Release**

#### **Bugfixes**

1. Survey info: PARTY can contain empty records (GEUS error) Not initialized data sets could cause errors when data was shown

24.06.2009 3.1.53.579 **Update Release**

#### **New Feature**

The SSV module has been revisited and many new features has been added:

- Add boreholes to new or existing Jupiter, from GUI or from files
	- Merge Jupiter boreholes to SSV node
- Borehole editor has been extended with new features:
	- o new fields
		- o integration with GIS
	- o filtering
- Automatic estimation of clay thickness in the borehole editor
- Revision off the SSV job submitter
- The themes has been expanded extensively

#### **Important note - for SSV only!**

The new version is not backward compatible with previous versions of the Workbench.

#### **Update Release**

The new em1dinv version has a fast 64bit engine to be used on 64bit version of Windows. Optimizations of the code have made it more than twice as fast as older version.

#### **Bugfixes**

- 1. Labels shown on the GIS for profile layers
- 2. When adding layers to a profile node the layer can now not be added if it has no models or boreholes in it. In this case an information dialog is shown. If the layers are added from a profile node, no information dialog is shown and the layer is not added.
- 3. Fixed and error that followed general model import, new dbq and show inversion results. This could have occurred in other situations using com g add methods.
- 4. An index out of range bug has been fixed with the new second order filters for SkyTEM.
- 5. Any read errors of skb files are now listed in the Workspace log viewer.
- 6. Fixed a bug causing an exception when adding a geometry file where one or all of the software channels had no front gate defined.
- 7. A new setting has been added to the SkyTEM data processing list allowing defining channels as being noise. When a channel is defined as noise the current is set to 1A which makes it possible to display average noise data in the edit form. TEM files for the inversion system can not be written for channels defined as noise.
- 8. Sign check during import was not shown correctly.
- 9. GPA altitude is now imported and can be shown in the SkyTEM edit window.
- 2.

22.06.2009 3.1.52.579 **Update Release**

#### **New Feature**

The SSV module has been revisited and many new features has been added:

Add boreholes to new or existing Jupiter, from GUI or from files

- Merge Jupiter boreholes to SSV node
- Borehole editor has been extended with new features:
	- o new fields
		- o integration with GIS
		- o filtering
- Automatic estimation of clay thickness in the borehole editor
- Revision off the SSV job submitter
- The themes has been expanded extensively

## **Important note - for SSV only!**

The new version is not backward compatible with previous versions of the Workbench.

# **Update Release**

The new em1dinv version has a fast 64bit engine to be used on 64bit version of Windows.

# **Bugfixes**

- 1. Labels shown on the GIS for profile layers
- 2. When adding layers to a profile node the layer can now not be added if it has no models or boreholes in it. In this case an information dialog is shown. If the layers are added from a profile node, no information dialog is shown and the layer is not added.
- 3. Fixed and error that followed general model import, new dbq and show inversion results.
- 4. This could have occurred in other situations using com g add methods.
- 5. An index out of range bug has been fixed with the new second order filters for SkyTEM.
- 6. Any read errors of skb files are now listed in the Workspace log viewer.
- 7. Fixed a bug causing an exception when adding a geometry file where one or all of the software channels had no frontgate defined.
- 8. Average noise data. A new setting has been added to the SkyTEM data processing list allowing defining channels as being noise. When a channel is defined as noise the current is set to 1A which makes it possible to display average noise data in the edit form. TEM files for the inversion system can not be written for channels defined as noise.
- 9. SkyTEM import: Sign check did not work (read Color error)
- 

## 16.06.2009 3.1.52.578 **Maintenance Release**

 $\mathcal{P}$ 

# **Bugfixes**

Initialization error in the SkyTEM processing system prevents saving files for the inversion

16.06.2009 3.1.51.577 **Maintenance Release**

## **New Feature**

Now it is possible to "shade" a bitmap theme. The bitmap theme, e.g. mean resistivity, can be shaded as if it was a landscape seen in sunshine. The sun angle can be set by the user. The shading tool is implemented in "Create Theme".

#### **General**

- 1. When an exception occurs, a file with settings for the registry database is dumped in the workspace directory. The user is asked to attach the file to the e-mail reporting the bug.
- 2. The Borehole Database has been extended with new fields and a new table.

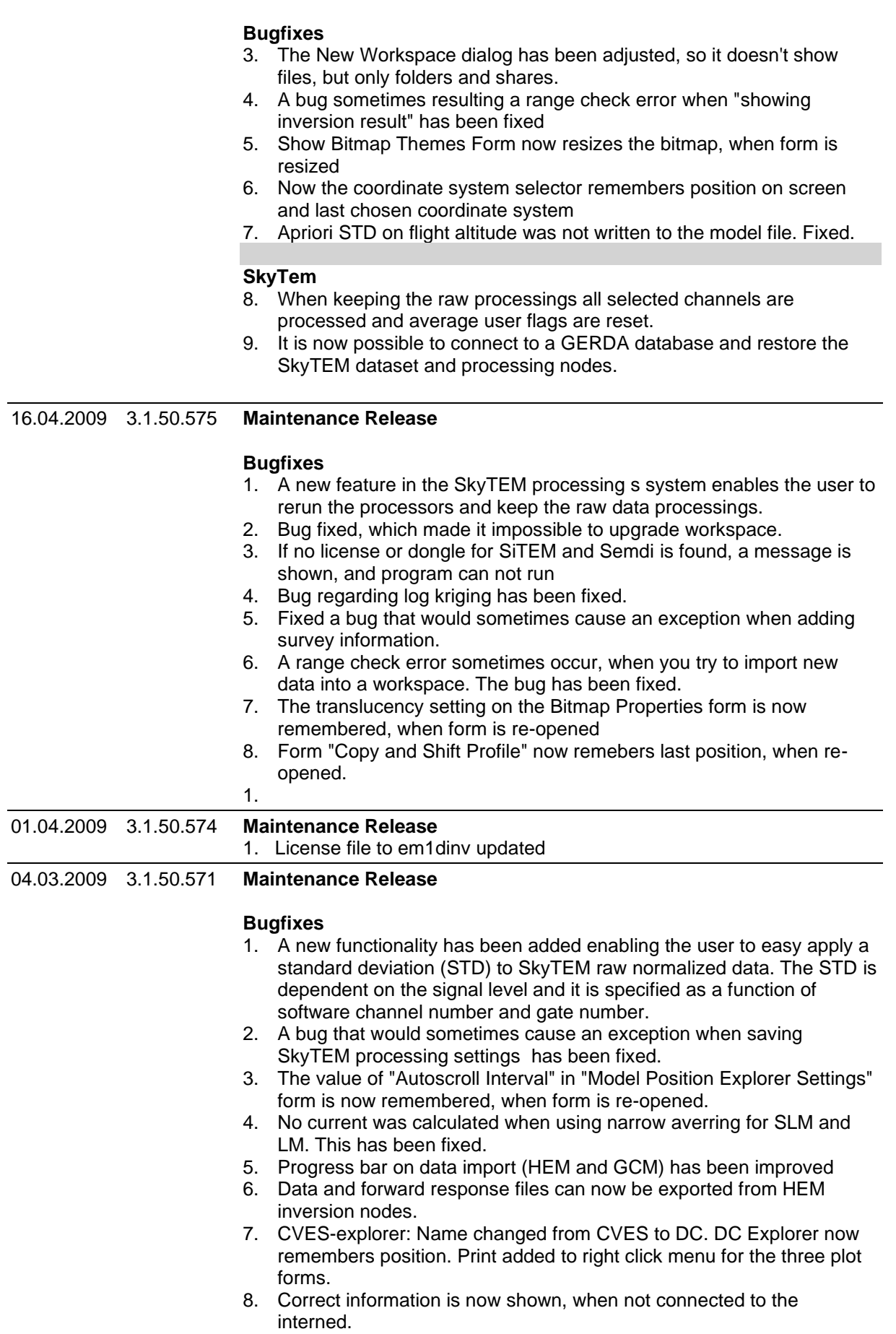

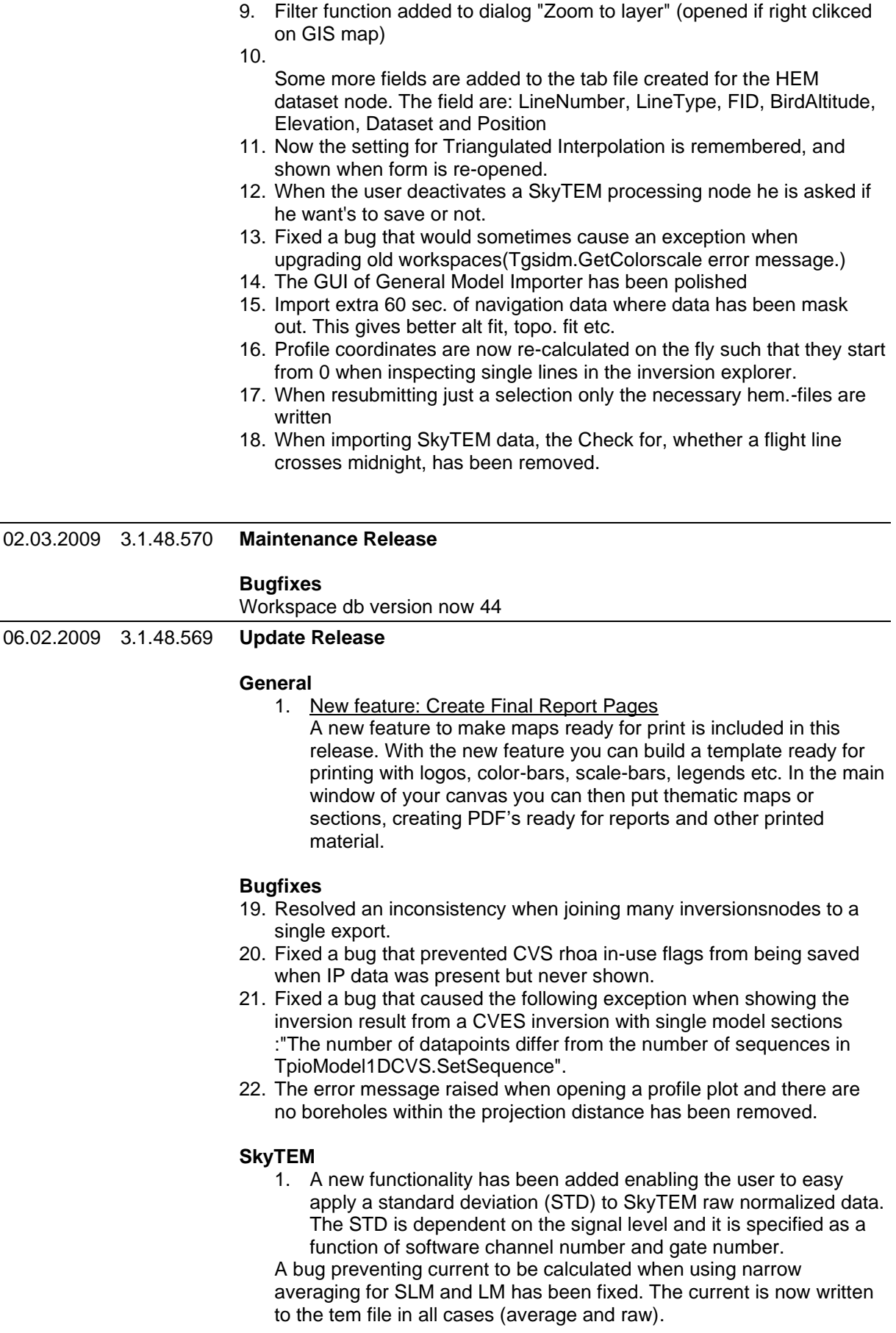

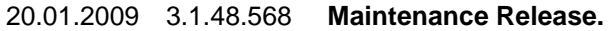

#### **General**

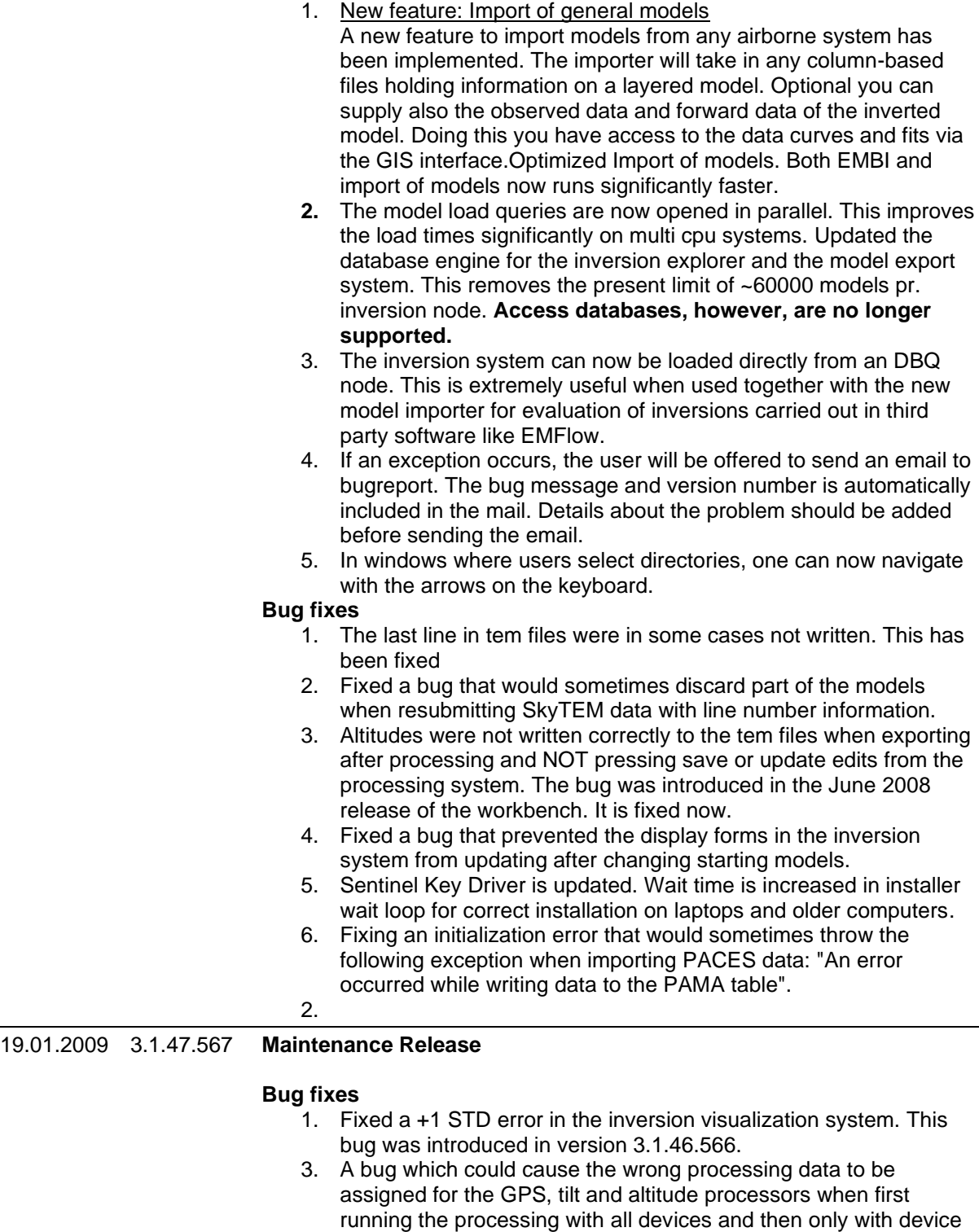

22.09.2008 3.1.46.566 **Maintenance Release.**

#### **General**

1. Fixing an initialization error that would sometimes throw the following exception when importing PACES data: "An error occured while writing data to the PAMA table".

2 or 3 has been fixed. The data are now removed from the

database before starting the processing.

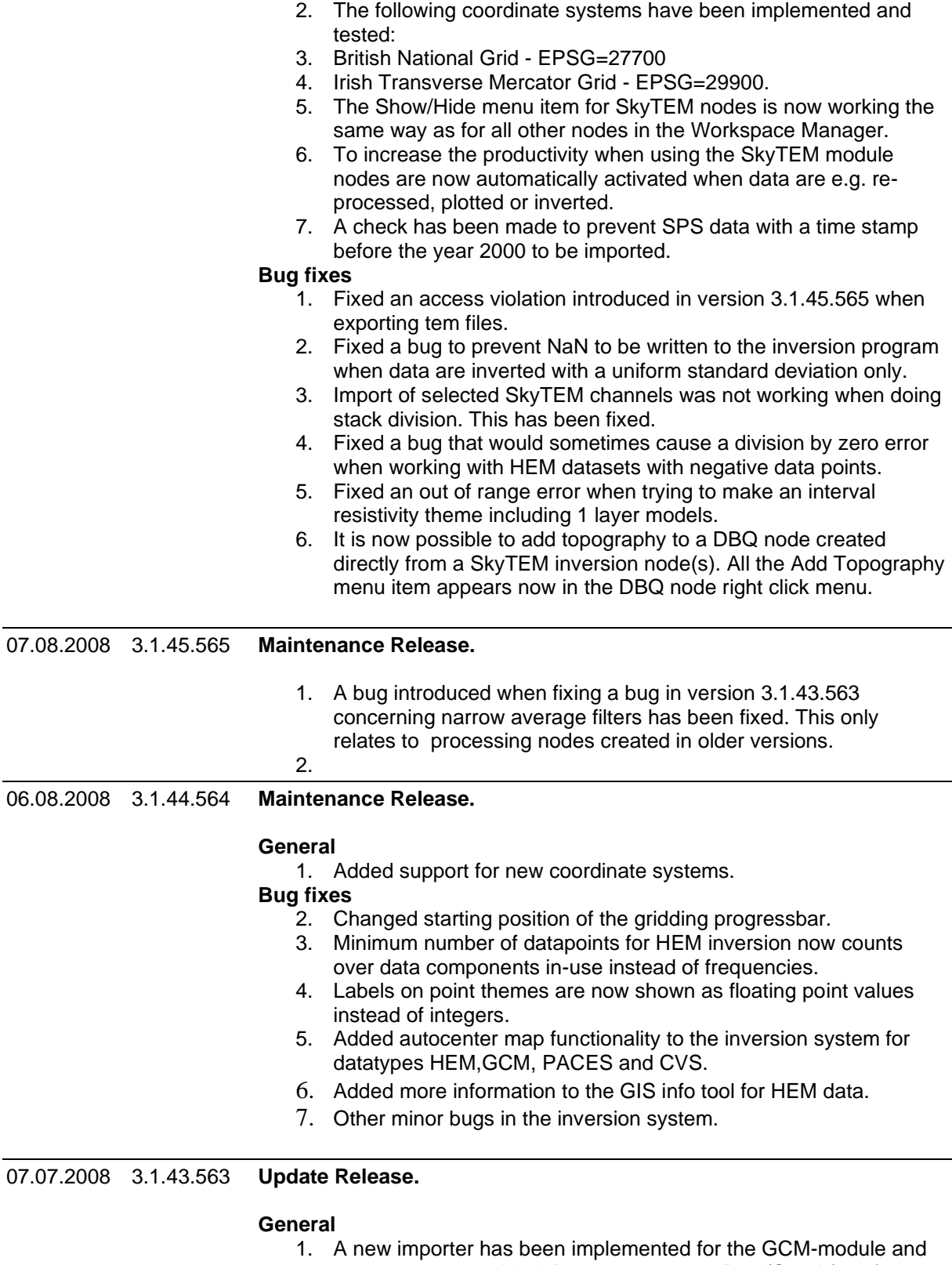

- new modes are added. Data can enter as Real/Quad (ppm), Rhoa/Phase or Quad (ms/m)/Real (ppt)
- 2. Optimized writing of TEM and CVES/PACES data files.
- 3. Transmitter current can now be displayed on the SkyTEM processing form.

#### **Bug Fixes**

1. Fixed a bug that prevented creation of themes from DBQ's including 1 layer models

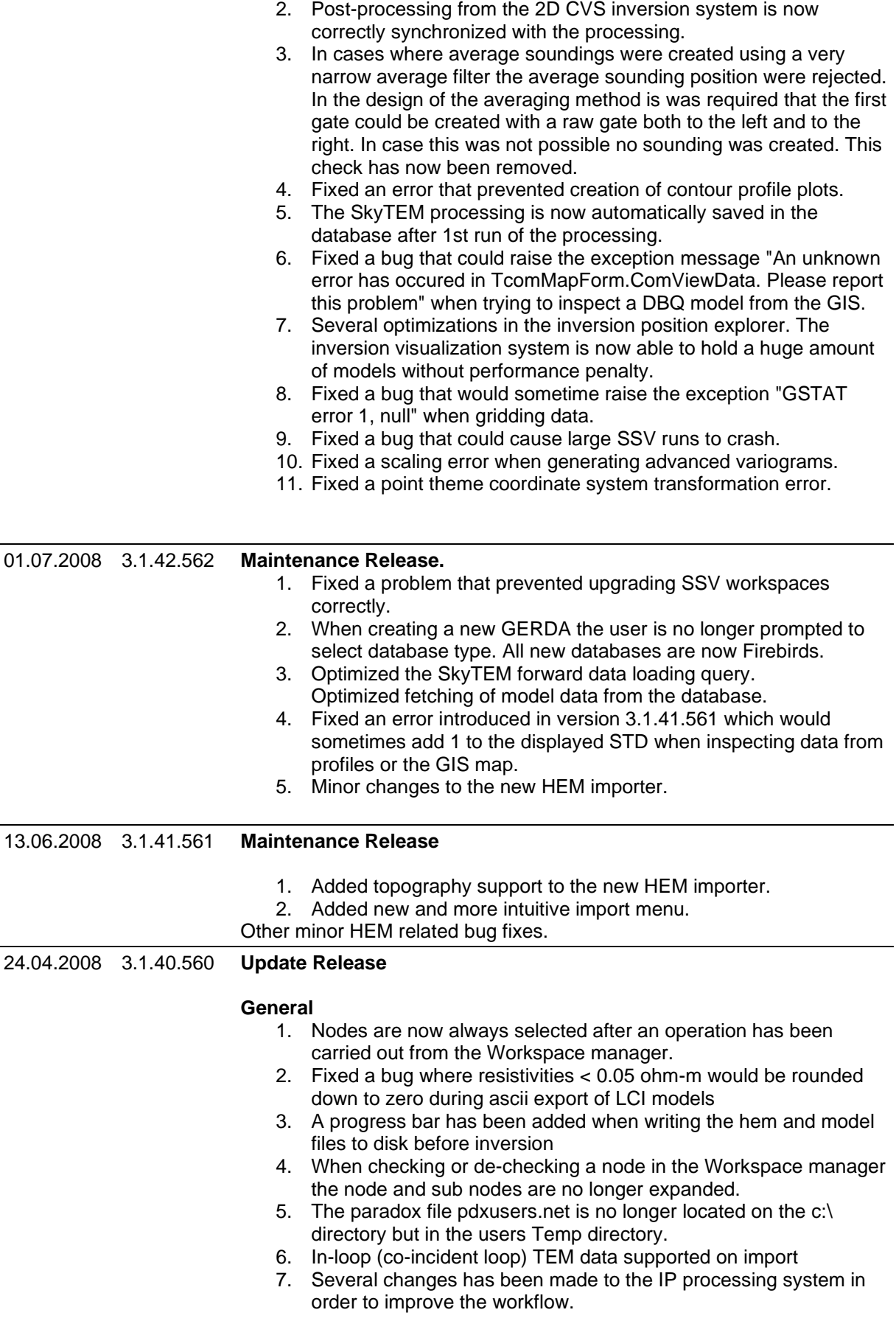

- 8. The data residual calculated now matches the one calculated in em1dinv. The difference was that the Workbench used log10 and em1dinv uses ln.
- 9. Fixed a bug that prevented inversion of single model sections in fast mode.
- 10. Fixed a range check error when using "Filled" view on the model section form in the inversion system
- 11. The GIS tools now show up correctly when selected from the main menu. Added the pan tool to the map right click menu.
- 12. Chart tools on the main menu are now synchronized with the popup chart tools.
- 13. Fixed a bug that caused bitmaps to appear rotated with respect to the data when working with multiple local coordinate systems and their transformations involve different rotations.
- 14. Updated Proj4 definition files. The Gauss-Krüger projection is now handled correctly.
- 15. Survey info is now added correctly to ground based TEM surveys.
- 16. MODEL.INTPDATE is now filled when importing RES2DINV results.
- 17. Several optimizations made in the model1D loader. This speeds up the model 1D load queries, especially for airborne data.

#### **HEM**

- 1. The HEM module now has full support for horizontal dipoles
- 2. Models can now be exported from HEM inversion nodes.
- 3. Added support for line number filtering of HEM data in the inversion system.
- 4. Node names are now shown in the form captions of the inversion system for HEM data.
- 5. Enabled editing of point display properties of HEM data nodes.
- 6. Data residuals for HEM are now calculated correctly
- 7. Added "inverted altitude" as an available display column on the Model Position Explorer form for HEM data.
- 8. Models are now actually deleted from the database when deleting a HEM inversion node.
- 9. The FEM inversion settings form now remembers the previous selected frequencies

# **SkyTEM**

- 1. When calculating the position of a SkyTEM sounding the UTM and elevation positions are now interpolated instead of just picking the nearest UTM and elevation position. This did not cause significant round off errors when the flight speed was low, but the change is necessary with high flight speed.
- 2. Flip sign functionality added to the Multiply and Shift Gates window.
- 3. The SkyTEM processing window has been partly redesigned to give the user a better overview
- 4. It is now possible to hide the data series navigation panel at the SkyTEM processing window. This feature gives more space to show the data curves when doing manual processing.
- 5. The user can now decide if he wants raw soundings on both left and right side of an average soundings with in the average interval. because of backward compatibility this settings is default ON but should in all new projects be left OFF.
- 6. A channel description has been added to the Channel list display in the SkyTEM processing window. Furthermore, the window itself has been made re-sizable for better display of the channel descriptions.
- 7. The processing check box is now automatic enabled when double clicking a software channel in the processing window

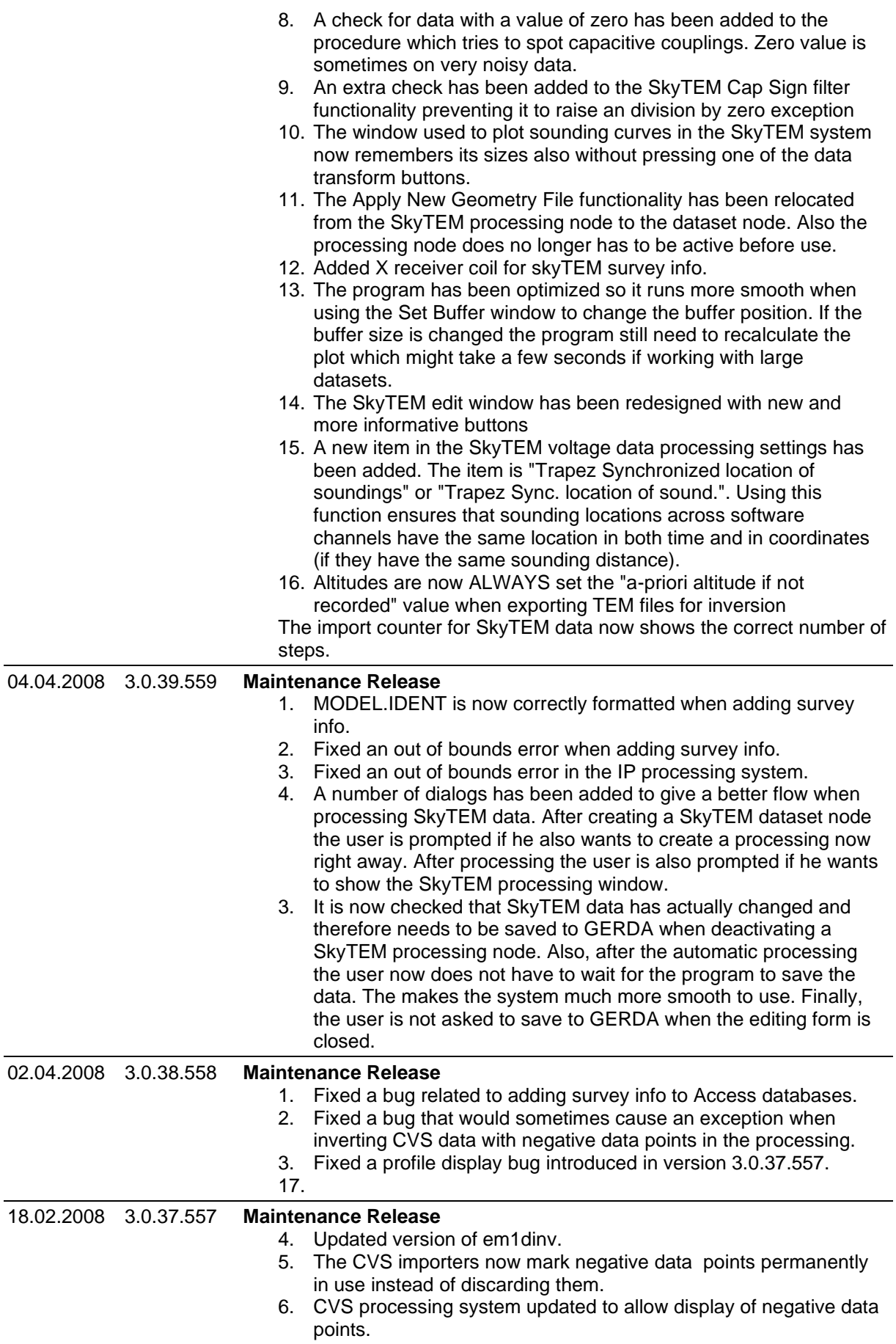

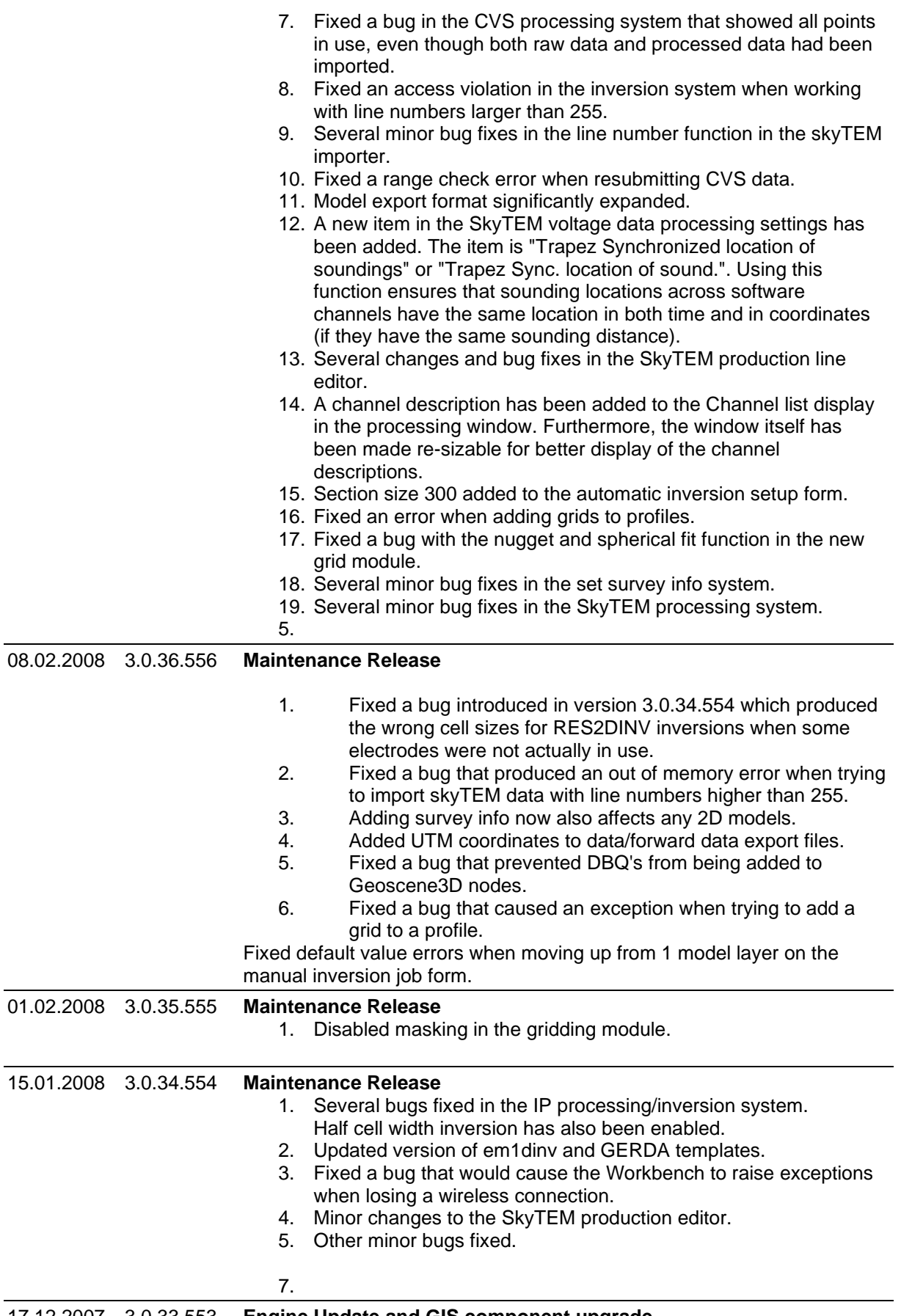

17.12.2007 3.0.33.553 **Engine Update and GIS component upgrade**

- 1. The data base server had been updated. The new server is uses multiple processors thereby greatly enhancing database access time
- 2. A new version of the MapX component has been included. This among other things supports transparent bitmap images
- 3. The compiler has been updated. The update has given an overall performance increase of a factor of 1.5.

## **IP Module**

The CVES module has been extended so that it now includes a fully integrated IP module, for processing and inversion of datasets containing IP data.

## **Gridding Module**

The gridding module has been totally rewritten making it both more stable and intuitive to use**.**

# **General Model Importer**

A General Model Importer has been implemented. Using this virtually any kind of data that can be written in a column ASCII format can be imported. **SkyTEM Line files**

Added SkyTEM line files. When used during import data are masked and line numbers assigned. These are carried through all the way to the inversion system. Line files can also be created with the Aarhus Workbench with the new SkyTEM Production File Editor.

# **Various enhancements**

- 1. Both automatic and user defined color scales are now available in the RES2DINV viewer
- 2. Coordinate transformation has been changed to a two step process: Source->Lat/Long->Destination. This two step procedure fixes transformation errors for some coordinate systems, e.g. ED50. The code has also been optimized so coordinate system transformation, even for large datasets, is performed at virtually no penalty
- 3. All data points is converted to the coordinate system of the map. This has solved numerous problems with different coordinate systems which is well handled by the GIS component.
- 4. Altitudes can now be plotted on an elevation scale in the 1D-LCI inversion system
- 5. Added name to the all forms in Res2Dinv and 1-D LCI Inversion
- 6. A new non-spike filter for has been implemented when forming average SkyTEM soundings
- 7. The automatic inversion form now remembers individual settings for all data types and smooth/layered mode
- 8. Default altitudes for missing altitude data is controlled by the user in the inversion setup
- 9. Added new tab to the Inspect Starting Model form. This new tab displays the actual starting models used for the inversion
- 10. Added a dialog which prompts the user whether to re-load the models when opening a previously opened inversion node
- 11. Default appearance of series in the SkyTEM Edit Form has been optimized
- 12. The CVS importer now checks for integer multiplier/divider relationship between the connector separation and the UTM coordinates. If this is found, the user is prompted whether to apply the correction
- 13. The Access workspace format is no longer supported. These workspaces are automatically converted to Firebird format.
- 14. New module licensing system.
- 15. Numerous enhancements to the HEM inversion system.

# **Bug Fixes**

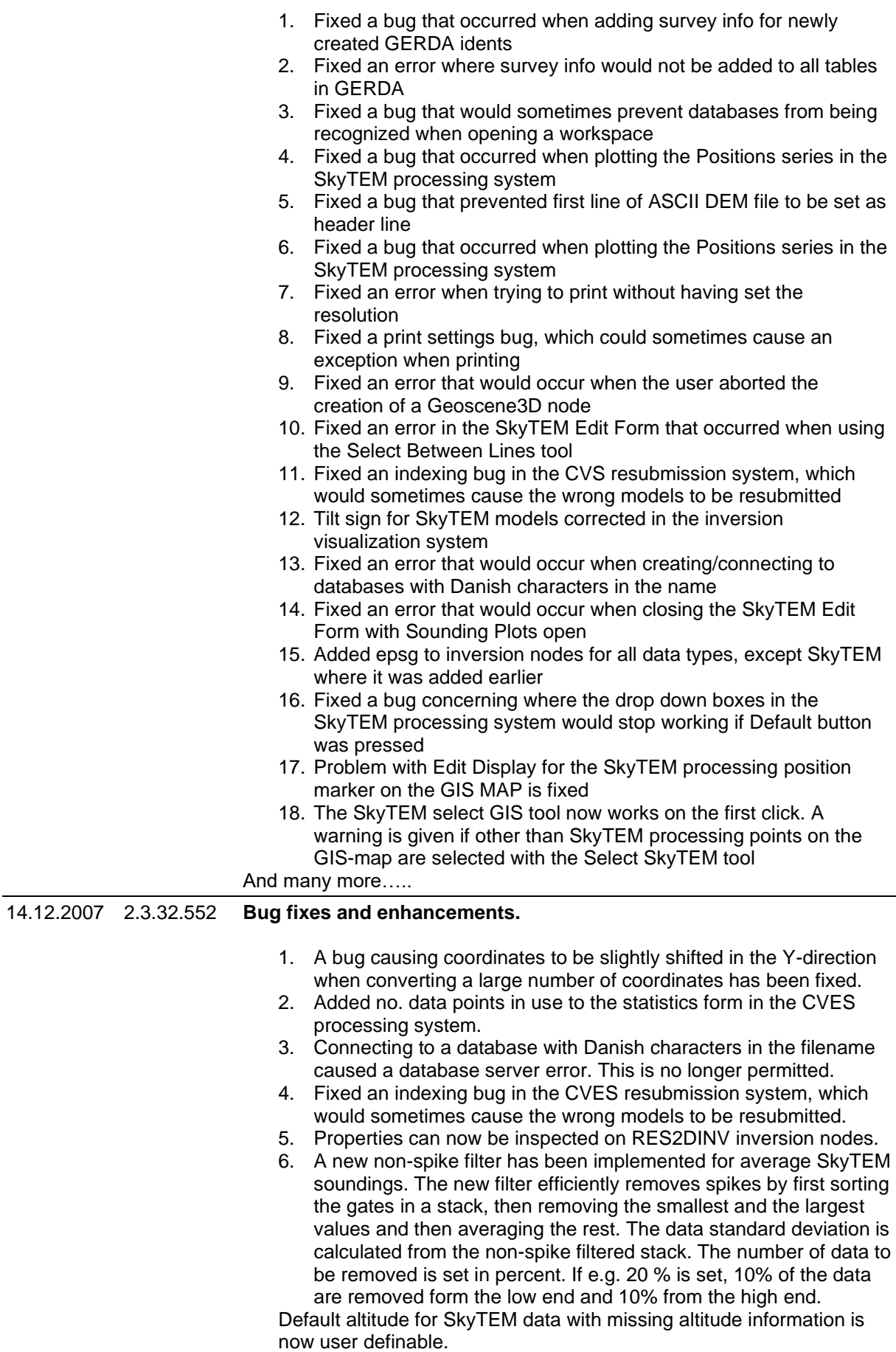

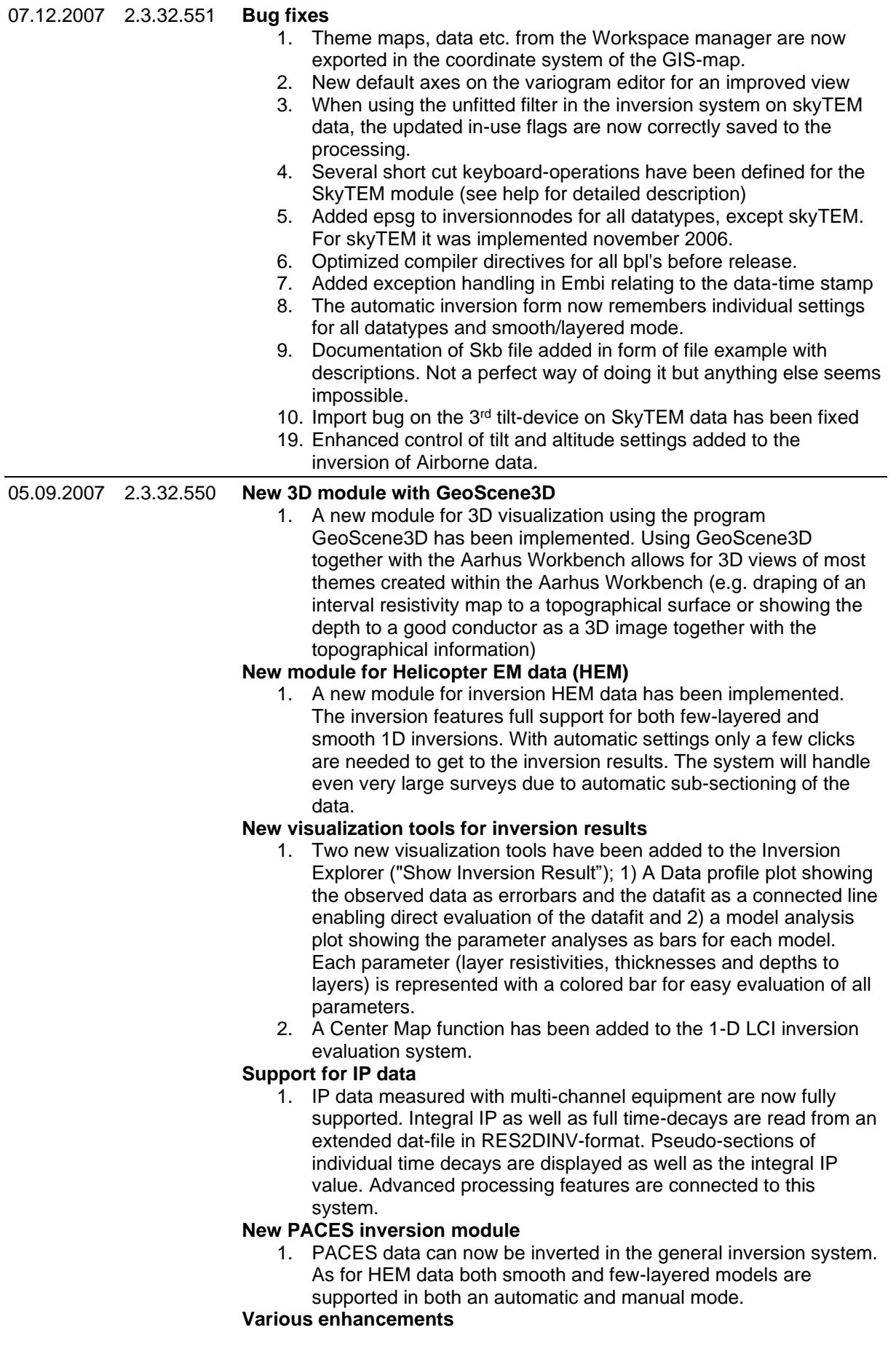

- 1. A general feature for handling Digital Elevation Models (DEM) has been added. From a large DEM smaller grids can be made directly with the mouse.
- 2. The GIS-tools and Chart-tools have been moved to the main program menu for easy accessibility.
- 3. The data to map coordinate transformation have been optimized to work also in very extreme cases.
- 4. The Auto inversion window now remembers settings differentiated to the data types and to the model type (smooth/layered)
- 5. The in-use flags on inversions results have been synchronized with the processing which means that changes applied from the inversion system can be saved to the processing.
- 6. Survey Info is now optional for all data types and the Set Survey Info menu item is renamed to Add Survey Info
- 7. Import of data is now available from right click menu for GERDAdatabases
- 8. Scaled prints are now available from all charts in the Aarhus Workbench. Charts that involve a length axis can be printed to a selected horizontal scale (e.g. 1:5000) and a connected vertical exaggeration.
- 9. The minimum height of colorscales have been made smaller.
- 10. New workspaces can now only be created in Firebird format.

# **SkyTEM module, enhancements**

- 1. The help system for import of SkyTEM data has been greatly updated
- 2. More than one tilt device is now supported in the processing system. A few range check errors has been fixed when calculating the average of more than one tilt device.
- 3. Binary files with errors are read until the error occurs then the rest of the file is skipped
- 4. Added the posibility of viewing Helicopter speed and topography series to the skyTEM processing system"

# **SkyTEM module, bug fixes**

- 1. A bug has been fixed preventing activation of a processing node where where only one tilt or altitude device has been processed.
- 2. Added descriptive error message when the production file has format errors.
- 3. Rhoa and dbdt plots now restore it's window size on the screen depending on if the window plots Rhoa or dbdt.
- 4. A check has been made to make it possible to process and plot data even when there are no altitude data in the dataset
- 5. A check prevented the processing system to continue when voltage data was not present in the database. The cahck has been removed and e.g. altitude data can now be processed without voltage data.
- 6. A check preventing from time to always be smaller than to time when creating a new processing was not implemented correct and could prevent the time to pass midnight.
- 7. Old code used to import tem files just after exporting has been removed as it accidentally could be initiated without the knowledge of the user.
- 8. Adding topography to SkyTEM datasets caused and error when transforming coordinates because some coordinates could be not defined (NaN). This has been fixed by skipping these coordinates
- 9. It is now checked that SkyTEM data only can be imported to a Firebird database.
- 10. If GP rescords are found with no lat long values these lines are skiped. The criteria for skipping a line is that'- -' is found.
- 11. Fixed an error where an access violation would occur when a workspace with an active SkyTEM processing was closed
- 12. Fixed an error with the map point symbols in the SkyTEM processing system
- 13. The select point tool is now default for the SkyTEM edit-window.
- 14. The Constant factor shift for the edit window is now remembered.
- 15. Problem with Edit Display for the SkyTEM processing position marker on the GIS MAP is fixed.
- 16. The SkyTEM select GIS tool now works a the first click. A warning is given if you select other than SkYTEM proceessing points on the GIS-map with the SkyTEM select tool.
- 17. Fixed an error in the SkyTEM processing system where the raw GPS would suddenly be removed from the map

# **CVES module, Bugs and enhancements**

- 1. Problems with screen saver related program termination have been solved.
- 2. Added support for floating point sounding distances.
- 3. The RES2DINV viewer can now be closed if the inversion job stopped unexpectedly.
- 4. Section panels in the RES2DINV viewer have been adjusted to fit individual screens
- 5. Fixed a bug preventing RES2DINV to start in rare cases.
- 6. Fixed a UTM related indexing error the correct points are now shown on the map when marking points in the RES2DINV inversion result viewer
- 7. CVS-import: If a topography file is specified it now overwrites the topography from .dat or .inv file.
- 8. Added triangulated interpolation (optional) to the pseudo section display options.
- 9. Processing and inversion of CVES dipole-dipole data now works correctly.
- 10. Added support for reading of topography from .dat files.
- 11. An informative exception is raised if the user tries to import nonsupported datatypes.
- 12. Fixed a display bug with the artificial top layer used for triangular interpolation in the RES2DINV viewer. Made triangulated interpolation the default setting for the model form
- 13. The default positions of the forms in the RES2DINV system have been changed to fit on most screens by default.
- 14. The heights of the processing windows have been changed to reflect importance.
- 15. Making a DBQ from CVES models using the normal DBQ functionality now work - no extra models are added.

# **Various Bug-fixes**

- 1. Changed default vertical constraints to medium for automatic smooth inversion.
- 2. Bug fix in the automatic inversion settings: Until now lateral depth constraints has been added for smooth inversion and not for layered inversion. This has been reversed so lateral depth constraint are now added for layered inversions and not for smooth inversions.
- 3. Added support for fast inversion jobs and resubmission to the MT module.
- 4. Fixed a calculation error in the residuals displayed in the inversion system. (A factor squareroot N).
- 5. Save chart and open chart functionality is removed from main menu of Workbech MainForm
- 6. Automatic max sounding gap set to 250 meters for airborne methods, 75 meters for others on the automatic inversion setup.
- 7. Various bug-fixes relating to the HEM data and model importer have been fixed.
- **7.** Input coordinate system for profile from file has been added

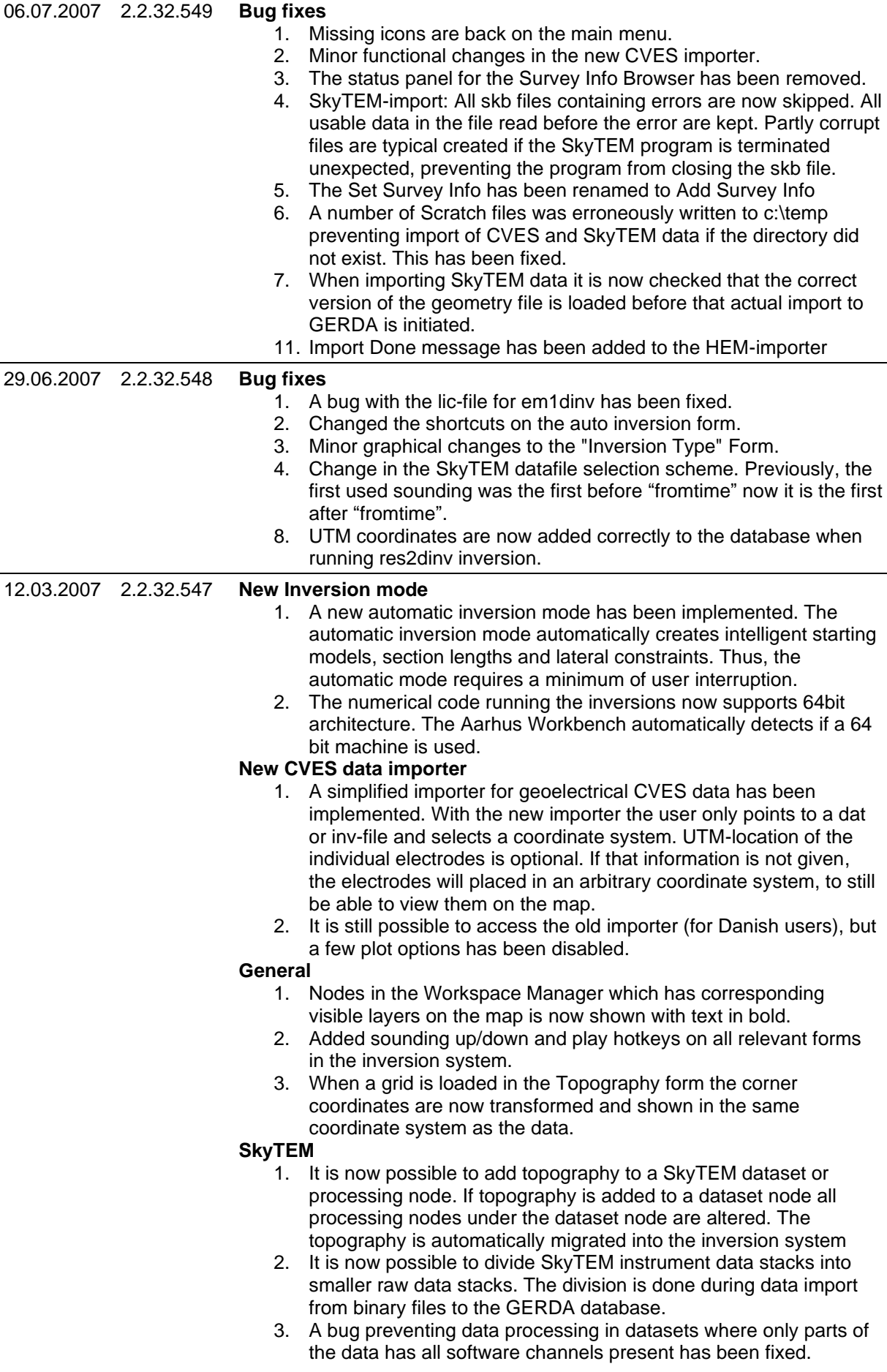

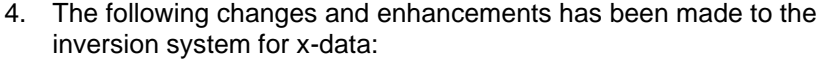

- Adaptive models has been implemented. Resistivities for xmodels are taken from the last z-model if possible.
- 1. Lateral constraints on altitudes are implemented. The constraints are scaled similar to the other model parameters.
- 2. Constraints on altitudes between x- and z-models are scaled with the x-lateral scaling factor - this means that the altitudes in practice are locked together.
- 3. The x-tilt angle is given an a-priori values of 4 deg.

#### **Res2dinv viewer**

- 1. The iteration and log windows on the RES2DINV Viewer now auto-selects its last items
- 2. Chart tools from right-click menu added to RES2DINV Viewer **Bug fixes**
	- 1. Datasets are now automatically loaded when reopening a Map
		- 2. Negative PACES data are now marked not in use in the DB when loaded.
		- 3. Fixed a sounding point to electrode mapping error. This would sometimes give the error message: "Error in TpioModel1DCVS.SetSequences" when trying to open a CVS 1DLCI inversion node.
		- 4. Fixed an error where model sections could not be reopened if the user had changed the color scale without saving this as a file
		- 5. Apriori depth STD is now properly changed on the Redefine Start Model form.
		- 6. Fixed an error where inversions could not be resubmitted due to use of outdated inversion settings
		- 7. Changed default mode on the model section form to bar mode.
		- 8. The CVS Explorer now recalls the previous focus depth selection and left/right sorting setting.
		- 9. Several access violations fixed in the CVS module(Ownership/messaging errors).
		- 10. Fixed an error that prevented TEM soundings to be imported to newly created GERDA projects
		- 11. Profiles are no longer opened automatically when the user cancels adding layers to them
		- 12. Fixed an error where the Chart Tools menu item could not be turned on/off
		- 13. Fixed a bug that prevented .eZ topography files from being imported in the CVS module.
		- 14. Fixes an error where the cancel button did not work when changing color scale on the Model Section
		- 15. The correct maximum z-value is now shown in the Add Topography form.
		- 16. Fixed an I/O exception problem in the RES2DINV viewer.
		- 8. Added new shortcuts to the model position explorer and the model position explorer settings form.

09.03.2007 2.1.31.546 **Bug fixes**

- 1. A number of constraints in the database structure has been released in order to be able to define instruments that are not originally in the import database.
- 2. Access databases can now be used with CVES data.
- 3. A number of spelling errors and confusing dialogs has been fixed and improved.
- 4. Key violation from batch inversion program Embi fixed.
- 5. Warning for missing Processing Person and/or Recording Person during import has been removed. If the fields are not specified, the record is left empty in the database.
- 6. Fixed some access violations in the CVES importer.

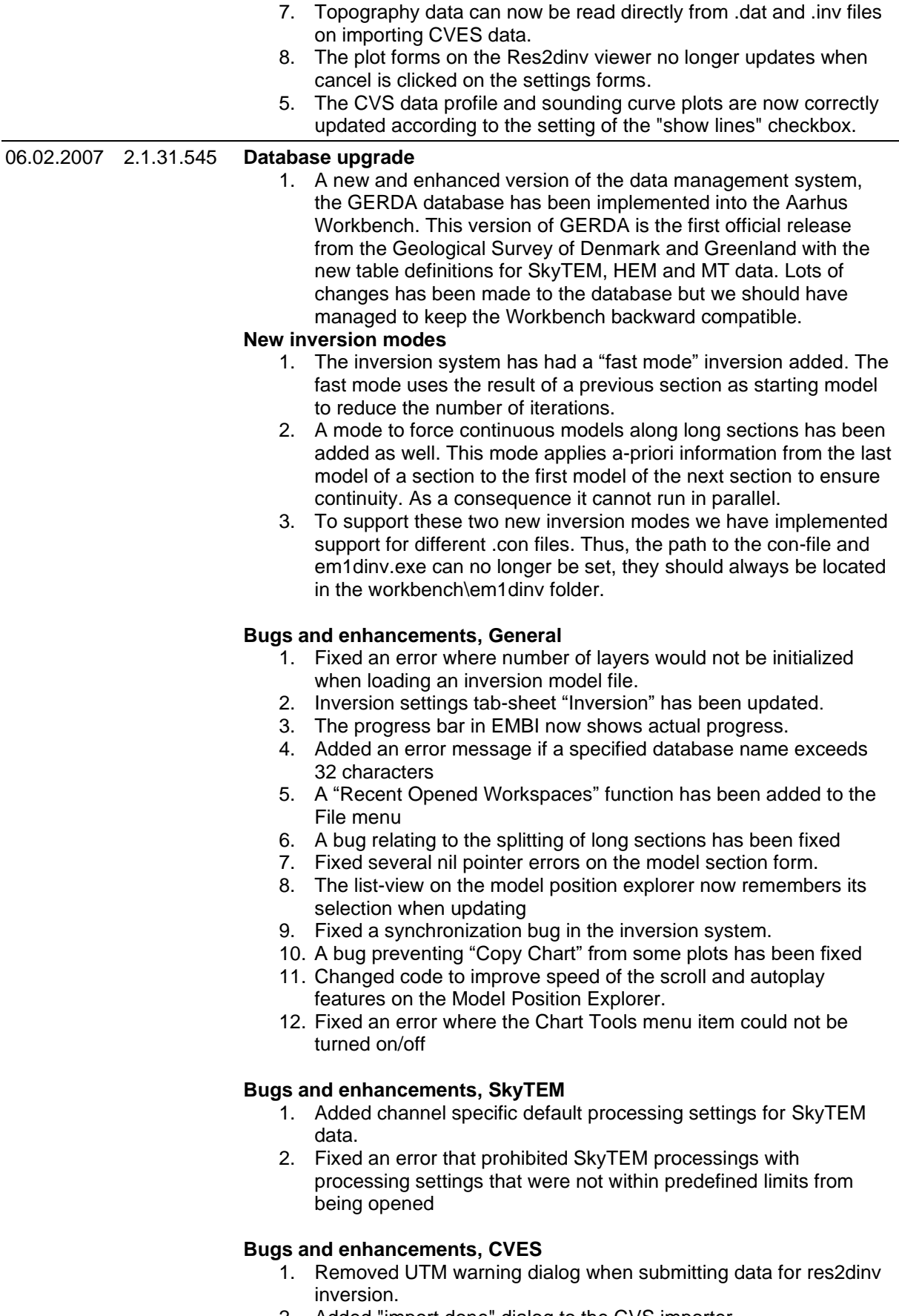

- 2. Added "import done" dialog to the CVS importer.
- 3. Fixed a bug that prevented res2dinv resubmission from running.

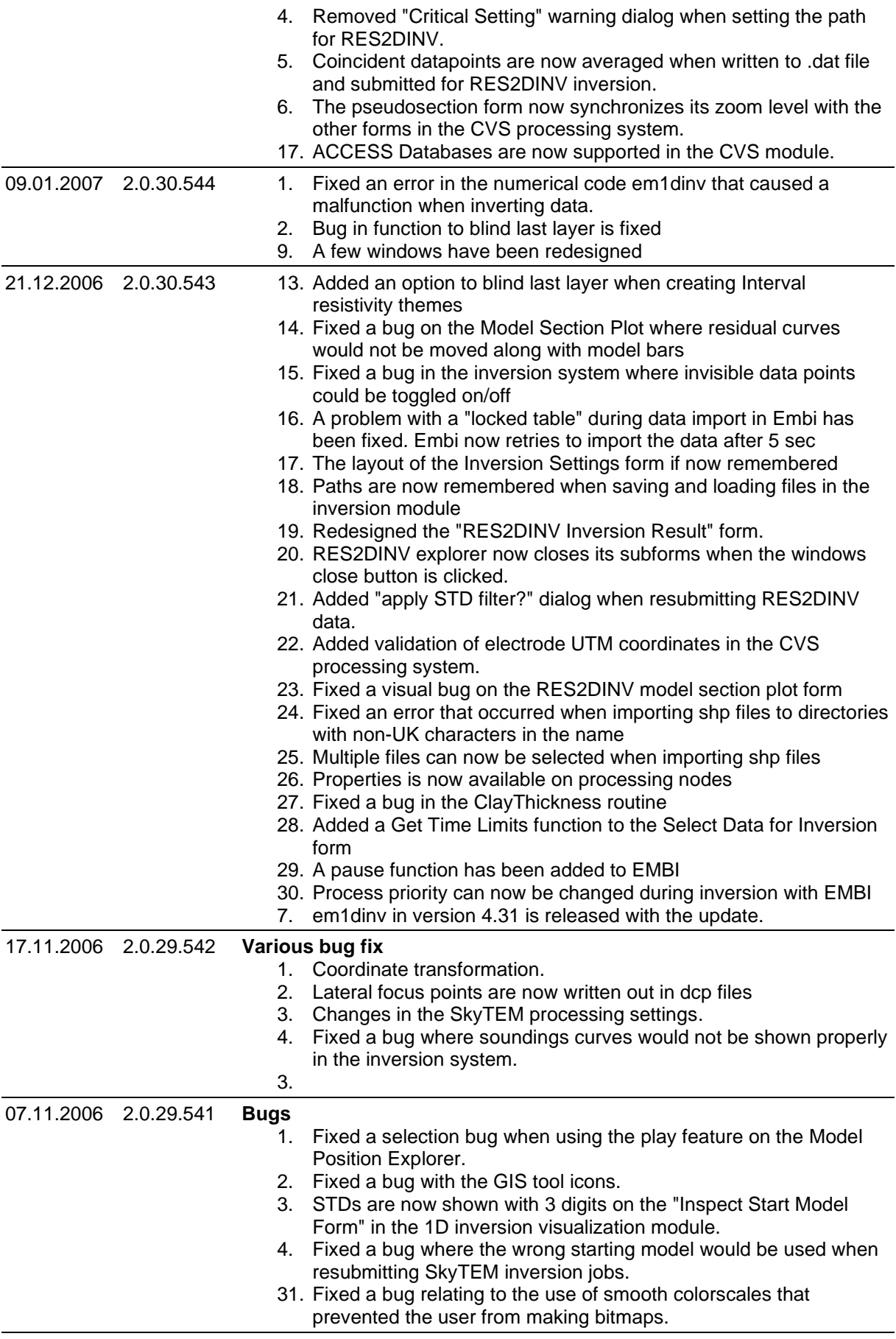

18.10.2006 2.0.29.540 **New Name**
1. With the release of version 2.0 the official name has been changed to the Aarhus Workbench instead of just the Workbench

### **Updated CVES module**

1. The CVES module has undergone thorough testing since the first release. It is now possible to do 2D inversions using an build-in interface for RES2DINV. The inversion results are read back into the workbench when the RES2DINV has finished enabling visualizations directly in the Workbench.

### **Inversion**

- 1. The inversion job form is now general for all data types.
- 2. A resubmit option has been added to the "View Inversion Result" window. It is possible to fully or partially resubmit an inversion. When resubmitting changes can be made to the starting model or different constraints can be applied.
- 3. Data points can now be deleted for a resubmission based on the difference between the observed data and inverted data.

### **SkyTEM inversion**

- 1. Altitudes and angles can now be visualized in the "View Inversion Result" on the Inversion Explorer and on the Section Window. It is possible to see both the starting values for the inversion as well as the output values from the inversion.
- 2. A special constraint can now be defined on the Inversion Job window for the combined inversion of x-data and z-data.

#### **Bug Fixes SkyTEM**

- 1. If the altitude for the transmiter is undefined (it is standing on the ground) the transmitter and receiver altitudes are set to the values defined in the geometry file.
- 2. If the altitude of the receiver coil is larger than the altitude of the tranmsitter coil (the receiver is below the transmitter) the altitude of the transmitter is moved downward by half the altitude diffrence between the two coils. This prevents the receiver coil to move down in the first layer when using Semdi for inversion. This change does not apply when the inversion is done in the **Workbench**
- 3. The width of the trapez filters has been increased by a factor of two so the width given under the processing settings is the full width - not the half-width. All filter widths already stored in the GERDA database are automatically recaluclated when a processing node is activated.
- 4. All Key fields in the SkyTEM list fields are upgraded so the Key is no longer a string but an integer (stored in a character field). The upgrade is done automatically when a SkyTEM processing node is activated.
- 5. The correction factor is now applied independent of the altitude i.e. the factor is always applied.
- 6. Changed the default values in the SkyTEM processing so they fit the recommended settings.
- 7. SkyTEM data points can now be deleted from the Sounding plots
- 8. Exception handling for cleaning up the Workspace and memory has been implemented if an error occurs during basic processing of SkyTEM data.
- 9. The progress counter is now reset before writing the tem files for a particular software channel.
- 10. An error in the SkyTEM geometry loader causing the number of devices to be wrong has been fixed

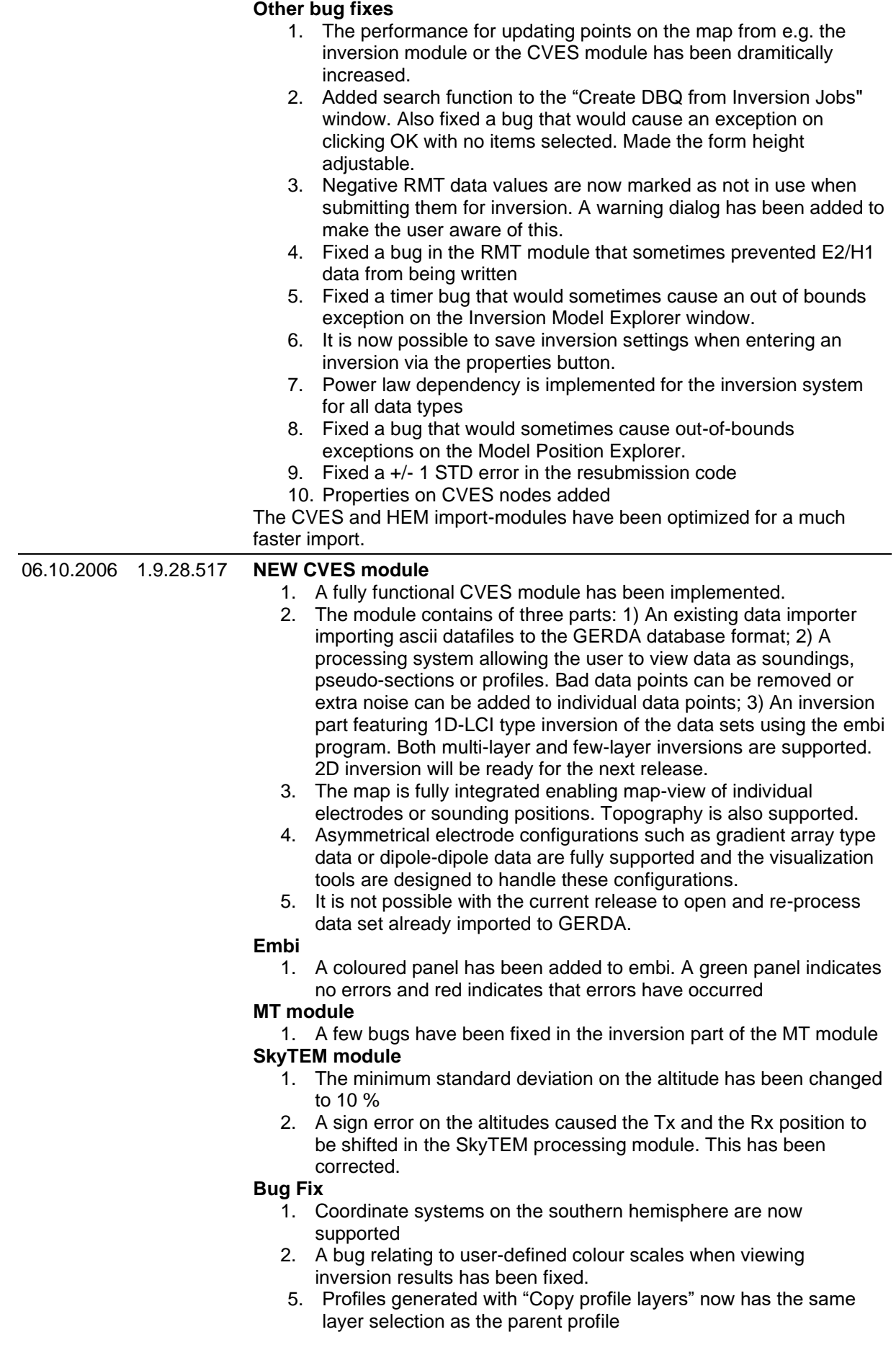

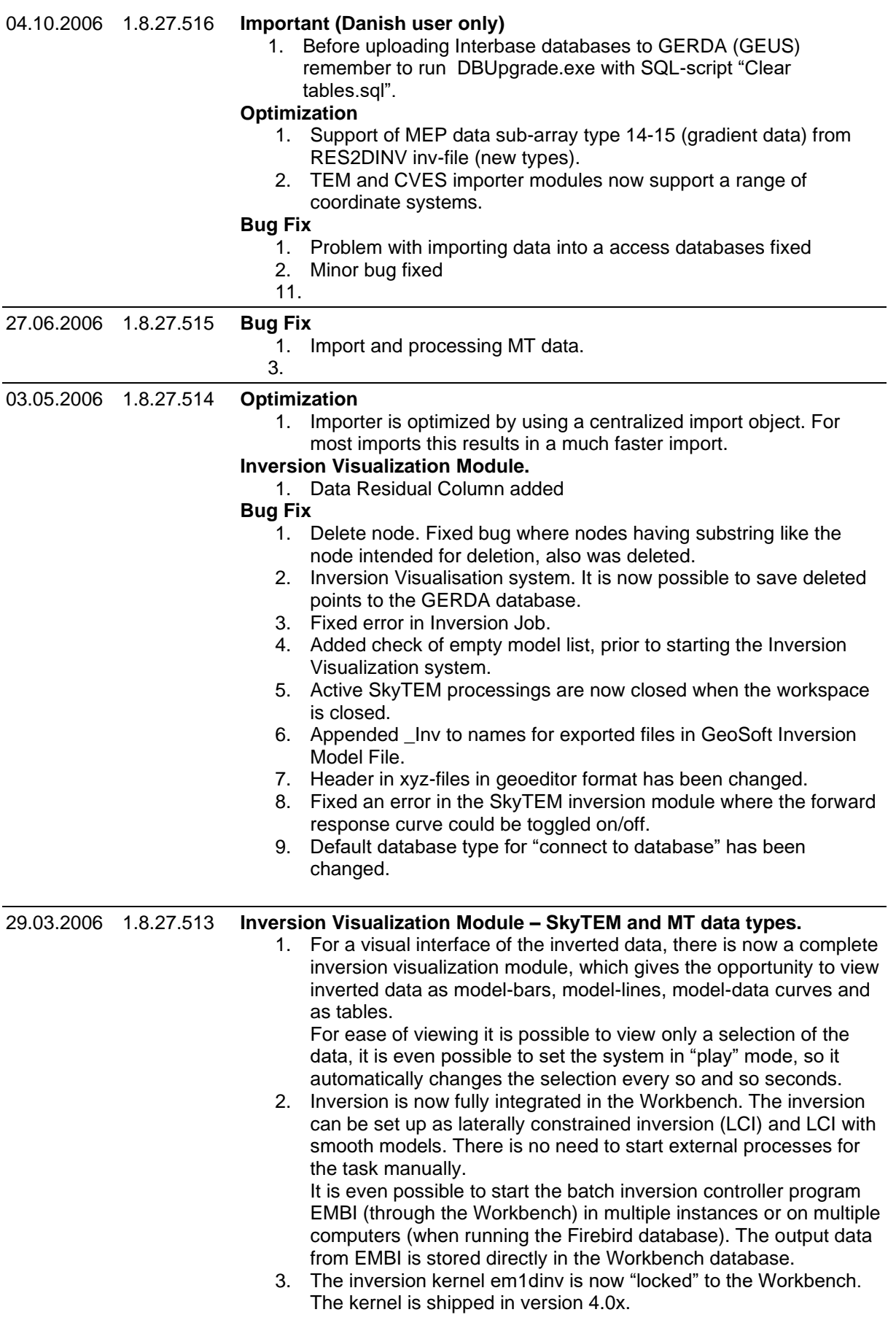

# **MT (RMT) Processing Module**

- 1. An importer part. Importing MT raw data ascii files to a GERDA database. The raw data files are linked to spatial positions through a location file listing station names and utm-positions for all data.
- 2. A processing part. The processing displays the imported data and allows the user to remove bad data points and/or specify extra noise to specific data. The changes are saved to the database.
- 3. An inversion part. The inversion part has many features for laterally constrained inversion (LCI), vertical smoothing of models and adding a priori information allowing the user full control of the setup of the inversion process.

### **Import and export of shape and geo-tiff files**

1. The Workbench is now fully integrated with the ESRI file formats shape and geo-tiff. Shape and geo-tiff files can be loaded into the GIS map similar to tab files. Also all Workbench themes can be exported as either shape files or for raster images geo-tiff files.

#### **Bug Fix**

- 1. Coordinate transformation Under certain circumstances the EPSG value was translated wrong.
- 2. Made the Cancel button on the "Select database type" form work.
- 3. The title line in xyz files is translated to proper English.
- 4. A geometry object can be reapplied to a SkyTEM dataset
- 5. The gate standard deviation from the geometry object is now added to the raw data for SkyTEM data.
- 6. A factor of 2/3 was missing when transforming dbdt STD to Rhoa STD (for geometry and user STD) for SkyTEM data.
- 7. It is now possible to export models on profiles to .XYZ files.
- 8. Two indexes are added to the GERDA database on the ODVMODSE table when a GERDA database is loaded into the Workspace. This greatly increases the performance when extracting large DBQ's
- 9. Problem with matching currents in SkyTEM is now fixed.
- 10. Plus lot and lots of other fixes.

10.03.2006 1.7.26.512 **Bug Fix**

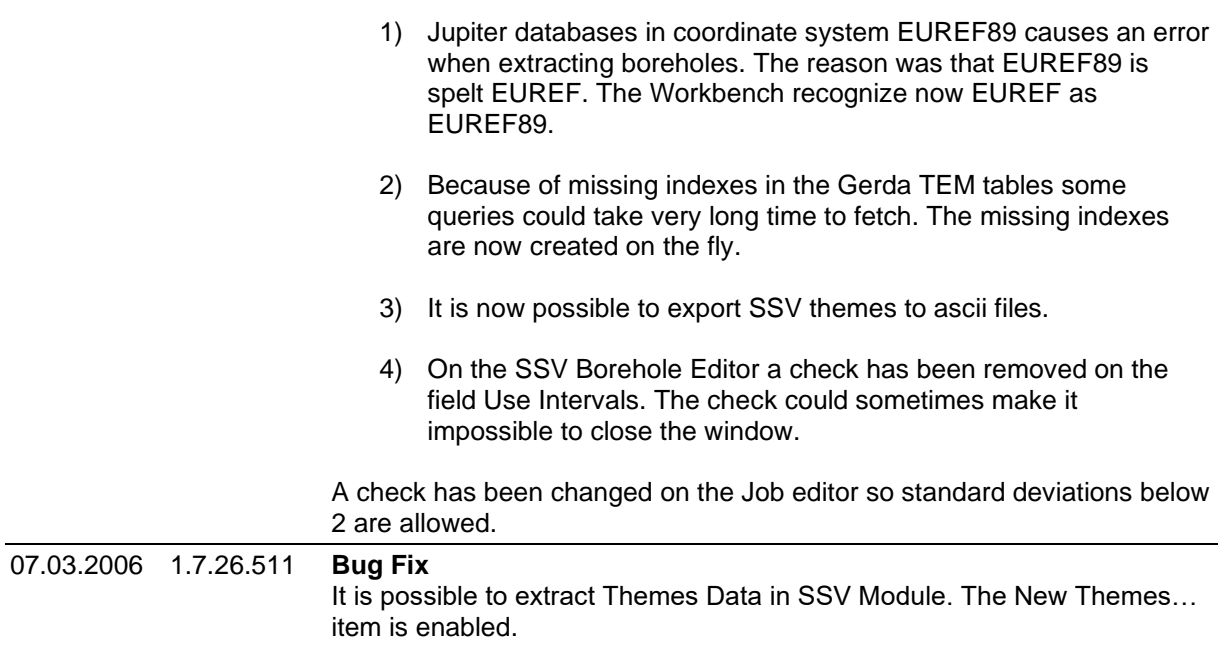

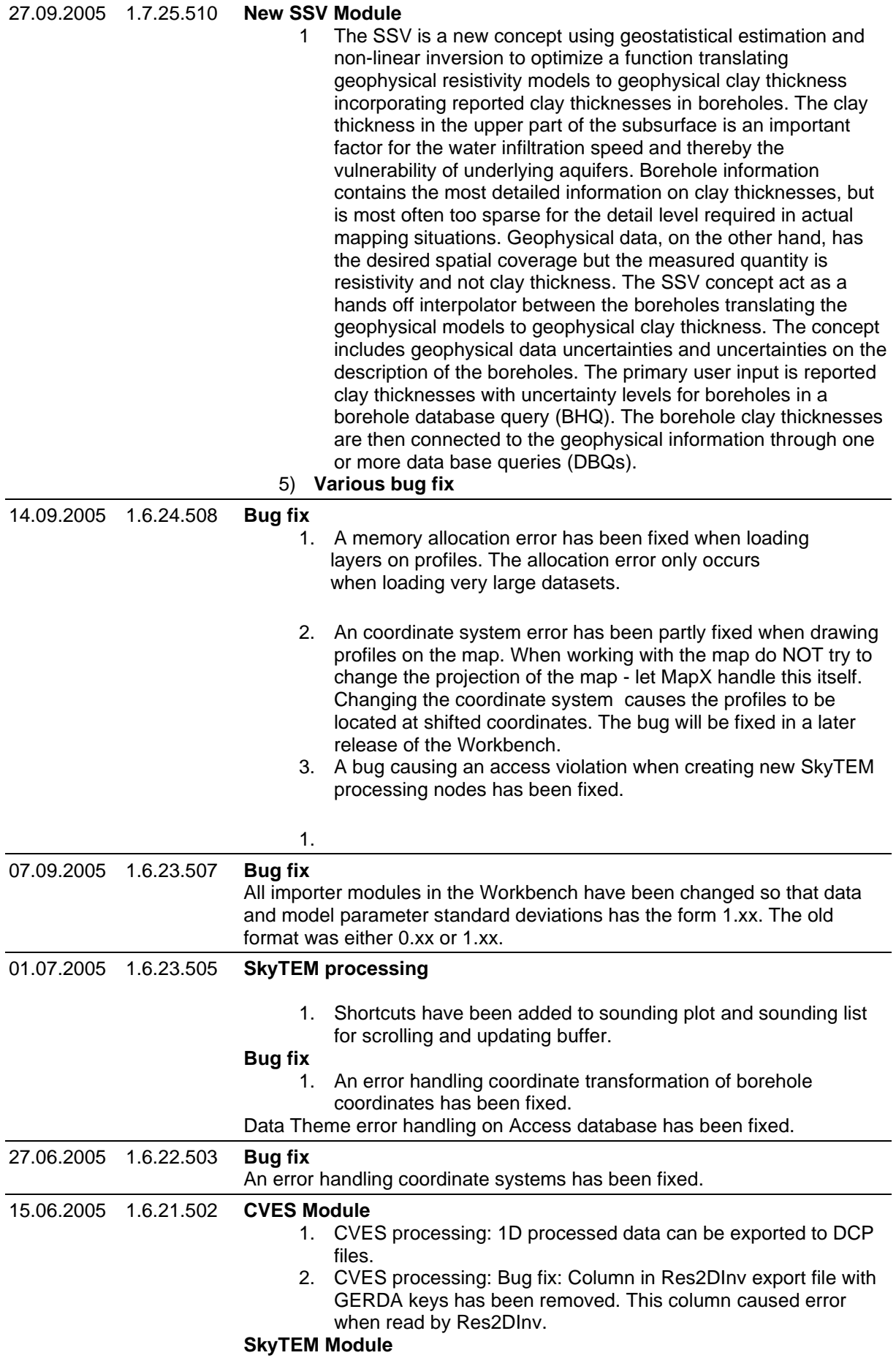

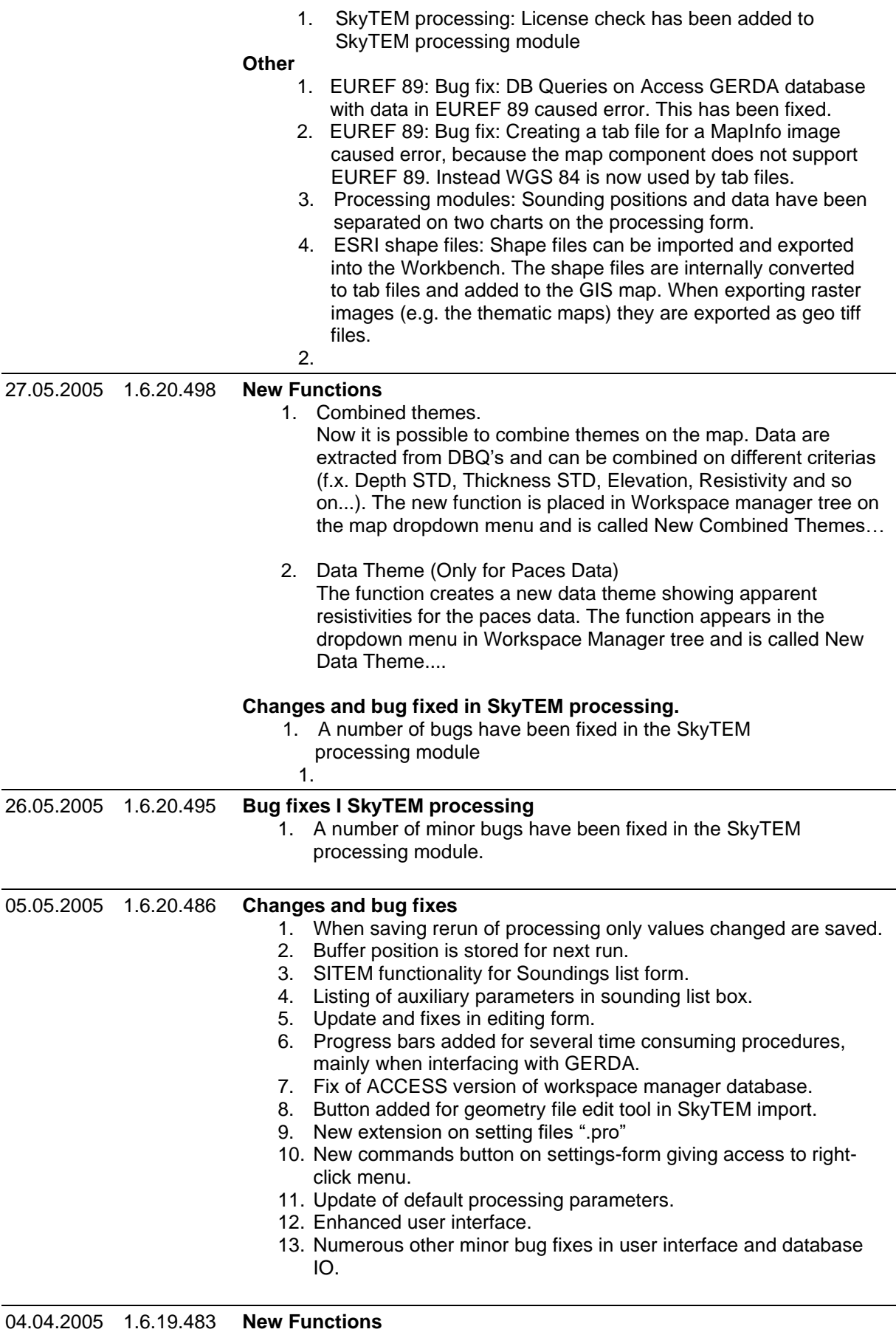

1. **SkyTEM processing.** First release of new module for processing of SkyTEM data. The module in its current state includes :

- a. Import of raw data into GERDA
- b. Filtering and editing of data
- c. Filtering and editing of altitude measurements
- d. Display of control parameters
- e. Integration of data processing with GERDA database
- f. Export of data to TEM files for inversion in SEMDI

#### 11.03.2005 1.5.18.455 **New Functions**

- 1. **Output to GeoEditor and GeoSoft.** Output of models has been added to DBQ export menu.
- 2. **Import from external files**. A dummy value can now be set, to exclude positions in themes.

#### **Changes**

- 1. **Add Topography**. You now specify the coordinate system of the Grid file holding the topography data. If the coordinate system differs from the Query coordinate system, the grid coordinates are transformed to match the query coordinate system.
- 2. **View data**. Selections of new data are no longer added to the same form, but to one form for each selection.
- 3. **Export map to file or clipboard**. Has been separated into two forms – one for export to file and one for export to clipboard. Settings of export have been reduced to resolution and size.
- 4. **Memory setup**. When setting up memory usage for Workbench, user does no longer has to pass the location of the firebird.conf file. The user interface has also been simplified.
- 5. **DBQ.** When making a new DBQ all TEM subtypes (e.g. tem40, skyTEM1 etc) are shown in the data type select field.
- 6. **Upgrading the workspace.** A check has been added to the upgrade procedure so that the original workspace is restored automatically if an error occurs during an upgrade. Furthermore, is now checked that the user has sufficient disk space for the upgrade.
- 7. **Check for disk space.** Check for free disk space has been added when opening the workspace and when clicking a node in the workspace manager. The following checks are made on
	- a. the workspace directory drive. A warning is shown if the free disk space is below 100 Mb.
	- b. the TEMP directory. A warning is shown if the free disk space is below 400 Mb. This directory is also used by MapX.
	- c. the workspace directory whenever a node is selected. A warning is shown when the free disk space is below 50 Mb. This check is bypassed if requested at an interval at less than 20 sec.

#### **Various bug fixes**

- 14. **New Profiles**. Various changes in user interface.
- 15. **Point Theme**. Colour scale is saved.
- 16. **Import from external files**. A number of minor errors have been fixed.
- 17. **Zoom on profiles**. When zooming on profile with a large amount of data, the zoom becomes very slow. This has been fixed.
- 18. **Disconnect from GERDA database.** An access violation occurring when Del is pressed on a GERDA database has been fixed.
- 19. **DBQ.** Pressing the Cancel button when asked for a DBQ name did not stop the creation of the DBQ node.

l,

l,

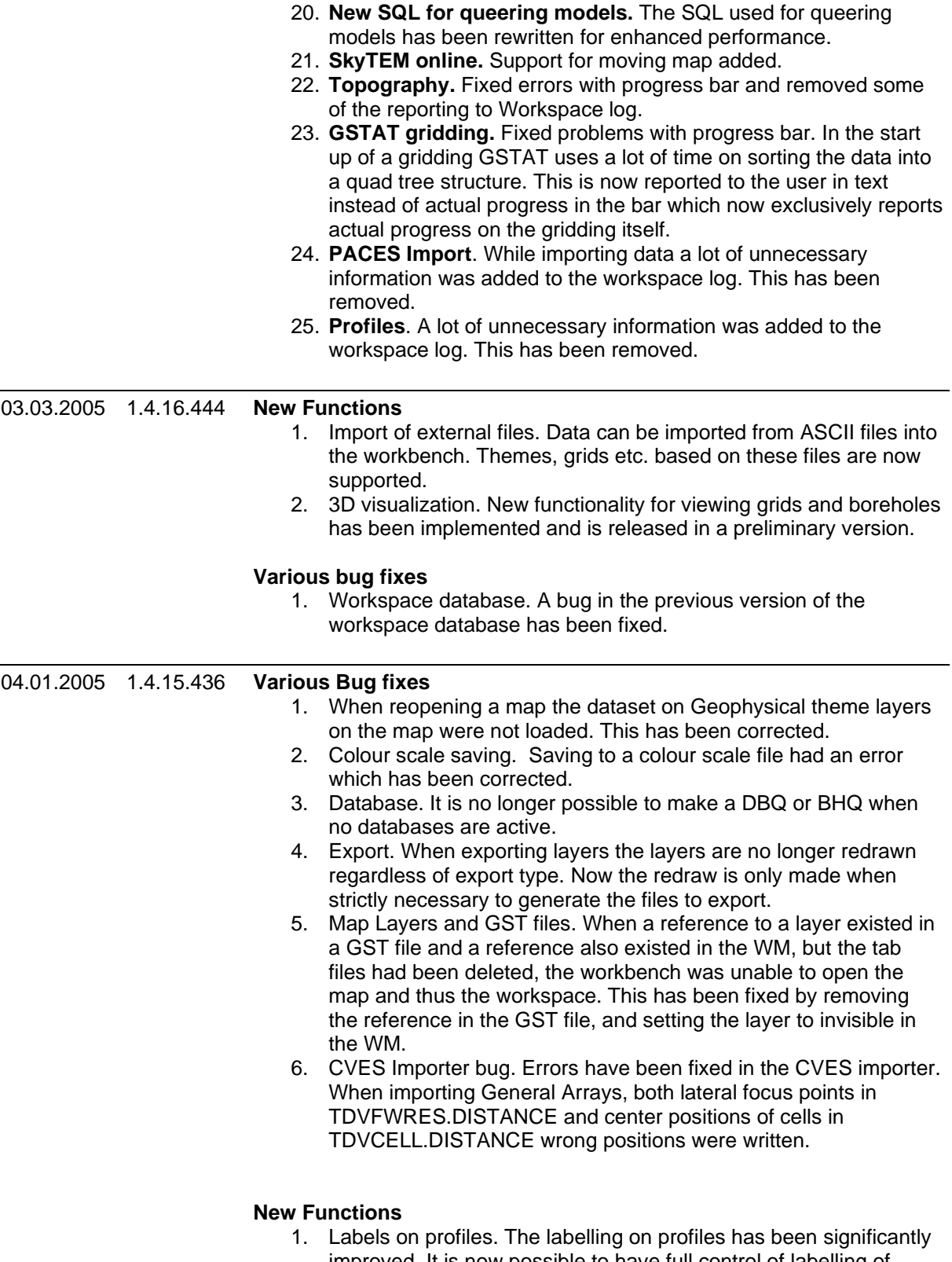

improved. It is now possible to have full control of labelling of layers, titles of bars, labels with projected distances from profile. Furthermore functionality for merging well layers, skipping labels etc. has been implemented. When updating old workspaces, existing label settings are replaced with default values.

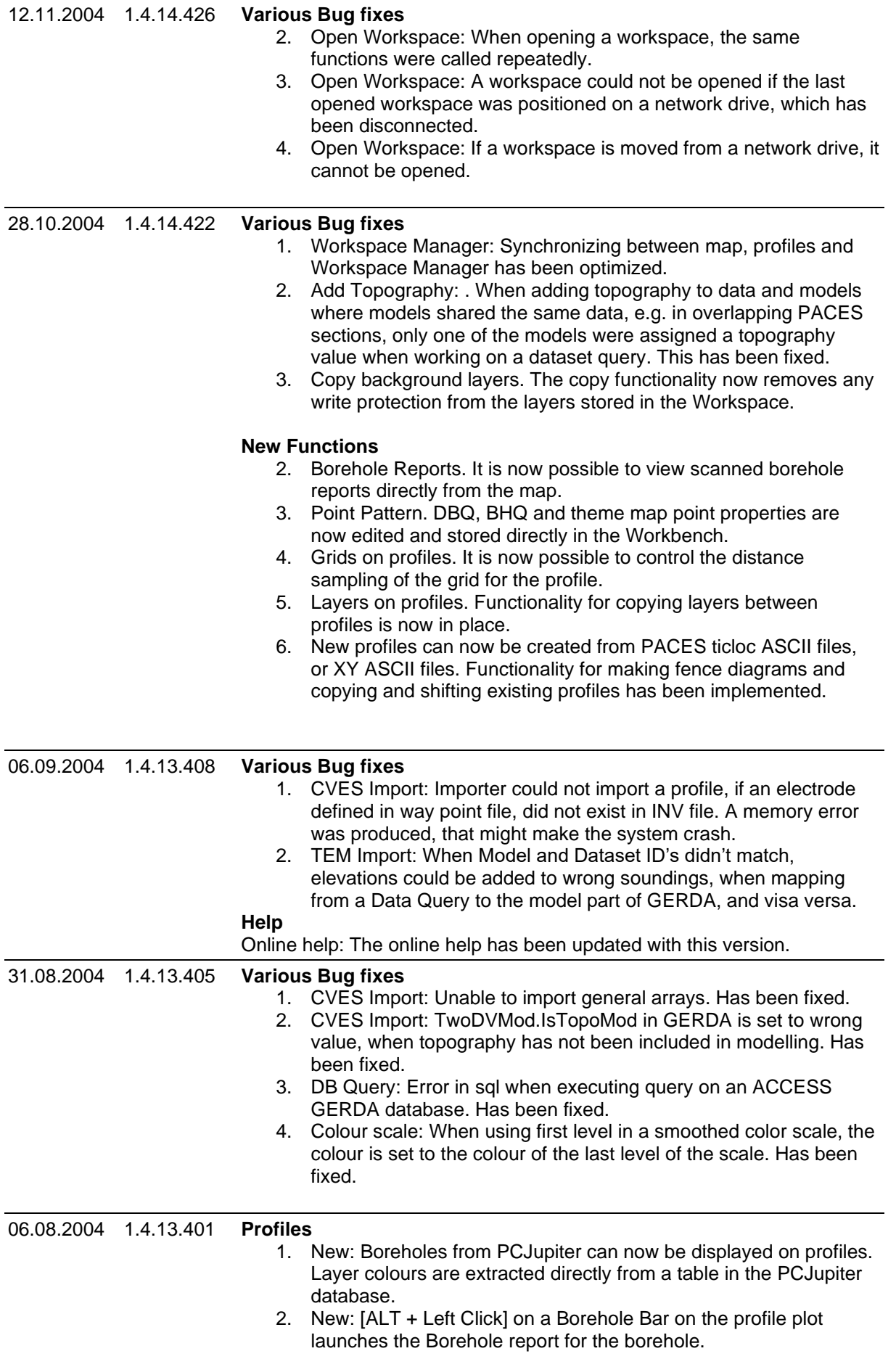

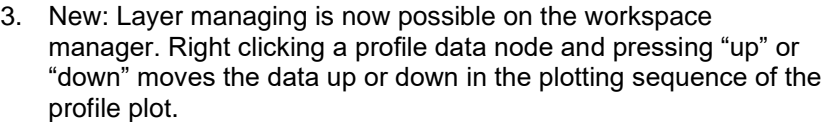

- 4. New: Labelling of layers and bars are now available on model and borehole bars.
- 5. Change: The editing of model and borehole bars displayed has been enhanced.
- 6. Change: Individual Models and Bars on the profile can now be temporarily edited directly on the profile plot.
- 7. Change: When adding a data node to a profile, the data are now instantly shown on the profile.
- 8. Bug Fix: When extracting coupled data onto the map in a query, the profile gave an error when trying to locate a model for these map points. This error has been fixed. A warning I written in the Workspace Log for you to inspect.

## **Borehole Module**

- 1. New: Query functions have been implemented for extracting a selection of boreholes.
- 2. New: A browser for the Jupiter database has been added.
- 3. New: Settings of boreholes.

## **DB Query**

1. Change: The form for setting up a DB Query has been changed.

### **Various bug fixes:**

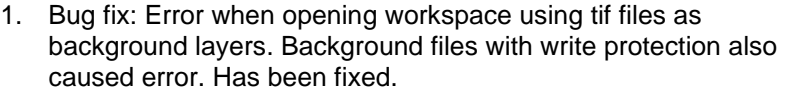

- 2. Bug fix: An error in drawing data values in View Data form has been fixed.
- 3. Bug fix: An error in colour scale has been fixed.
- 4. Bug fix: A periodic error when writing tab files has been fixed.
- 5. Bug fix: Fixed bug in validate function.
- 6. Bug fix: Bug, causing selected sounding in view data not to be selected on map, fixed.
- 7.

## 25.06.2004 1.3.12.336 **Borehole Module**

5. New: Boreholes from PCJupiter can now be displayed on a map, and inspected through the Borehole report generated by GEUS.

### **All Import Modules**

1. Update: New Gerda structure implemented.

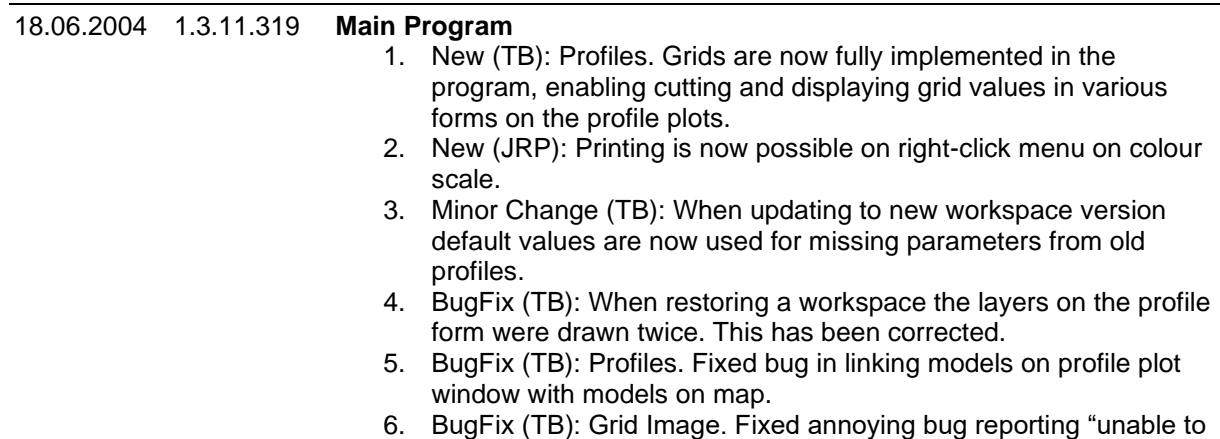

open lvl file" when showing image dialog.

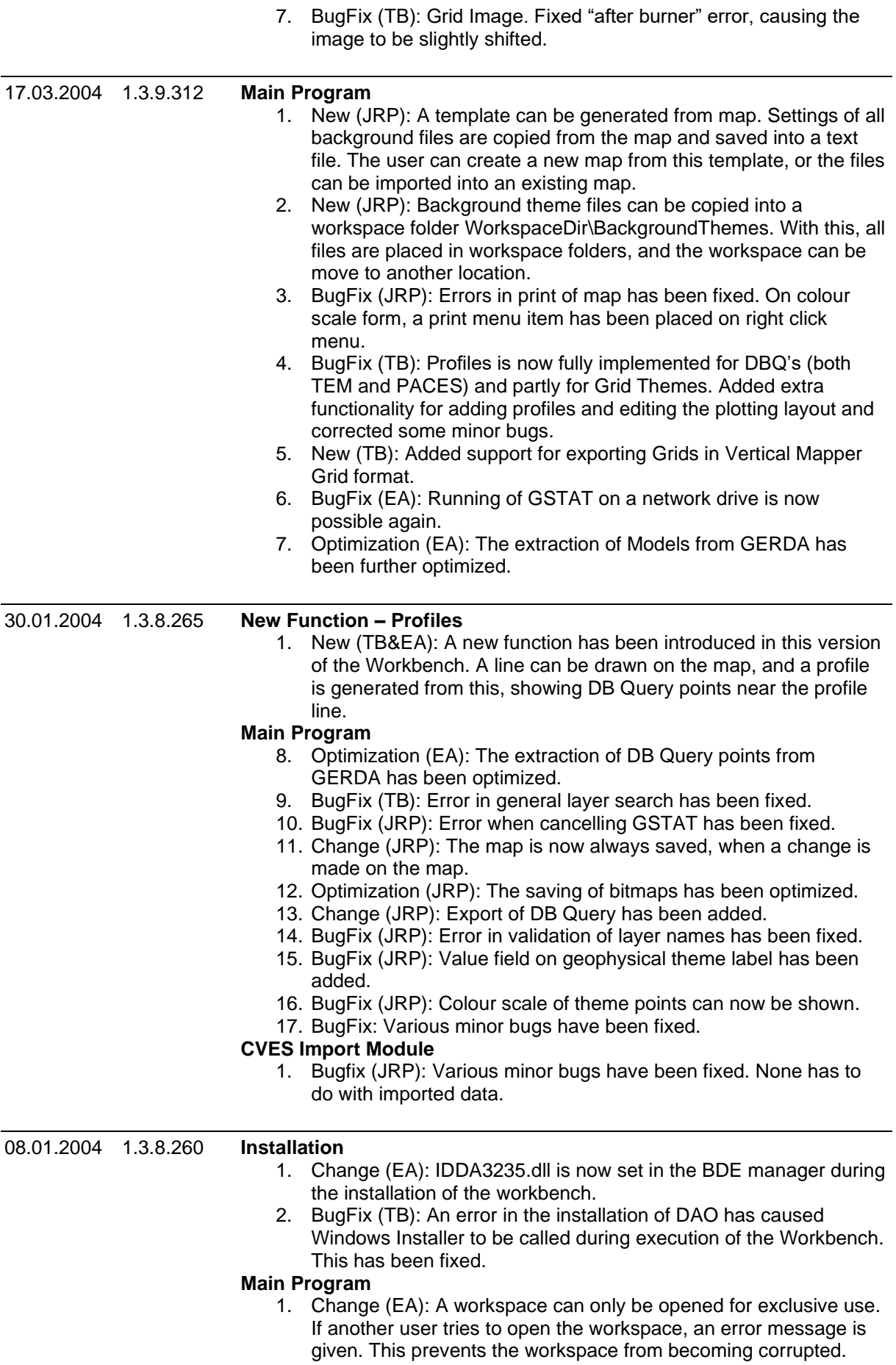

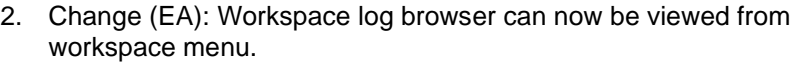

- 3. BugFix (JRP): An error in logarithmic gridding has been fixed.
- 4. BugFix (JRP): Tree nodes in workspace manager was sometimes positioned below tree, with no parent. This has been fixed.
- 5. Change (JRP): A workspace can be moved to another folder, without corrupting the workspace.

### **Module Surface**

- 1. New (TB): Added interpolation of grid to image pixel size. The interpolation is performed on an existing grid, from a Krieging, and is done by a triangulating procedure. This ensures that the original resolution of the grid is not compromised, and that areas between grid nodes are assigned a reasonable value making the image smoother. 2. New(TB/EA): A Gerda database can now be assigned topography using a Surfer Grid file containing topography data. **TEM Import Module** 1. New (TB): Added support of SkyTEM data type. 2. Change (TB): The importer now uses the internal Workspace Log instead of a log file. 3. Change (TB): The assignment procedure of a map to the importer has changed. **CVES Import Module** 1. Bugfix (JRP): An error in calculation of coordinates from surfer grid file has been fixed. 01.12.2003 1.2.7.258 **Main Program** 18. BugFix (JRP): When a grid image is exported, the name of the image in the tab is changed so it does not contain the absolute file path. **CVES Import Module** Bugfix (JRP): Idents of models to be imported are changed. Ident of a 1D model is *<project>.mep.<name>section<no>* and ident of a 2D models is *<project>.mep.<name>*. Iteration number is not written in ident. 14.10.2003 1.2.7.257 **Main Program** 1. BugFix (EA): When the user presses the Cancel button in the window where he select database type the program continues to open the workspace. This is fixed and the radio buttons is now also initialized correctly. 2. BugFix (JRP): Before a map is shown, it is checked that all referenced files exist. If a referenced file doesn't exist, the user is prompted for a removal of the layer. **CVES Import Module** Bugfixes (JRP): No topography was imported with a 1d dataset, and current and potential electrode was switched. 18.9.2003 1.2.7.255 **Main Program** 1. BugFix (TB): Bug in *Colour scale Engine* for making logarithmic Grey Colour scales has been fixed. 2. BugFix (JRP/TB): Fixed several minor bugs in main program functionality, including maps, colour scales, themes. Also minor layout changes. 3. BugFix (JRP): A bug causing a map not to be saved on close has been fixed.
	- 4. BugFix (JRP): A bug in scaled printing has been fixed.

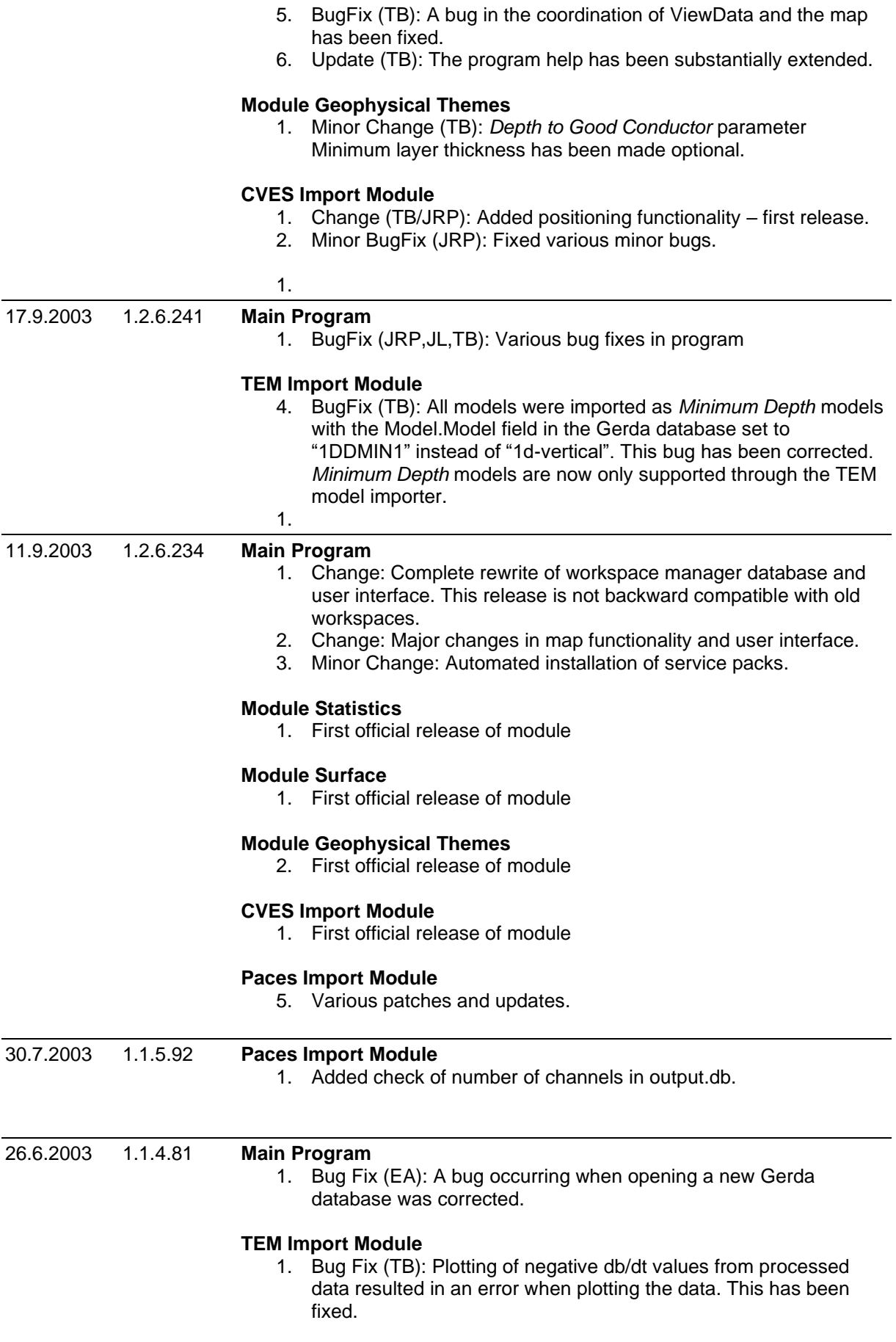

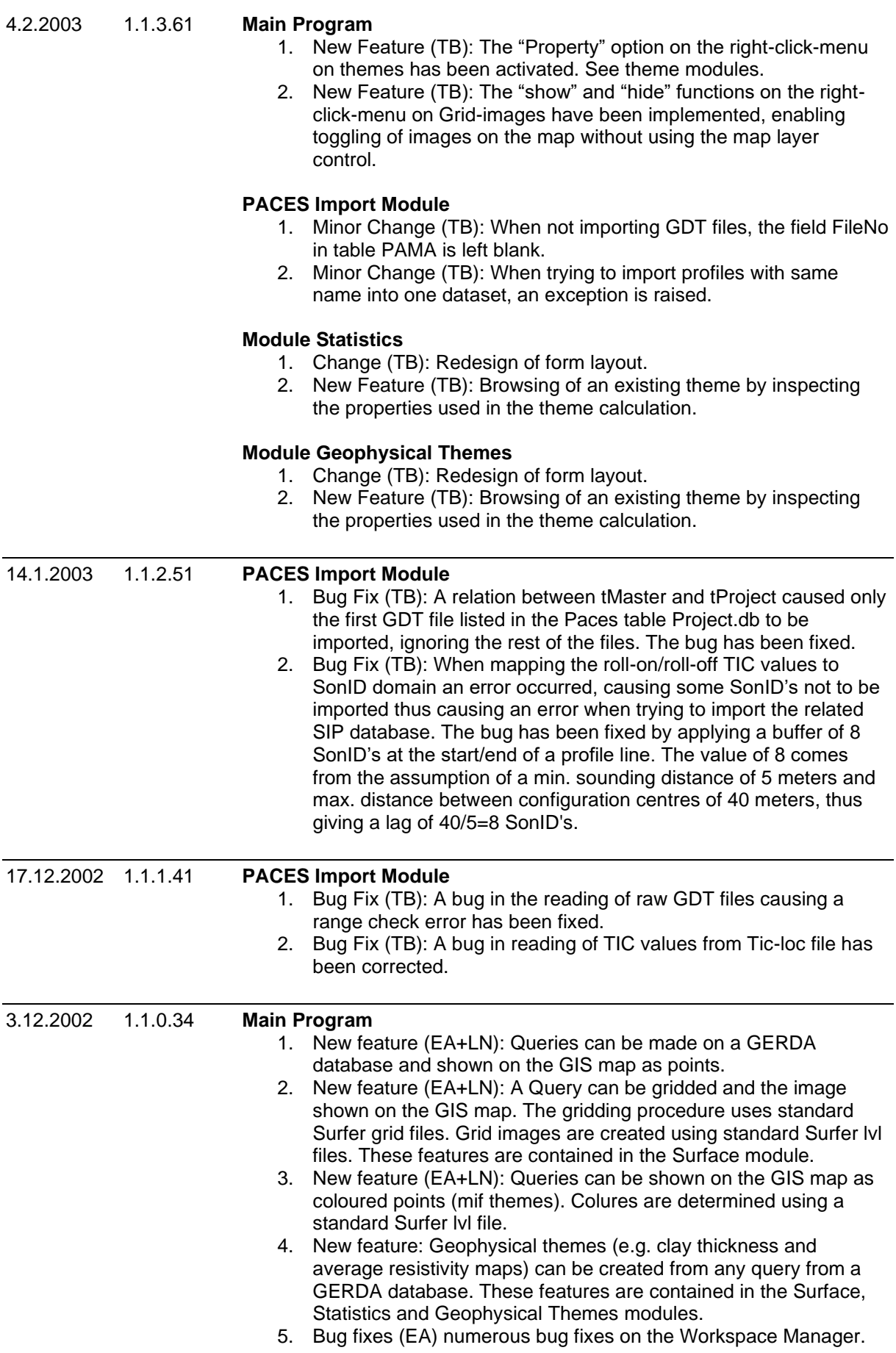

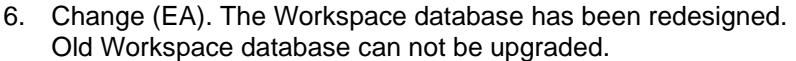

7. Changes in module: ImportTEM.

#### **TEM Import Module**

- 1. Minor Change (TB): Writing of TEM data tables has been optimized.
- 2. Minor Change (TB): Change of TEM progress bar layout
- 3. Minor Change (TB): All TEM import windows now appear center of desktop.
- 4. Change (TB): Comments in the Logfile and in Note fields of Gerda tables Model and Dataset has been redesigned.
- 5. Bug Fix (TB): The automatic rollback on import error and Undo function has been fixed.
- 6. Bug Fix(TB): An error occurred when reading TEM-files where data values where separated by only one space. This has been corrected.

### **PACES Import Module**

1. First release of module

#### **Module Surface**

3. First release of module in beta version

#### **Module Statistics**

1. First release of module in beta version

### **Module Geophysical Themes**

1. First release of module in beta version

# 12.11.2002 1.0.9.13 **Main Program**

- 1. New feature (EA): Workspaces created with older version of the program is now automatically upgraded to the newest version.
- 2. Bug Fix (MH): A referential constraint between Gerda tables ODVMODSE and DATASET has been corrected.
- 3. New feature (EA): The workspace now contains its own registration database parallel to the windows registration database. The database is used to store settings common for the Workspace.
- 4. Change (EA): The design of the Project Management window has been changed in order to make it easier to reads all settings. The Project Management window now also contains settings for PACES data and instrument.

#### **TEM Import Module**

- 1. Change (TB): It is now possible to unselect an item in the listboxes by holding down the CTRL key while pressing the selected item with the mouse.
- 2. Bug Fix (TB): A memory leak has been fixed. The leak caused the program to break down after importing a couple of hundred TEM soundings.
- 3. Bug Fix (TB): Fields "Software" and "ModelType" in Model table are corrected to lower case.
- 4. Bug Fix (TB): The main form window is now made inactive while importing a sounding.
- 5. Bug Fix (TB): An error in the undo function in association with new database has been corrected.
- 6. Bug Fix (TB): An error associated with reading older versions of the SiTEM database has been corrected.

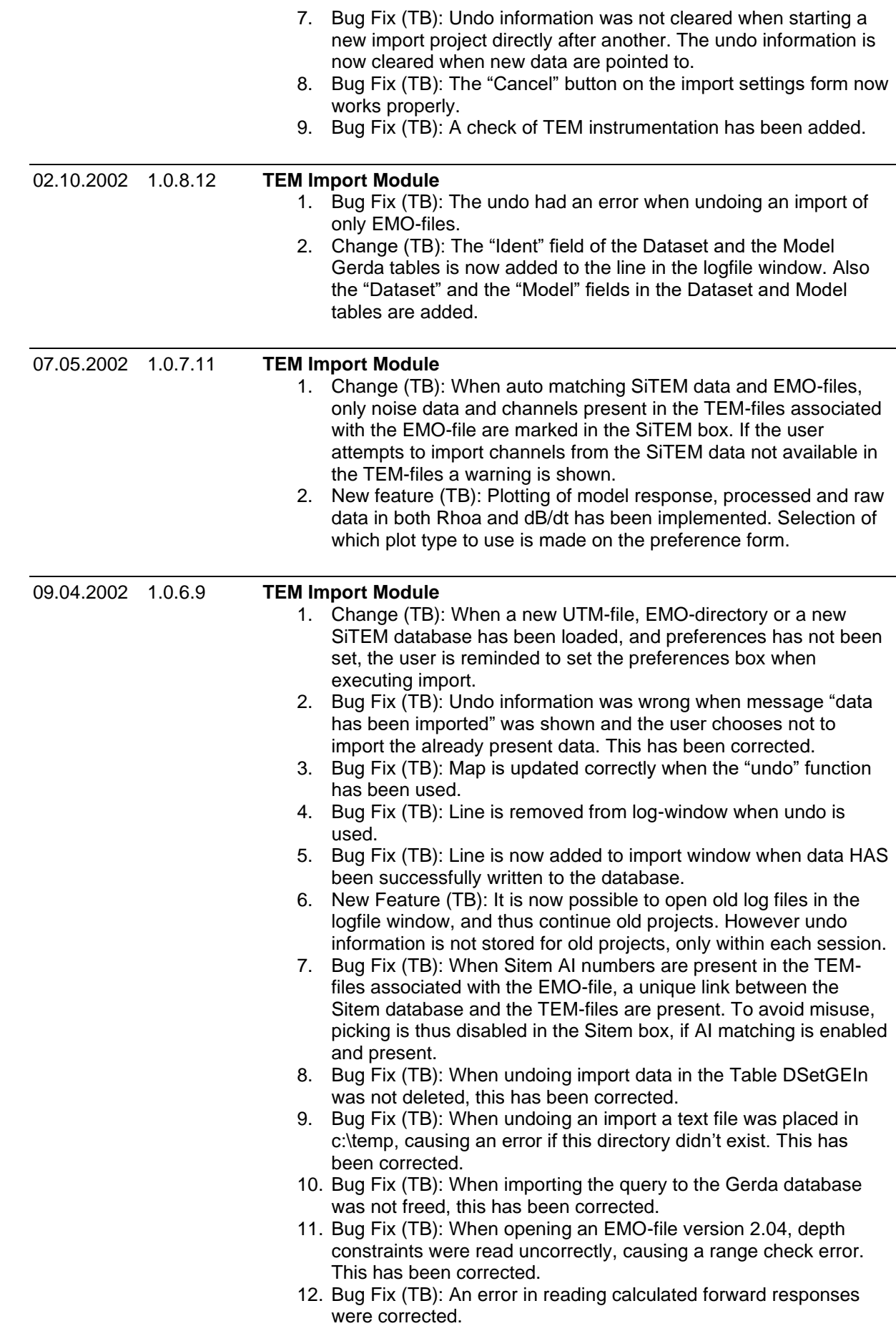

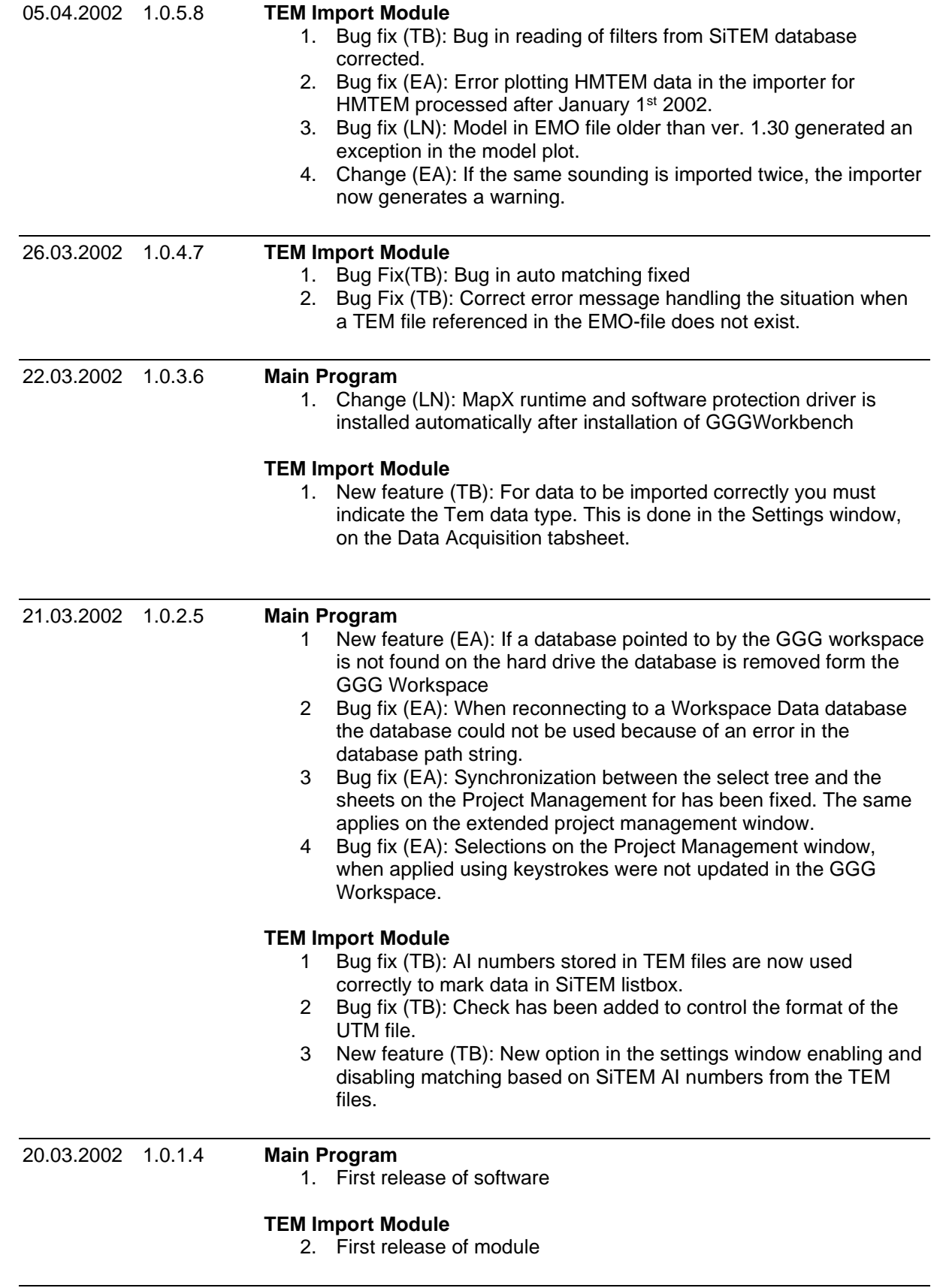

19.03.2002

# **Aarhus Workbench Release History**

13.03.2002